# Manuel de l'utilisateur du serveur HP ProLiant DL580 Generation 3

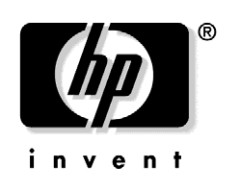

Janvier 2005 (première édition) Référence 379044-051

© Copyright 2005 Hewlett-Packard Development Company, L.P.

Les informations contenues dans le présent document pourront faire l'objet de modifications sans préavis. Les garanties relatives aux produits et services HP sont exclusivement définies dans les déclarations de garantie qui accompagnent ces produits et services. Rien de ce qui a pu être exposé dans la présente ne sera interprété comme constituant une garantie supplémentaire. HP ne pourra être tenu responsable des erreurs ou omissions de nature technique ou rédactionnelle qui pourraient subsister dans le présent document.

Microsoft, Windows et Windows NT sont des marques déposées de Microsoft Corporation. Linux est une marque déposée de Linus Torvalds.

Manuel de l'utilisateur du serveur HP ProLiant DL580 Generation 3

Janvier 2005 (première édition) Référence 379044-051

#### **Public visé**

Ce manuel est destiné au personnel qui installe, administre et répare les serveurs et systèmes de stockage. HP suppose que vous êtes qualifié en réparation de matériel informatique et que vous êtes averti des risques inhérents aux produits capables de générer des niveaux d'énergie élevés.

# Table des matières

## Identification des composants du serveur

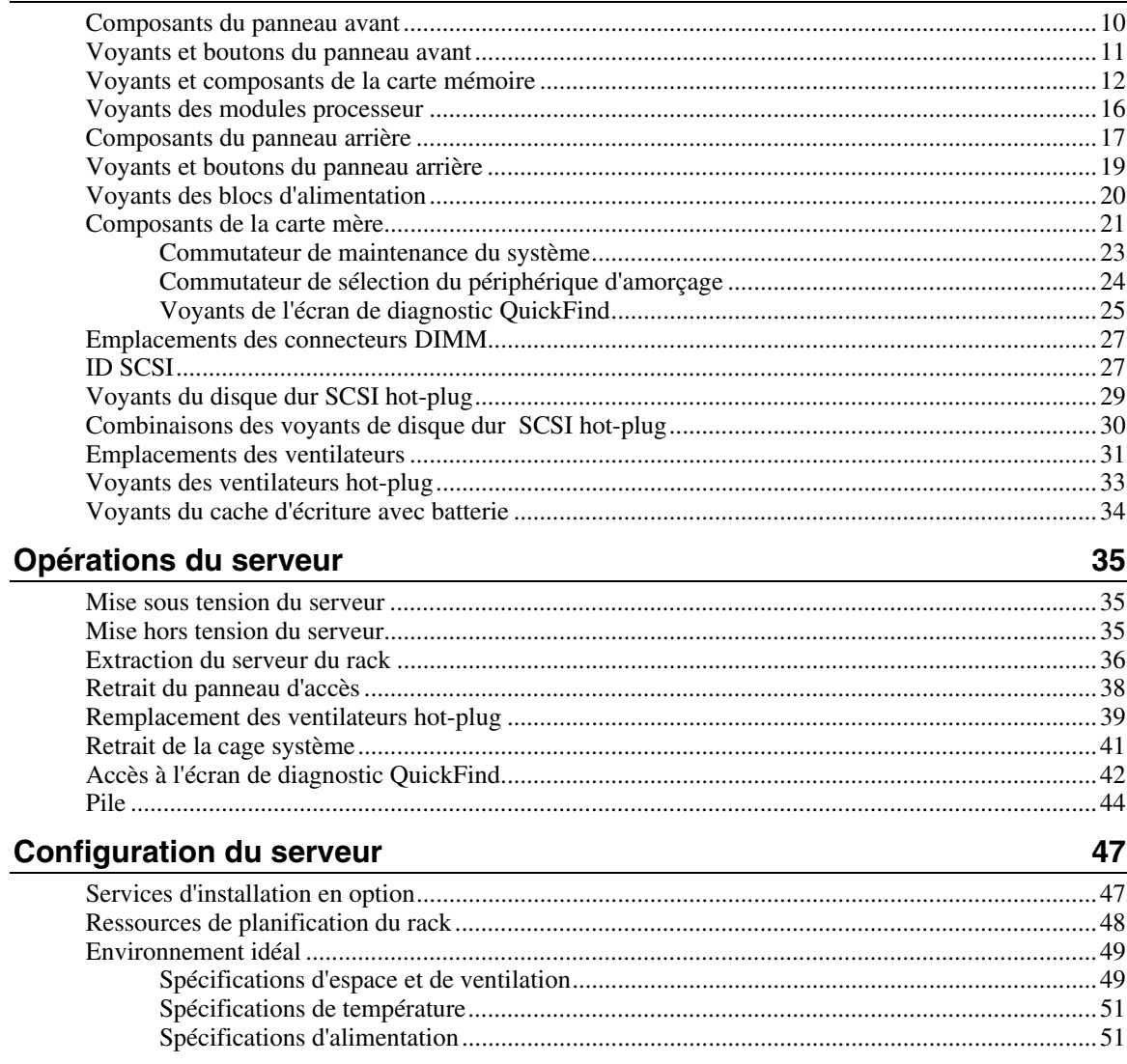

 $\overline{9}$ 

#### Manuel de l'utilisateur du serveur HP ProLiant DL580 Generation 3  $4<sub>1</sub>$

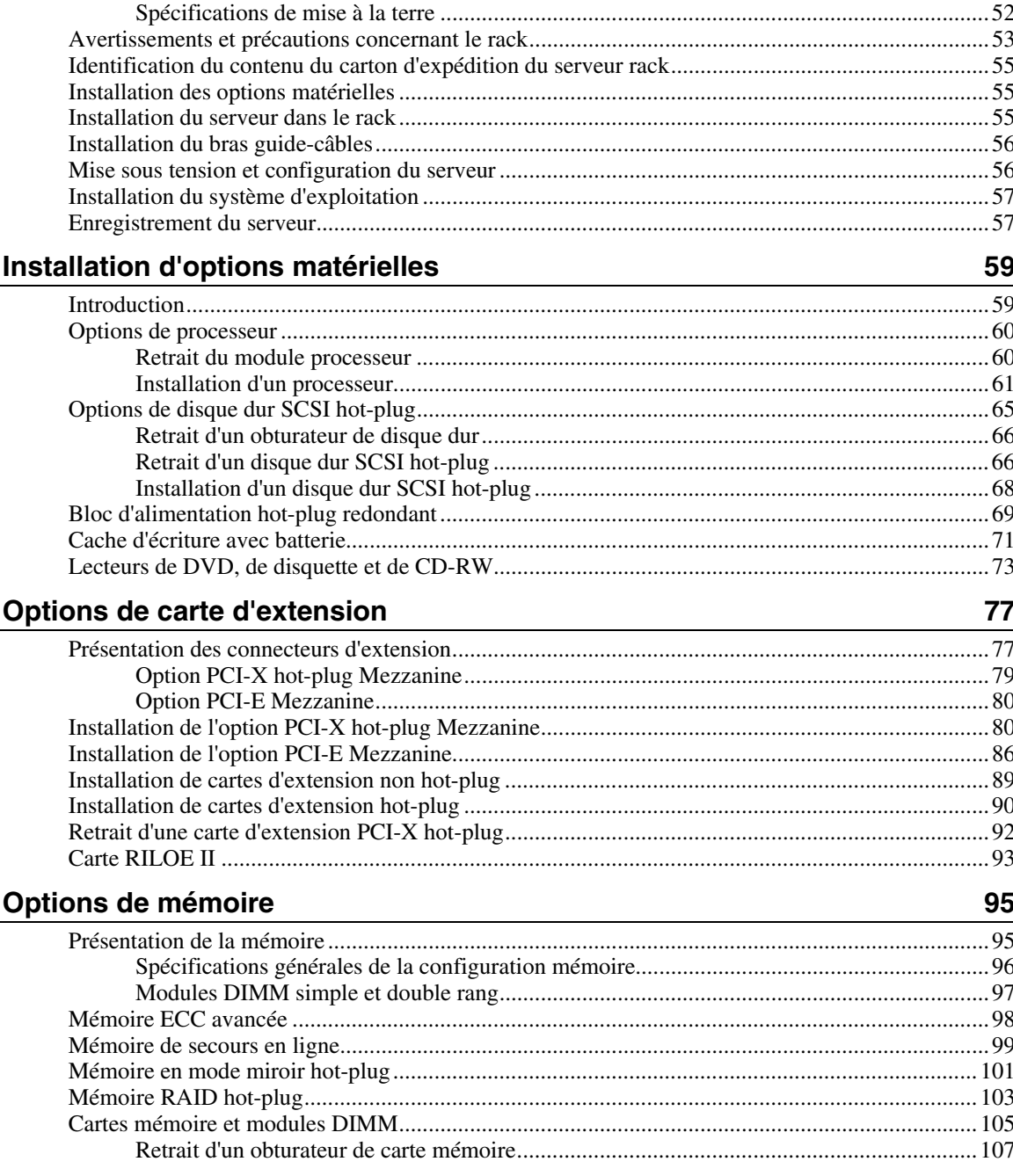

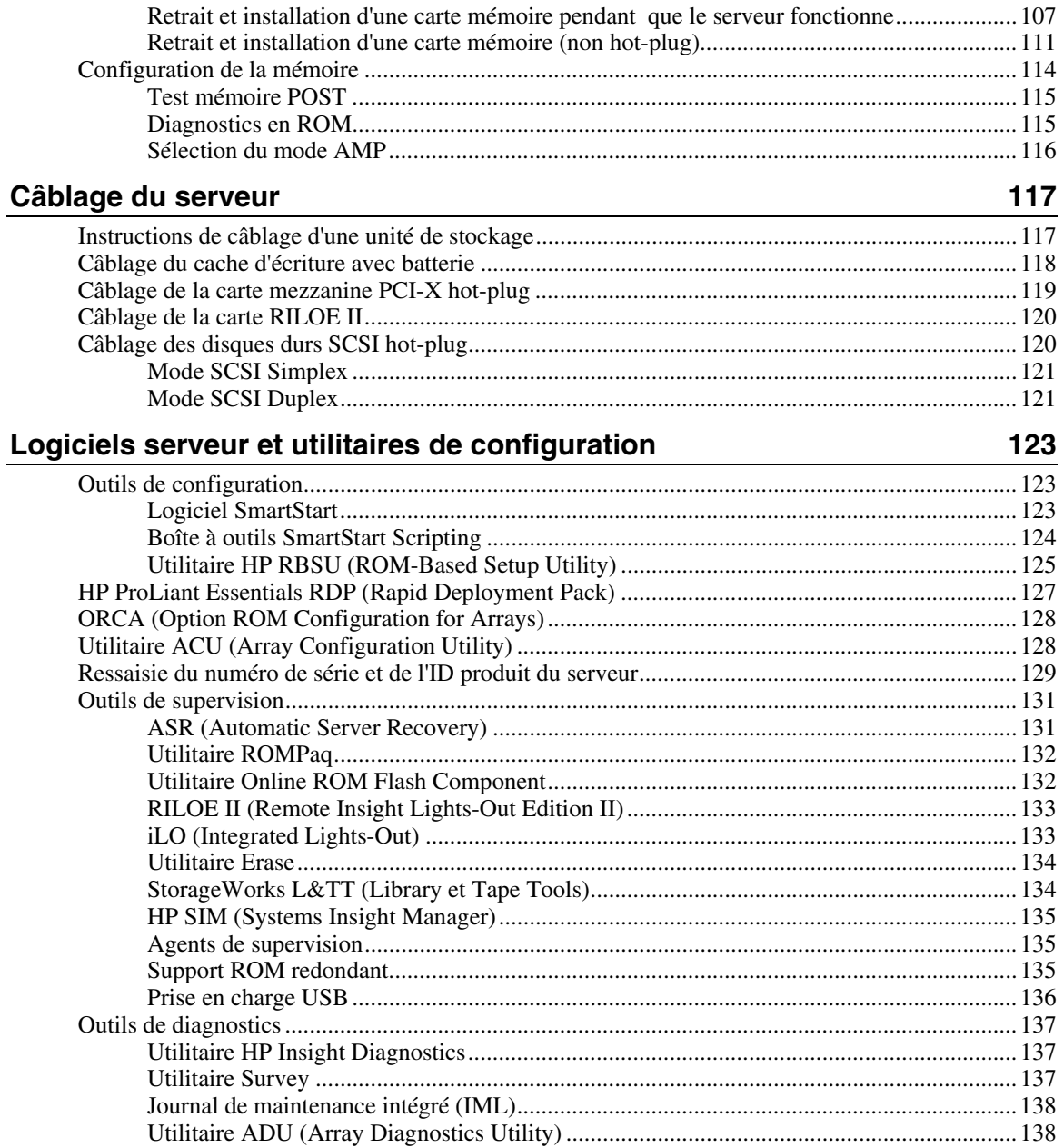

#### Manuel de l'utilisateur du serveur HP ProLiant DL580 Generation 3  $6\overline{6}$

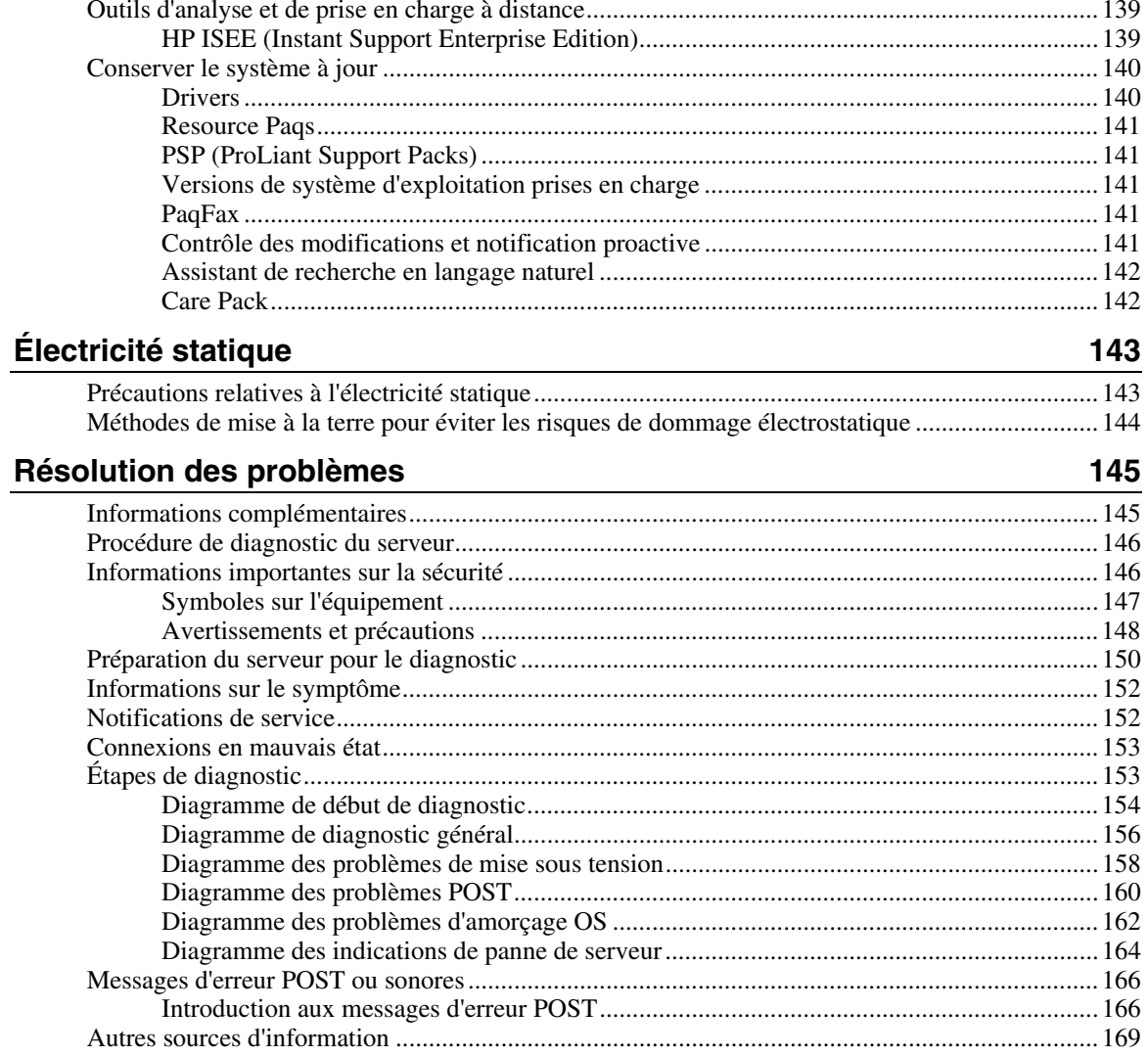

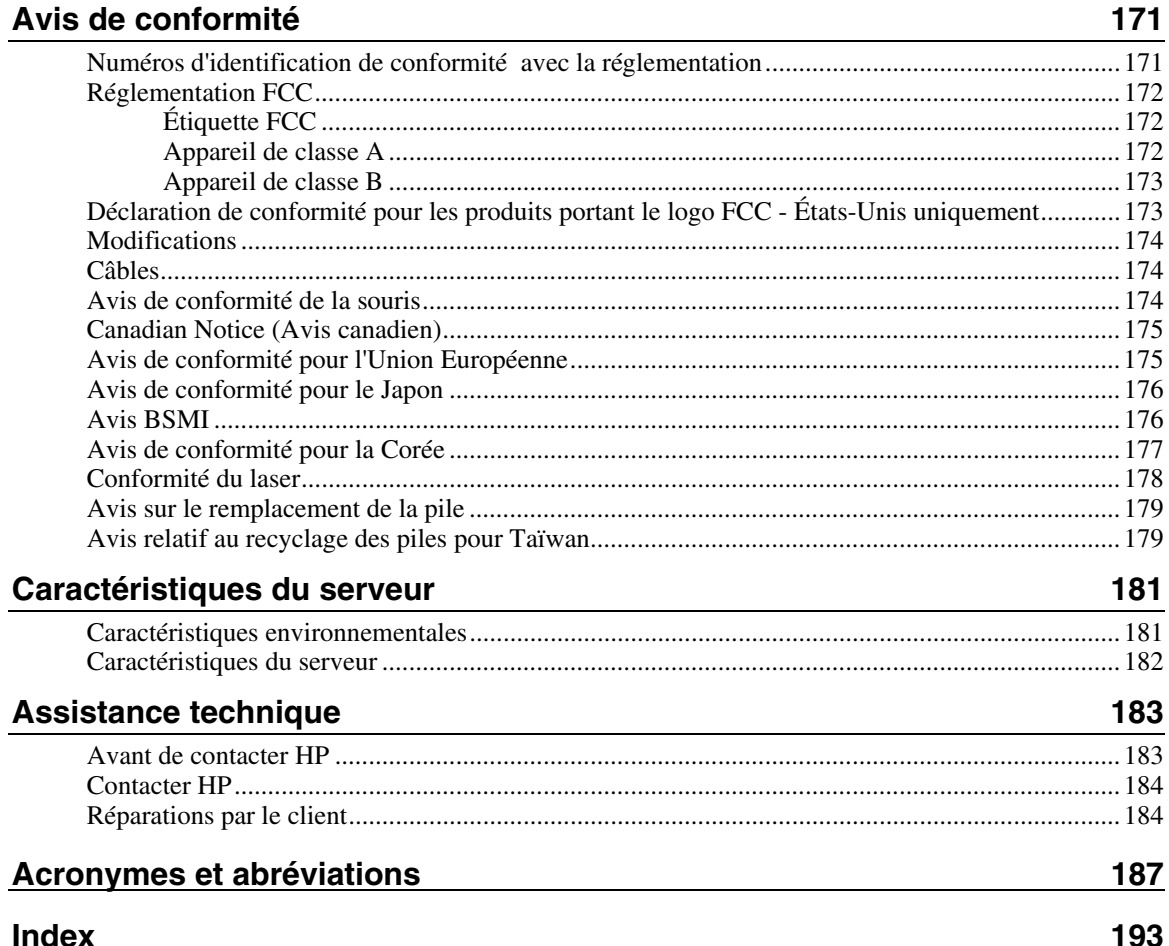

# <span id="page-7-0"></span>Identification des composants du serveur

#### Dans cette section

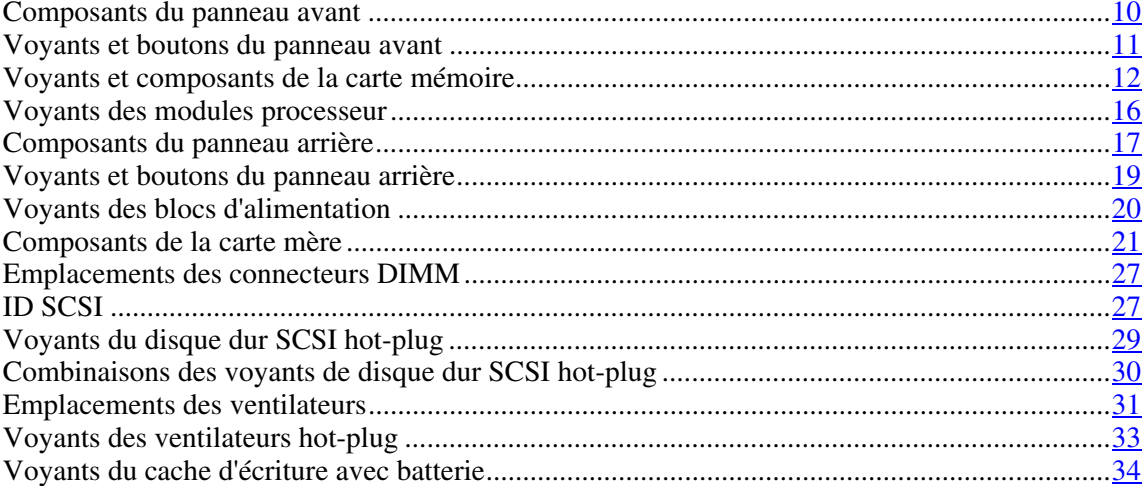

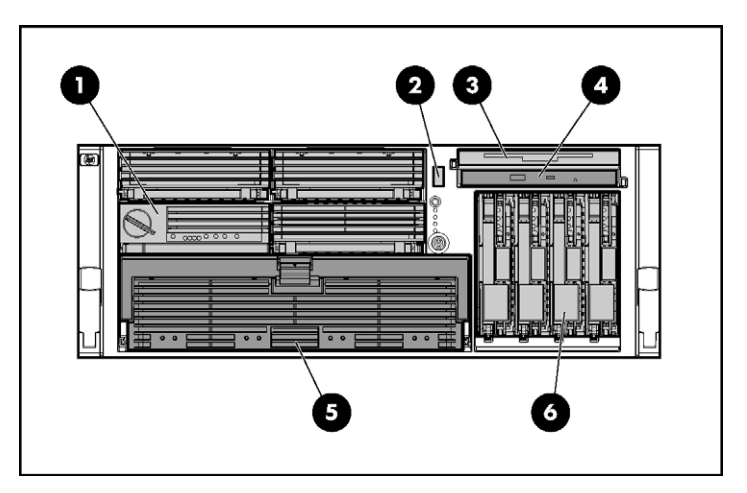

# <span id="page-8-0"></span>**Composants du panneau avant**

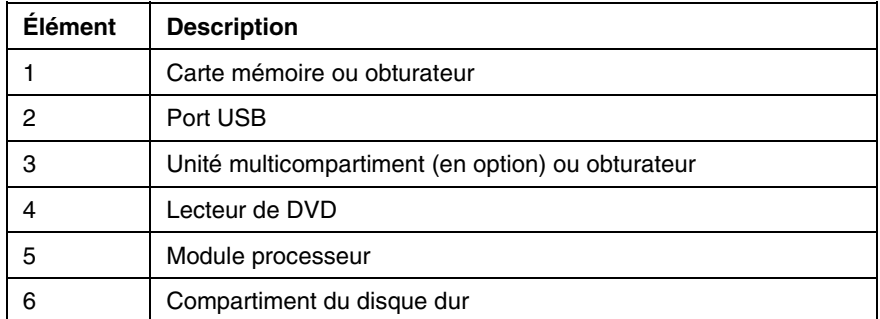

## $\mathbf{I}$  $\bigodot$  UID ට ඔ ⊕ ≁ ⊙ <del>පැ</del>±1 ⊘ <del>모</del>모 2 5 6

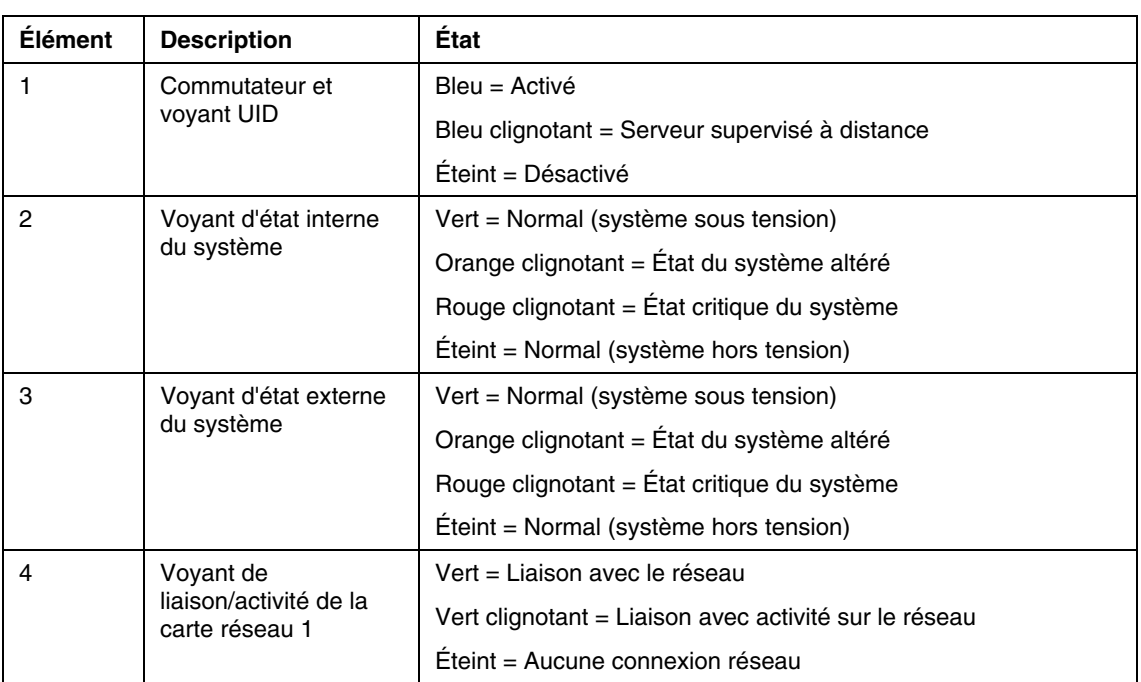

# <span id="page-9-0"></span>**Voyants et boutons du panneau avant**

#### **12 Manuel de l'utilisateur du serveur HP ProLiant DL580 Generation 3**

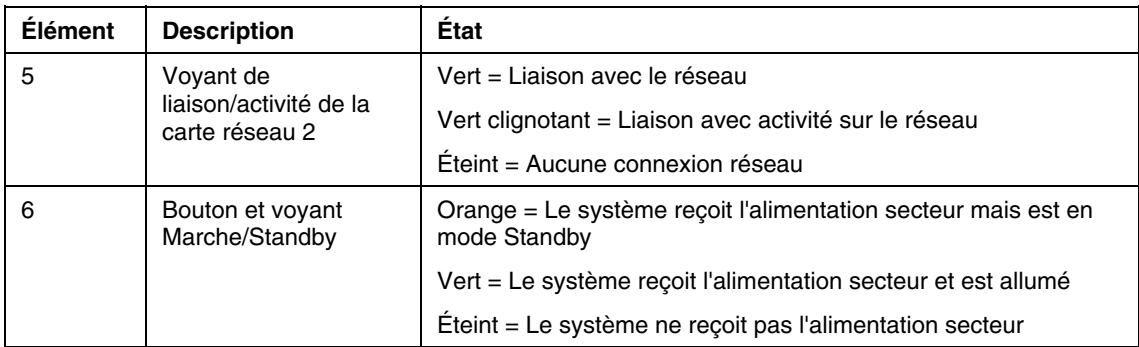

## <span id="page-10-0"></span>**Voyants et composants de la carte mémoire**

Les indicateurs d'erreur restent allumés lorsque le système est mis hors tension afin que le statut des voyants reste visible. Ceci correspond au comportement de tous les autres indicateurs d'erreur du serveur.

Les indicateurs ne sont effacés que dans les cas suivants :

- Si le commutateur de verrouillage est mis en position verrouillée une fois la carte réinstallée.
- Si le serveur est redémarré.
- Si la carte est retirée du serveur.

**ATTENTION :** lorsque le commutateur de verrouillage de la carte mémoire est déverrouillé dans un mode ne prenant pas en charge les fonctions d'ajout ou remplacement hot-plug, des alarmes audios et visuelles sont émises. Le retrait de la carte mémoire à ce stade entraîne une panne du serveur.

Pour stopper les alarmes audios et visuelles, remettez le commutateur de verrouillage de la carte mémoire est en position verrouillée. Cette action n'entraîne ni perte de données ni panne du serveur.

S'il est nécessaire de retirer une carte mémoire et que c'est la seule du système, mettez le serveur hors tension avant d'effectuer les modifications requises.

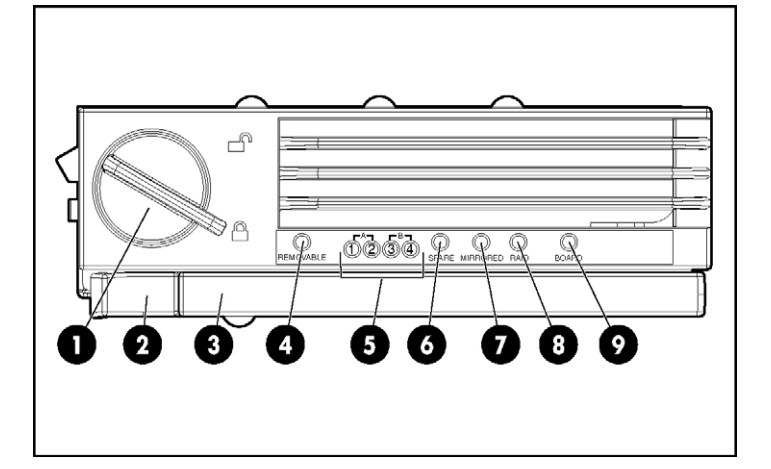

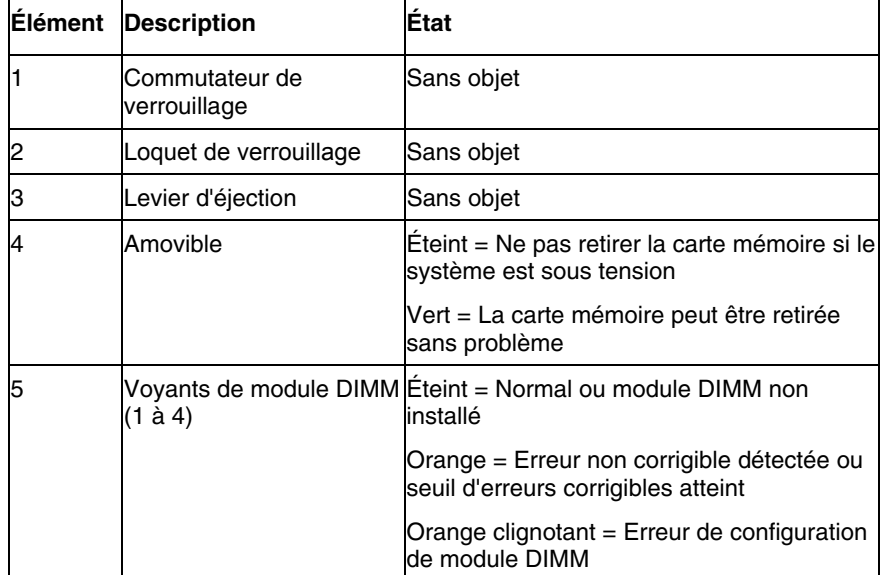

#### **14 Manuel de l'utilisateur du serveur HP ProLiant DL580 Generation 3**

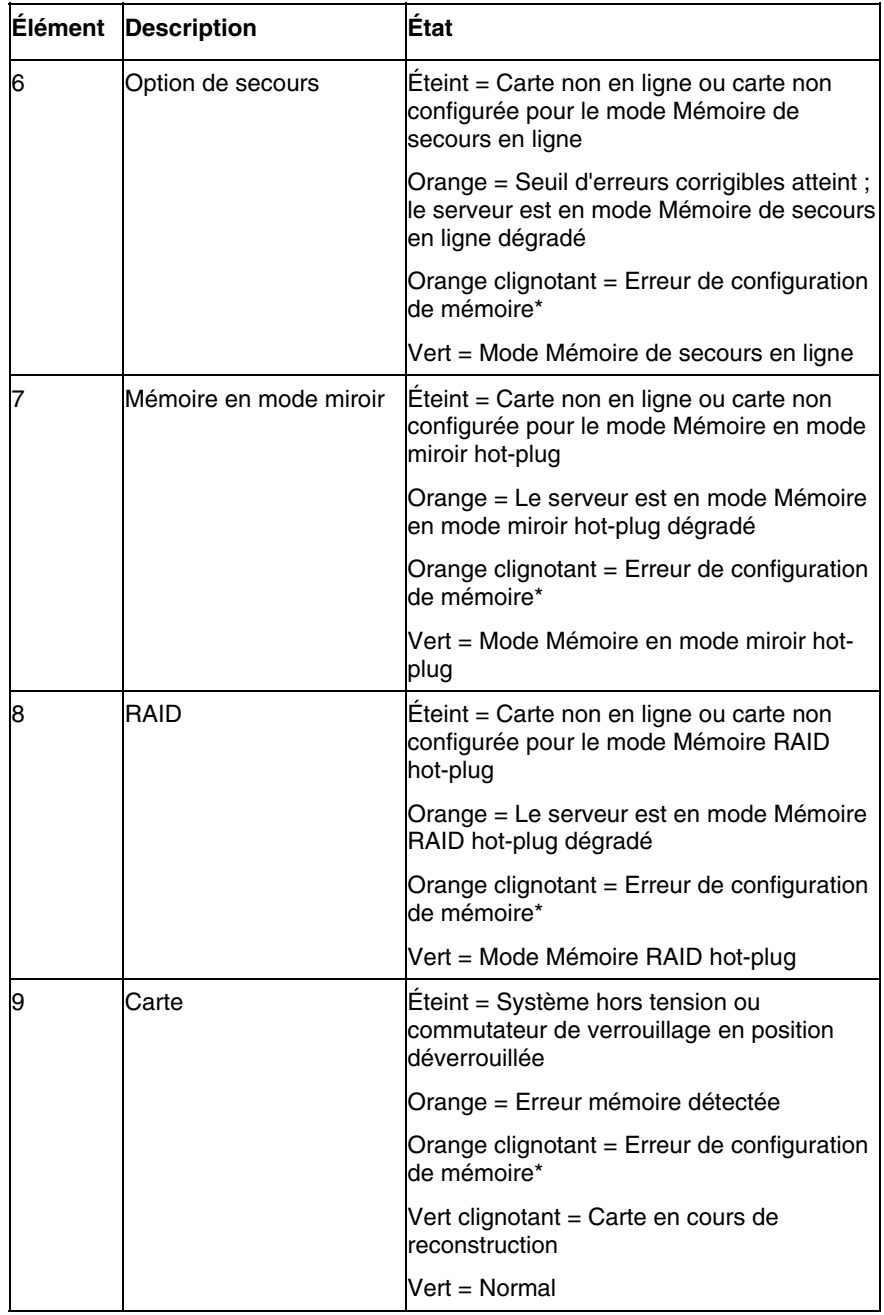

\* Les erreurs de configuration AMP se produisent lorsque la configuration mémoire actuelle n'est pas valide pour le mode AMP configuré :

- -Si le mode sélectionné est le mode désiré, modifiez la configuration des cartes ou modules DIMM afin de prendre en charge le mode désiré. Pour plus d'informations, reportez-vous à la section "Options de mémoire"  $\frac{\text{page } 95}{\text{.}}$
- Si le mode sélectionné n'est pas le mode désiré, exécutez RBSU pour modifier le mode AMP. Pour plus d'informations, reportez-vous à la section "Utilitaire HP RBSU" (page [125\)](#page-119-0).

**REMARQUE :** si les voyants des modes Mémoire de secours en ligne, Mémoire en mode miroir et Mémoire RAID sont éteints, cela signifie que le serveur est en mode ECC avancé. Pour plus d'informations, reportezvous à la section "Manuel de l'utilisateur de l'Utilitaire RBSU HP" page [125\)](#page-119-0).

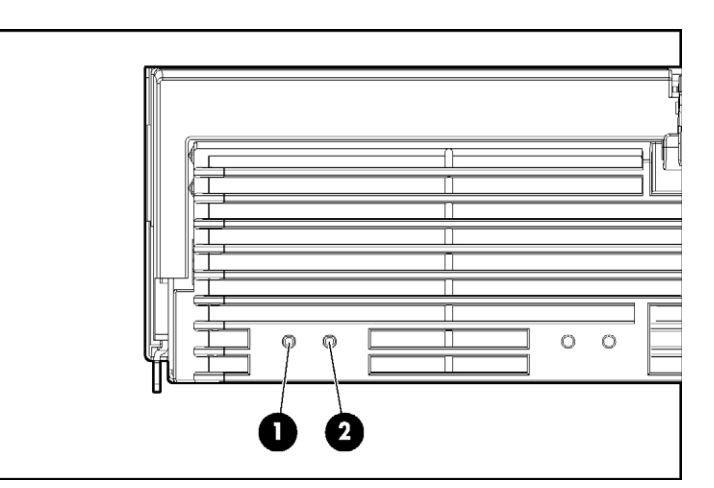

# <span id="page-14-0"></span>**Voyants des modules processeur**

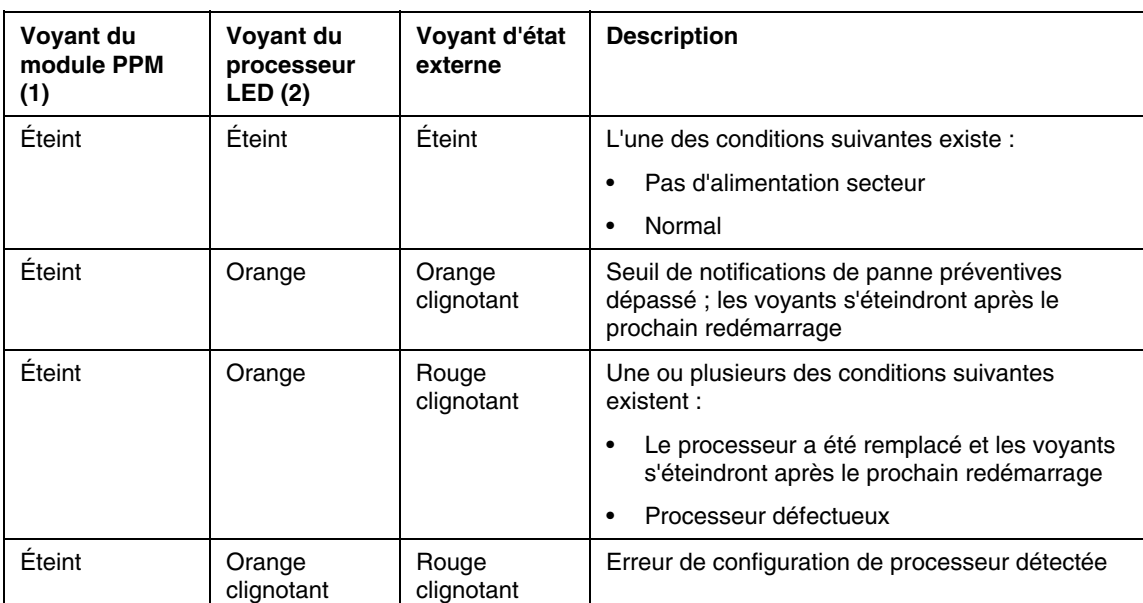

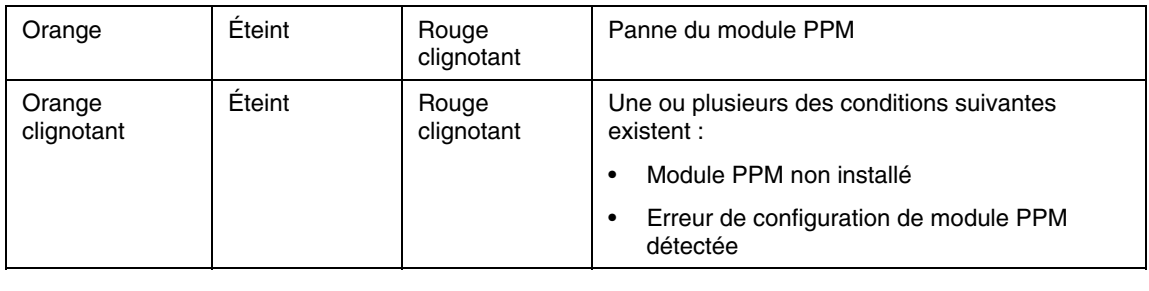

## <span id="page-15-0"></span>**Composants du panneau arrière**

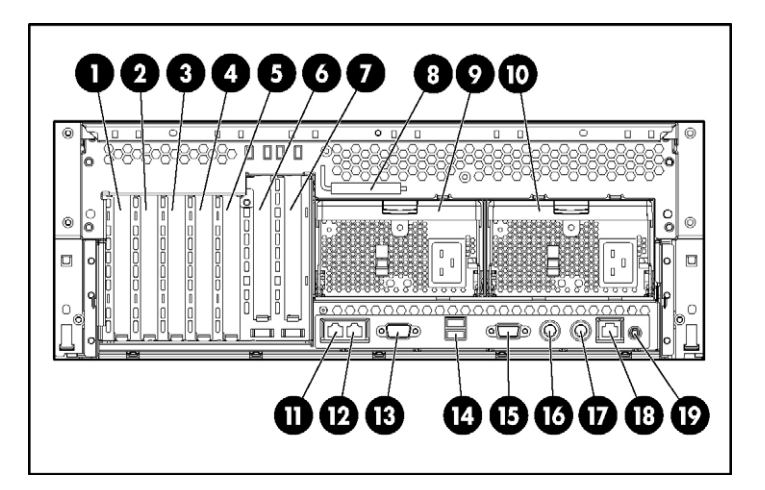

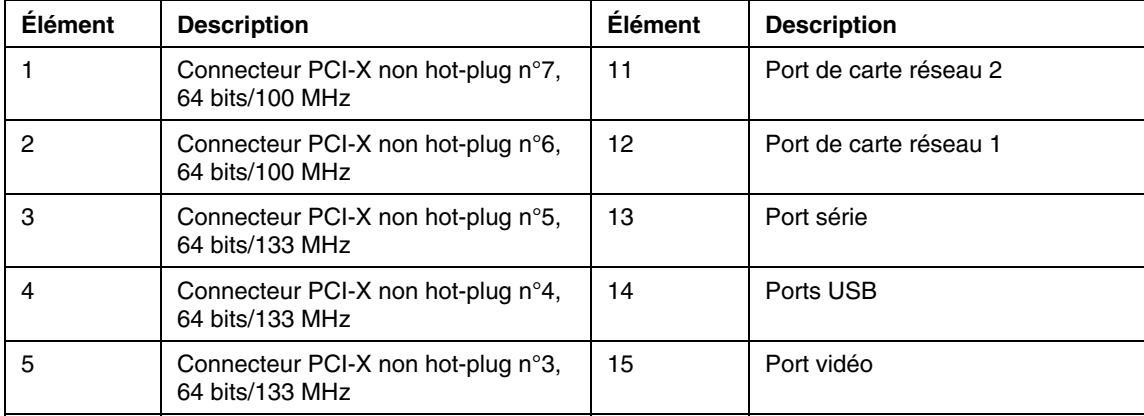

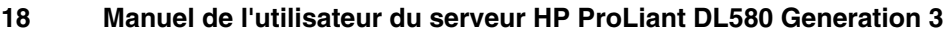

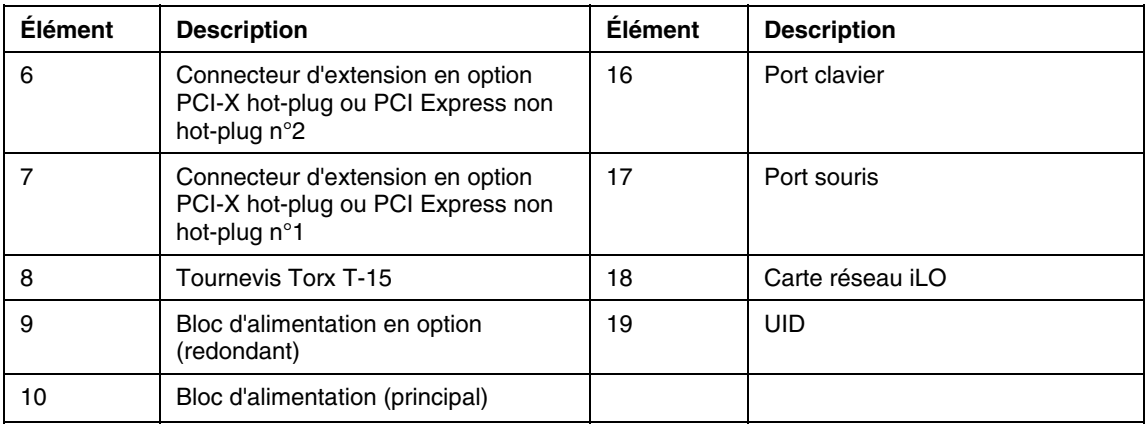

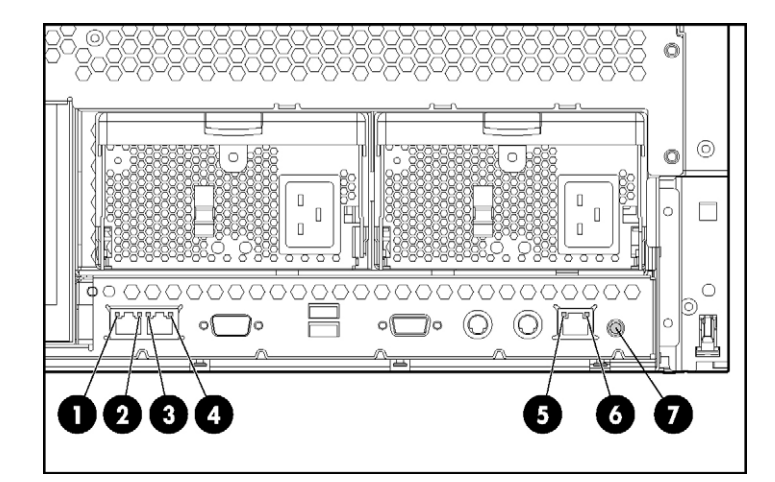

## <span id="page-17-0"></span>**Voyants et boutons du panneau arrière**

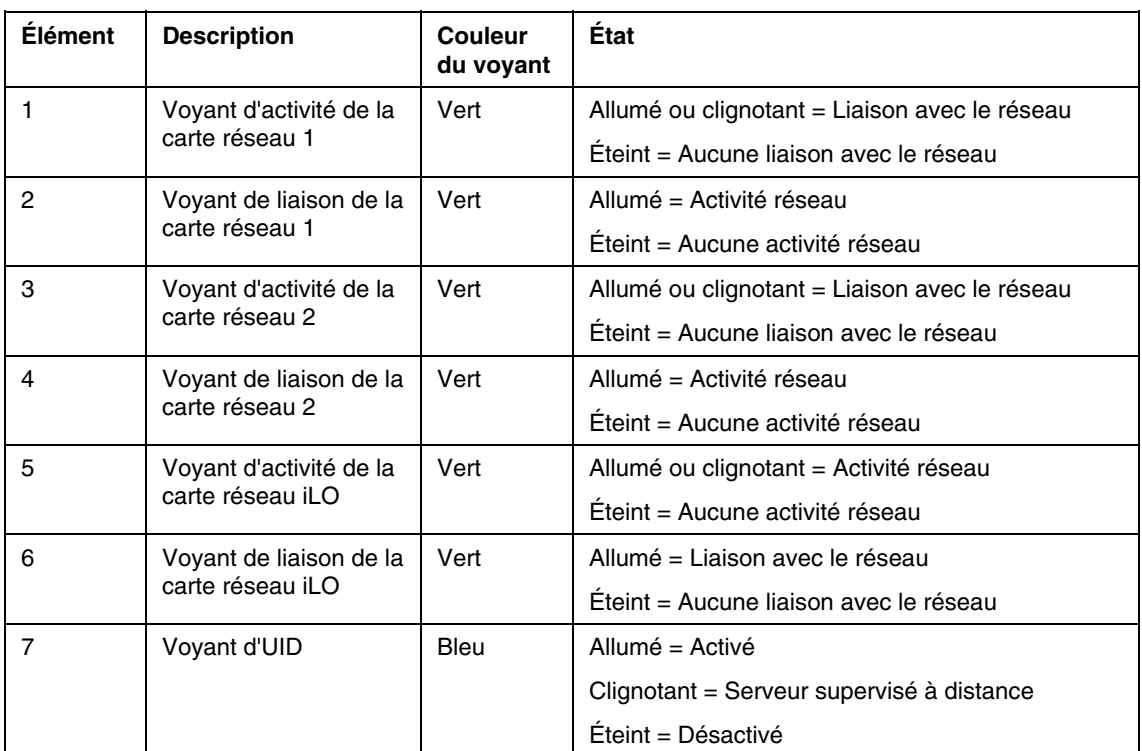

## <span id="page-18-0"></span>**Voyants des blocs d'alimentation**

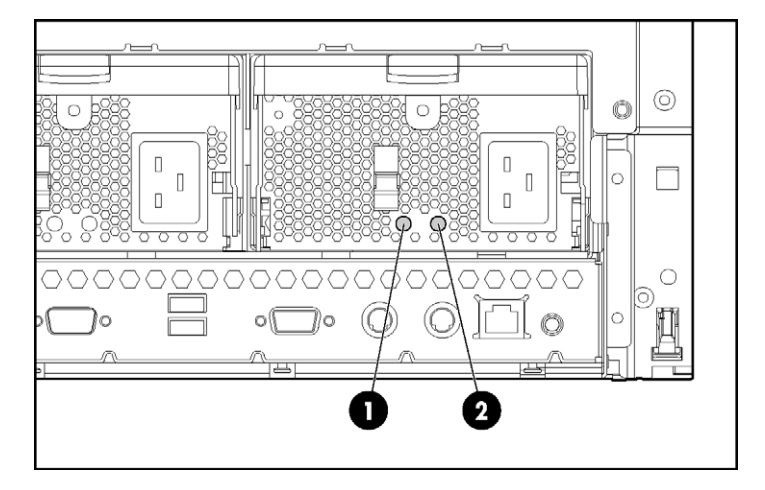

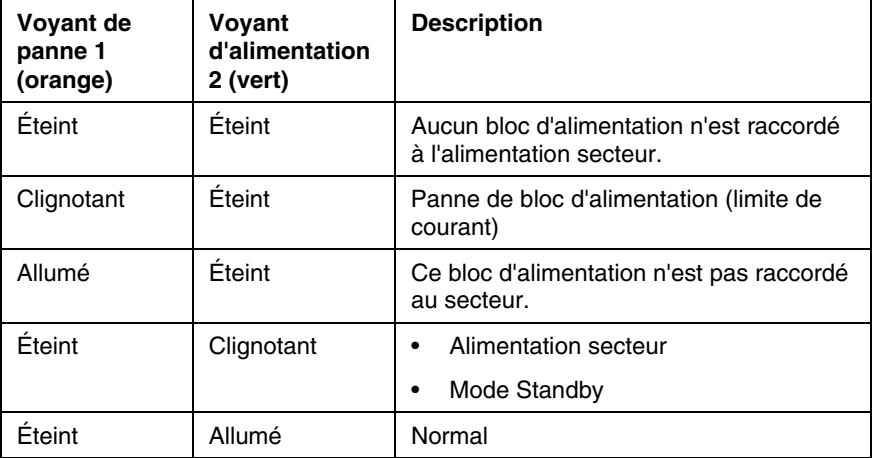

## <span id="page-19-0"></span>**Composants de la carte mère**

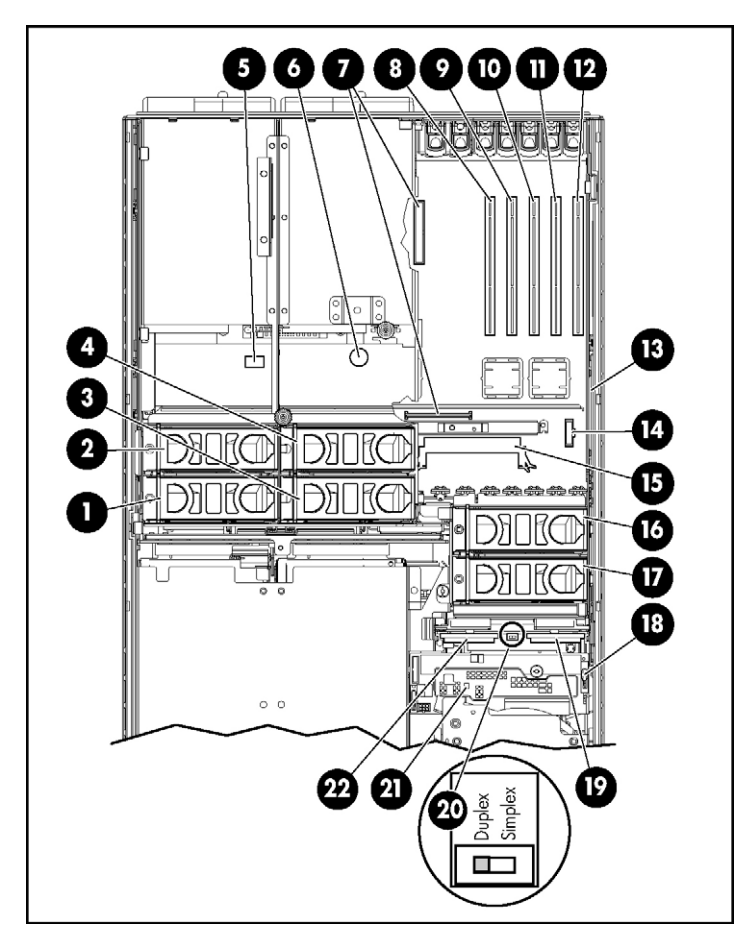

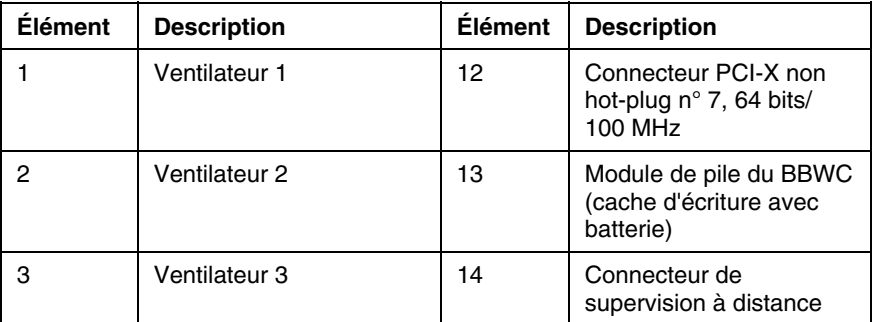

#### **22 Manuel de l'utilisateur du serveur HP ProLiant DL580 Generation 3**

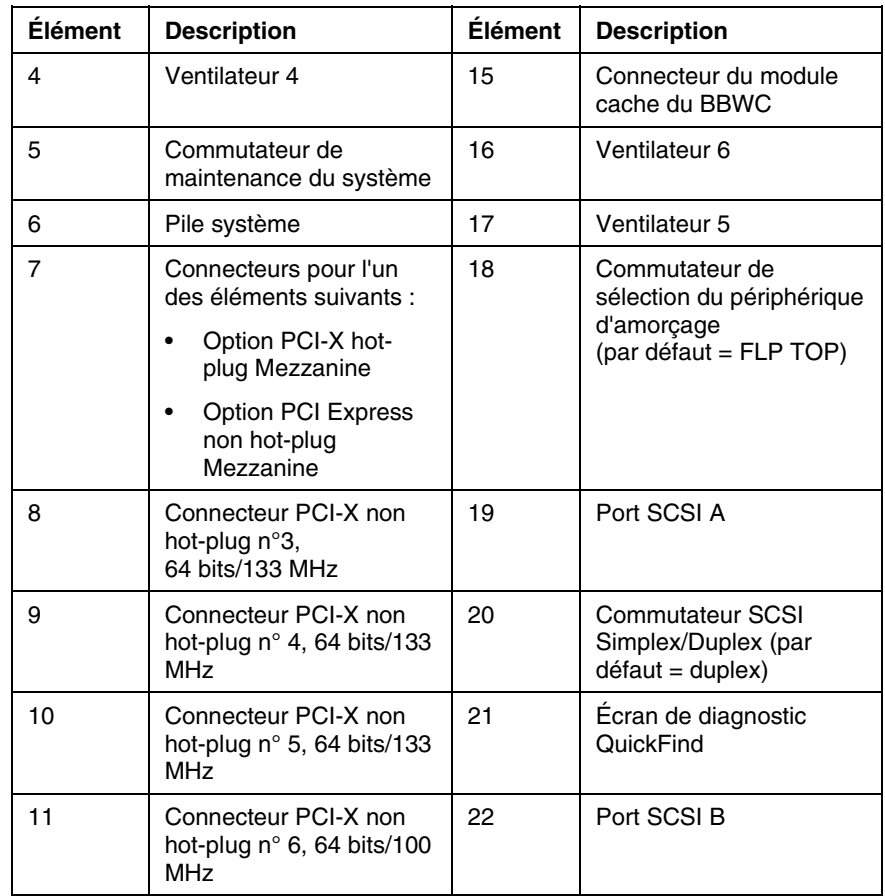

## <span id="page-21-0"></span>**Commutateur de maintenance du système**

Le commutateur de maintenance du système (SW2) est un commutateur à huit positions utilisé pour la configuration du système. La valeur par défaut des huit positions est Off.

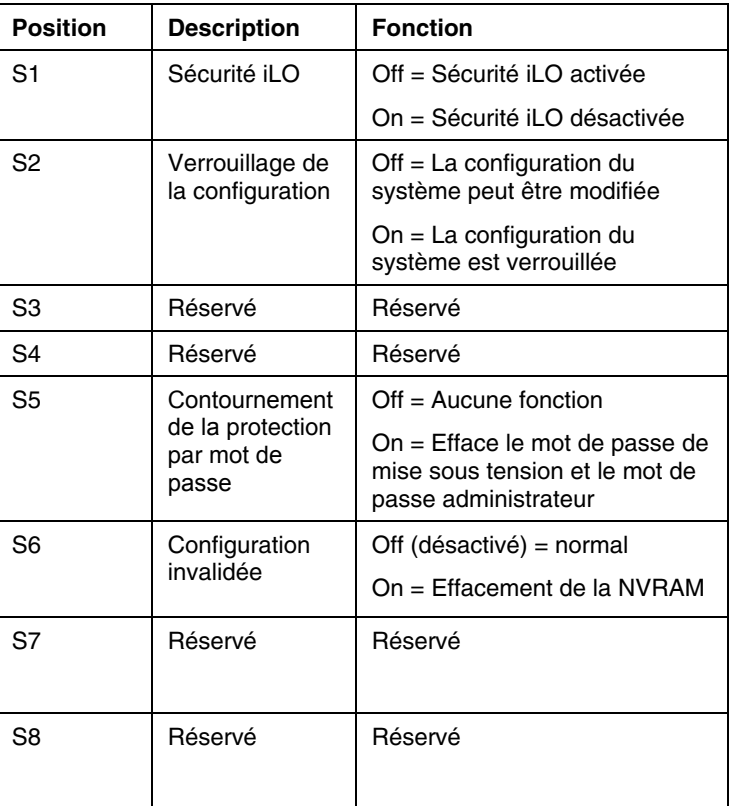

### <span id="page-22-0"></span>**Commutateur de sélection du périphérique d'amorçage**

La position du commutateur de sélection du périphérique d'amorçage détermine l'ordre d'accès des périphériques installés dans les unités multicompartiments du serveur. La position par défaut est FLP TOP.

Lorsque le commutateur de sélection du périphérique d'amorçage est sur FLP TOP, le lecteur optique installé dans le compartiment inférieur est désigné comme étant le lecteur principal. L'unité de disquette installée dans le compartiment supérieur est amorçable. Le serveur ne peut pas démarrer à partir d'une unité de disquette installée dans le compartiment inférieur lorsque le commutateur de sélection du périphérique d'amorçage est sur FLP TOP.

Lorsque le commutateur de sélection du périphérique d'amorçage est sur FLP BOT, le lecteur optique installé dans le compartiment supérieur est désigné comme étant le lecteur principal. L'unité de disquette installée dans le compartiment inférieur est amorçable. Le serveur ne peut pas démarrer à partir d'une unité de disquette installée dans le compartiment supérieur lorsque le commutateur de sélection du périphérique d'amorçage est sur FLP BOT.

> **REMARQUE :** si deux lecteurs optiques sont installés dans le serveur, celui-ci essaie d'abord de démarrer à partir du lecteur principal. La position du commutateur de sélection du périphérique d'amorçage détermine quel est le lecteur optique principal.

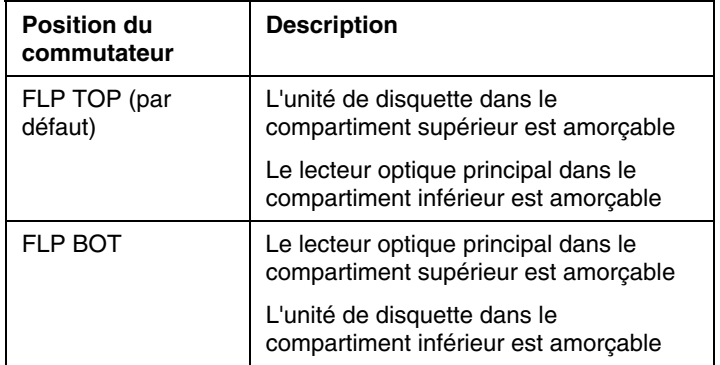

### <span id="page-23-0"></span>**Voyants de l'écran de diagnostic QuickFind**

Les voyants d'état du panneau avant indiquent seulement l'état en cours du matériel. Dans certains cas, HP SIM peut signaler un autre état du serveur que les voyants, parce que le logiciel contrôle davantage d'attributs système.

Les voyants orange de l'écran de diagnostic QuickFind se trouvent sur la carte de support. En fonctionnement normal, tous les voyants sont éteints, sauf si l'un des composants est défectueux.

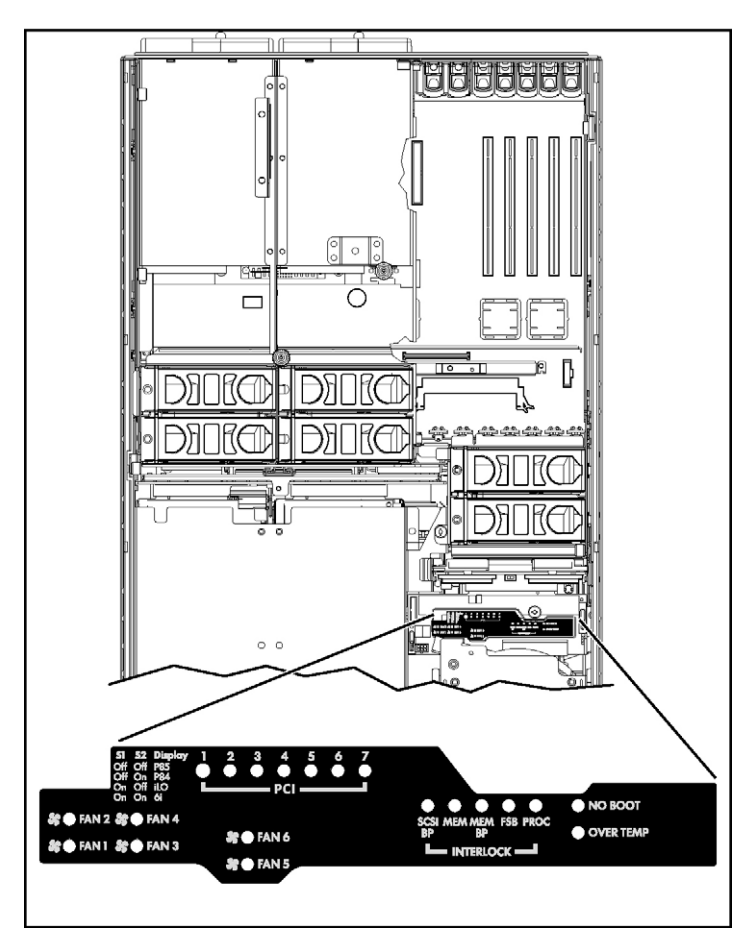

**REMARQUE :** le driver de supervision du système doit être installé pour que le voyant d'état interne indique une notification de panne.

#### **26 Manuel de l'utilisateur du serveur HP ProLiant DL580 Generation 3**

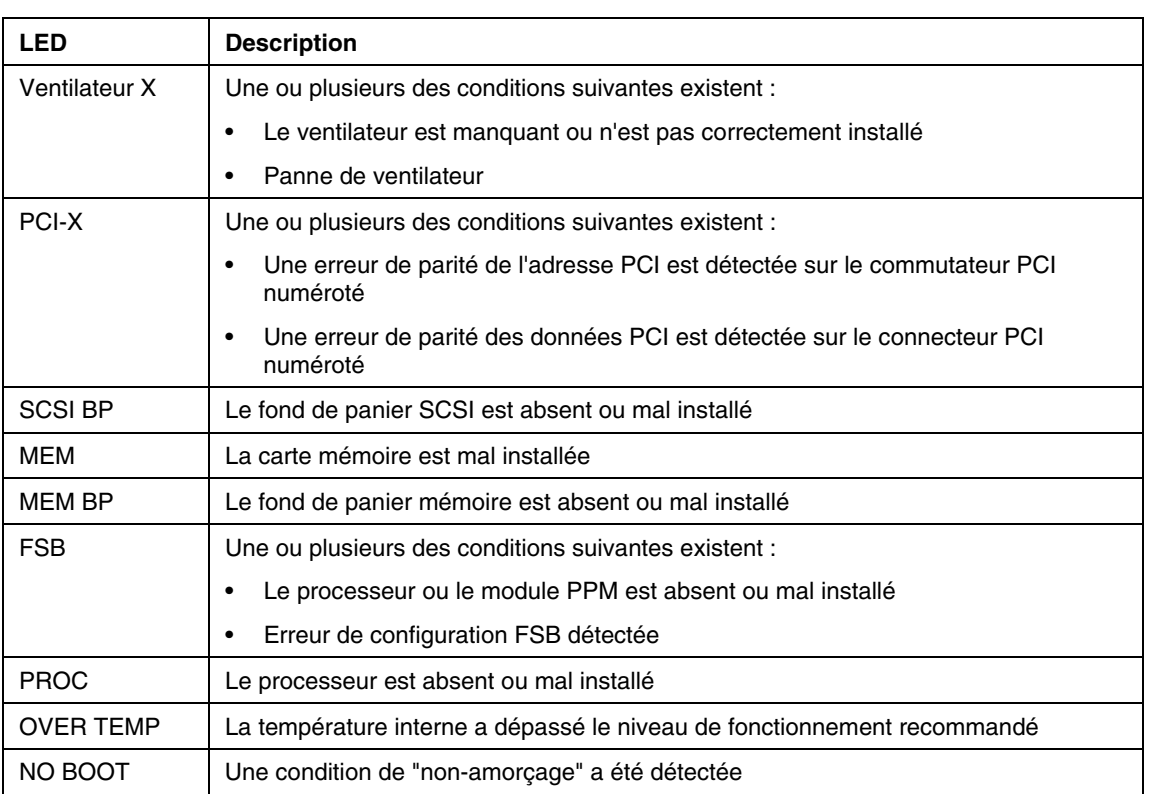

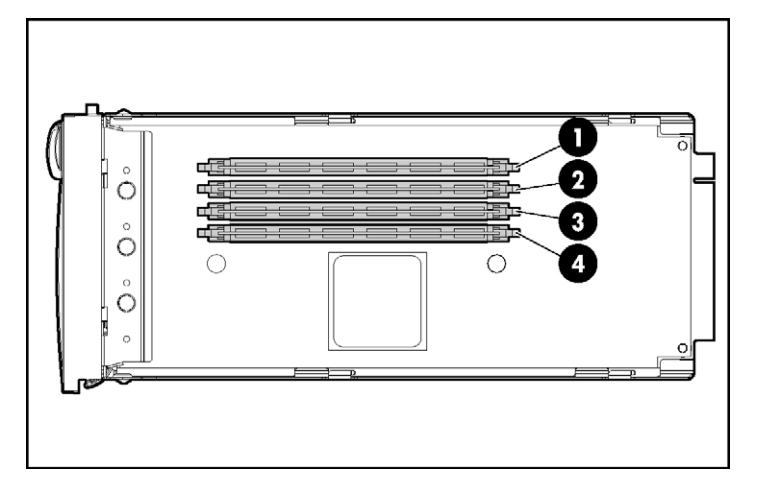

## <span id="page-25-0"></span>**Emplacements des connecteurs DIMM**

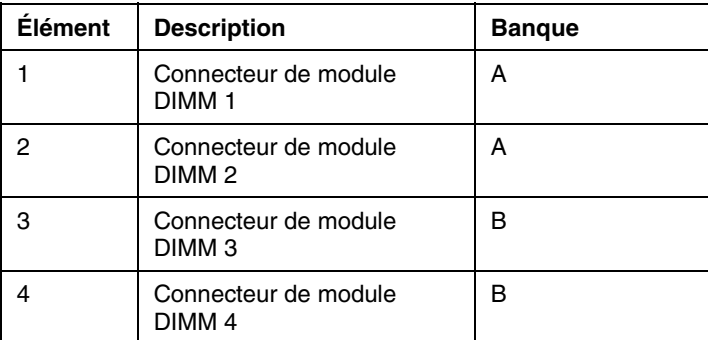

## <span id="page-25-1"></span>**ID SCSI**

Le serveur prend en charge les configurations de disque dur à canal unique ou double. La configuration à canal unique (mode simplex) supporte jusqu'à quatre disques durs sur le canal. La configuration à canal double (mode duplex) supporte deux disques durs sur chaque canal(ID SCSI 0 et 1).

Les ID SCSI des modes simplex et duplex sont présentés. Équipez toujours les compartiments de disque dur en commençant par l'ID SCSI le plus petit.

**REMARQUE :** ces désignations d'ID SCSI s'appliquent quels que soient le contrôleur et la configuration utilisés.

#### **Mode Simplex**

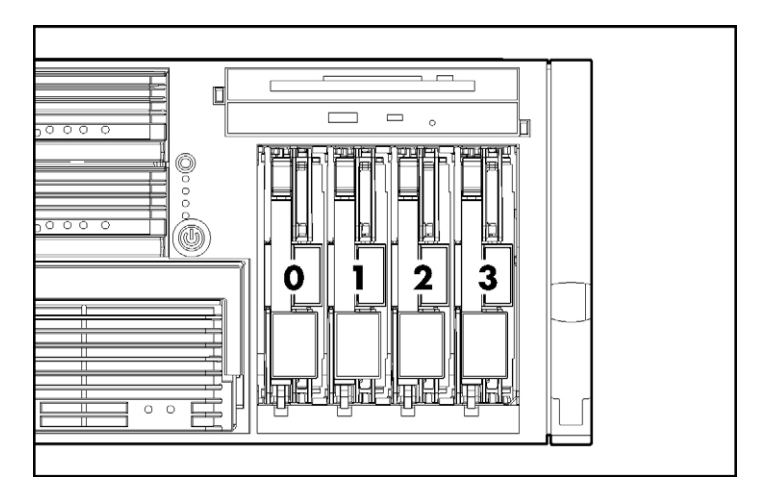

#### **Mode Duplex**

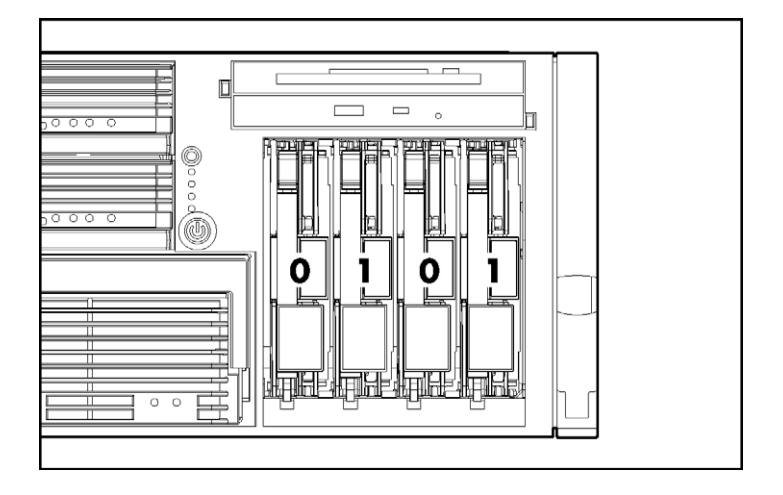

# <span id="page-27-0"></span>**Voyants du disque dur SCSI hot-plug**

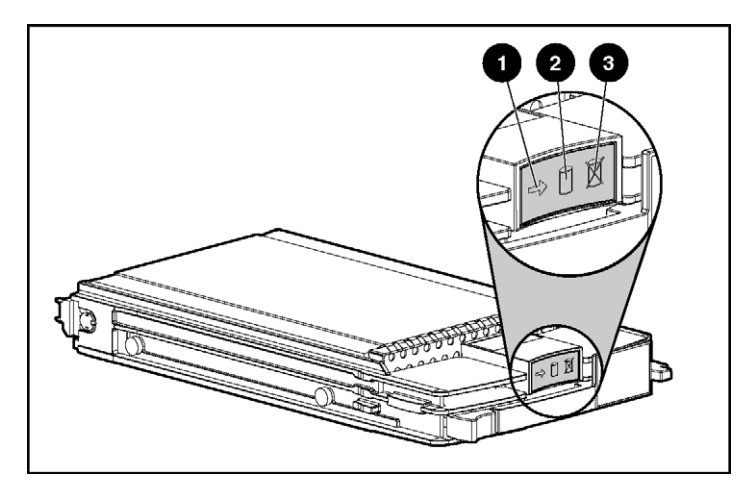

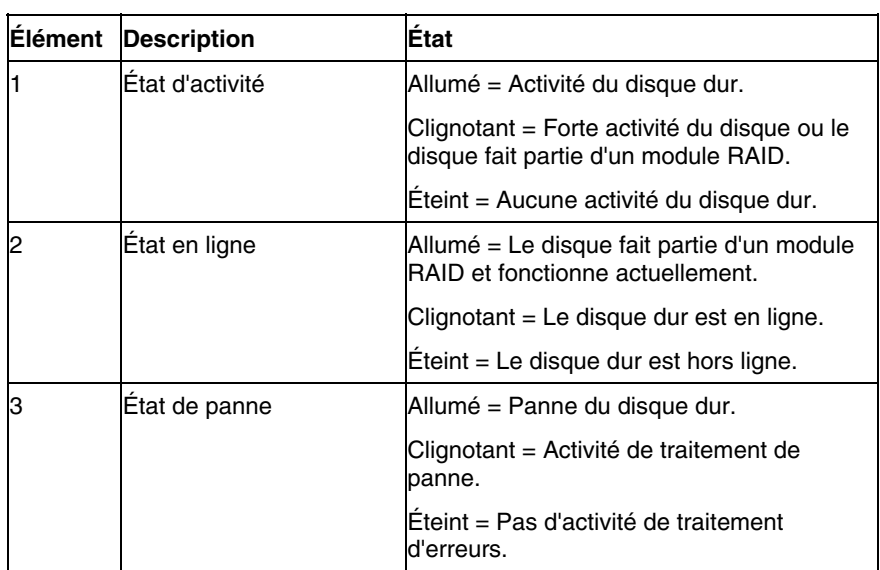

## <span id="page-28-0"></span>**Combinaisons des voyants de disque dur SCSI hot-plug**

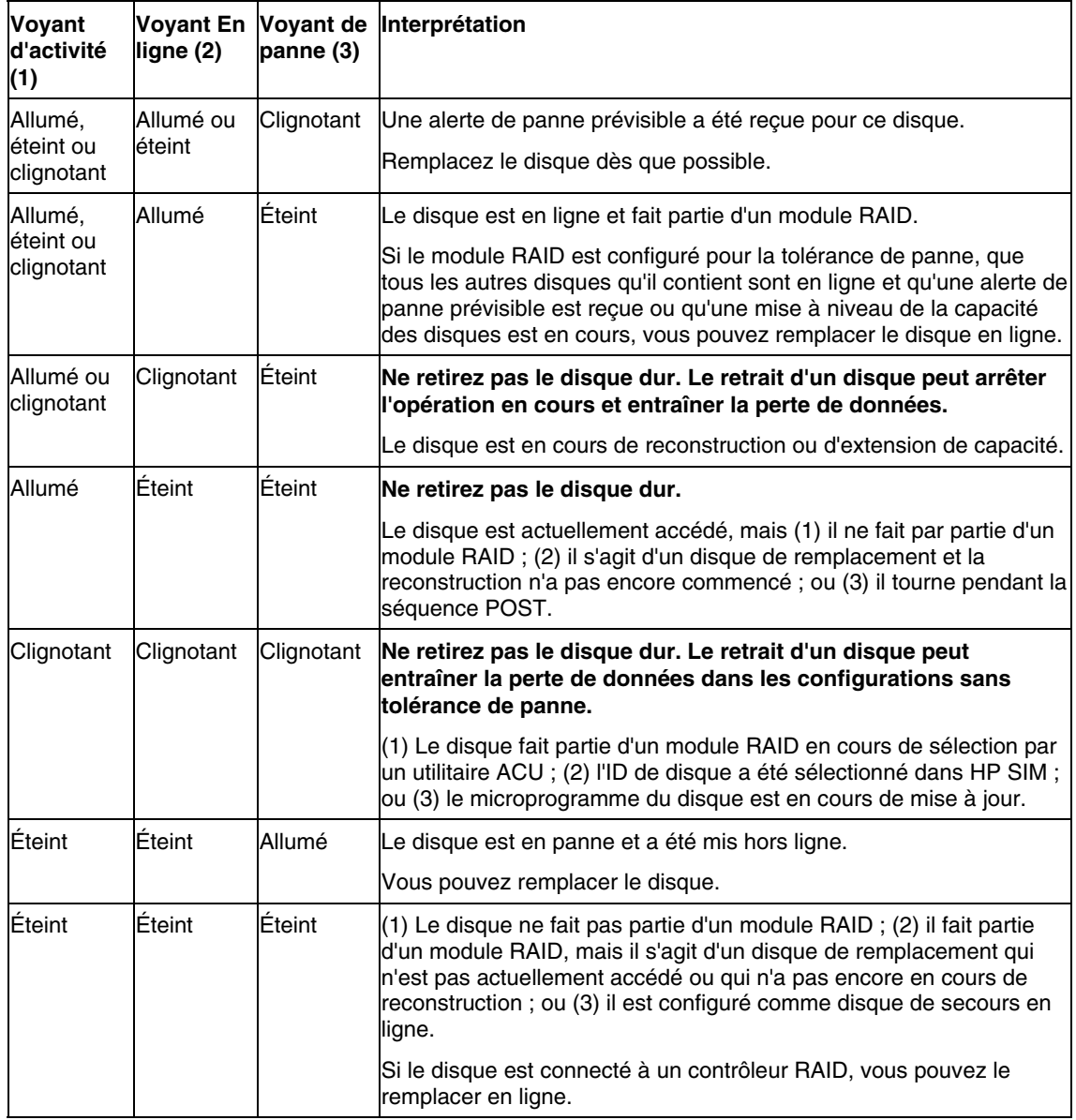

### <span id="page-29-0"></span>**Emplacements des ventilateurs**

Le serveur est livré avec six ventilateurs système. Chaque ventilateur est remplaçable à chaud et est contrôlé de manière indépendante. Les ventilateurs sont répartis en deux zones pour contrôler les conditions thermiques à l'intérieur du serveur.

- La zone 1 contient quatre ventilateurs (trois plus un redondant) permettant de contrôler la température dans la zone du module processeur.
- La zone 2 contient deux ventilateurs (un plus un redondant) permettant de contrôler la température dans la zone du compartiment de disque dur.

Cette configuration permet au serveur de continuer à fonctionner en mode non redondant si un seul ventilateur tombe en panne dans l'une des zones. Si le système détecte la panne de deux ventilateurs dans la même zone, le serveur s'arrête afin d'éviter des dommages thermiques.

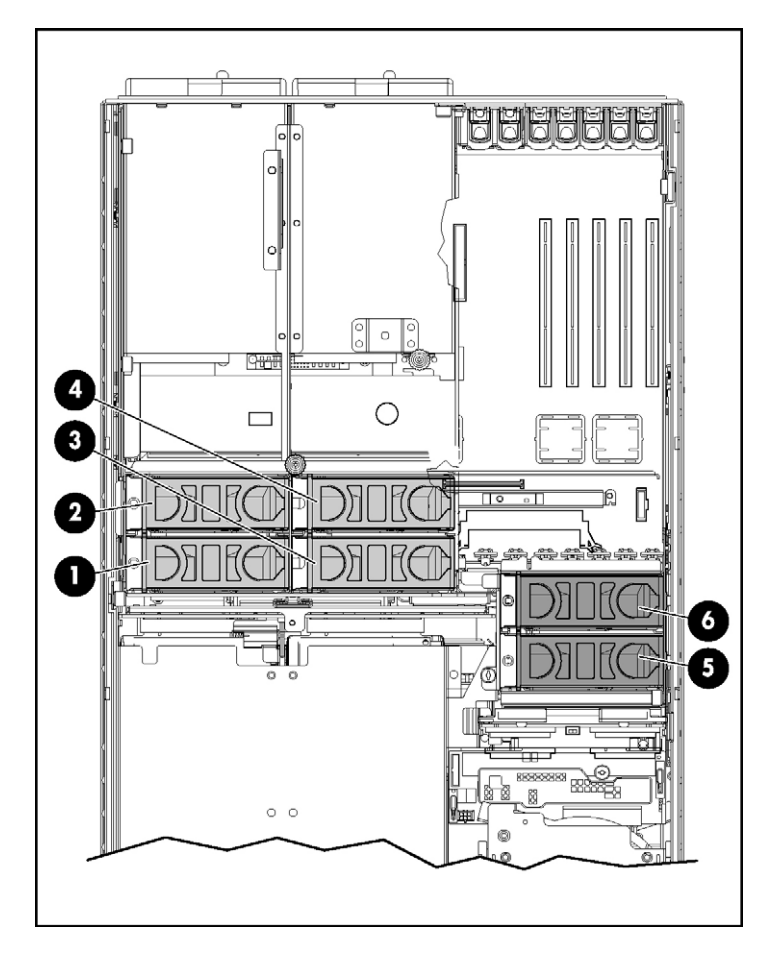

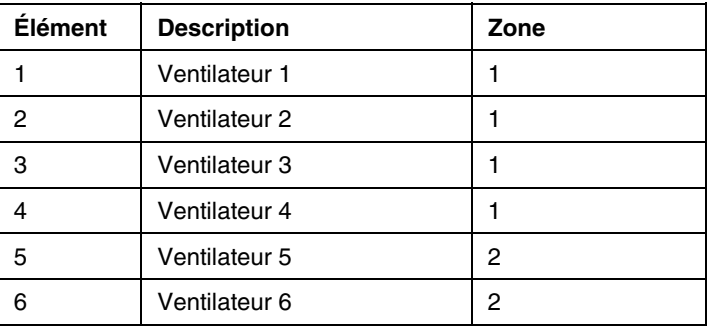

# <span id="page-31-0"></span>**Voyants des ventilateurs hot-plug**

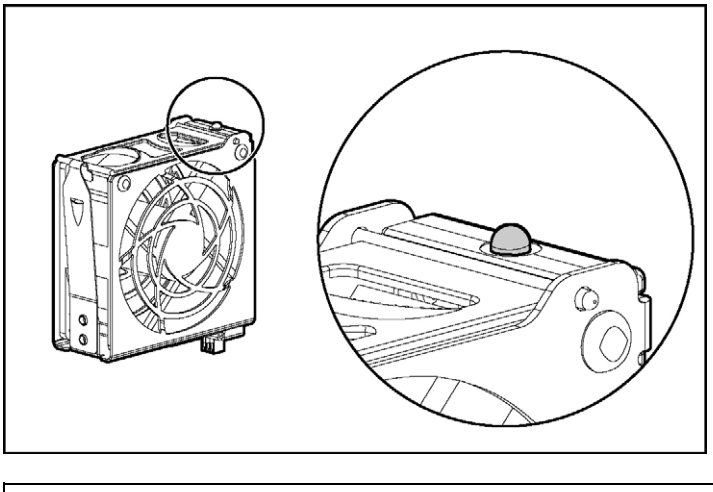

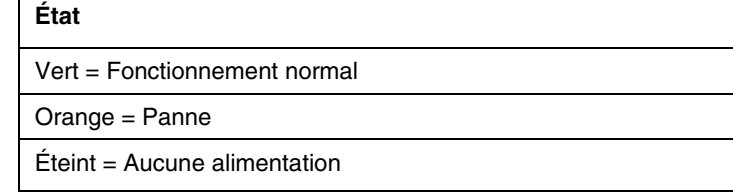

# <span id="page-32-0"></span>**Voyants du cache d'écriture avec batterie**

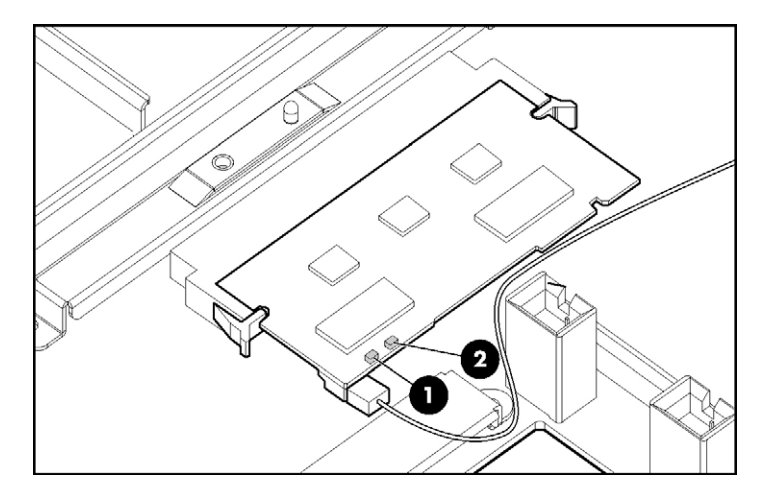

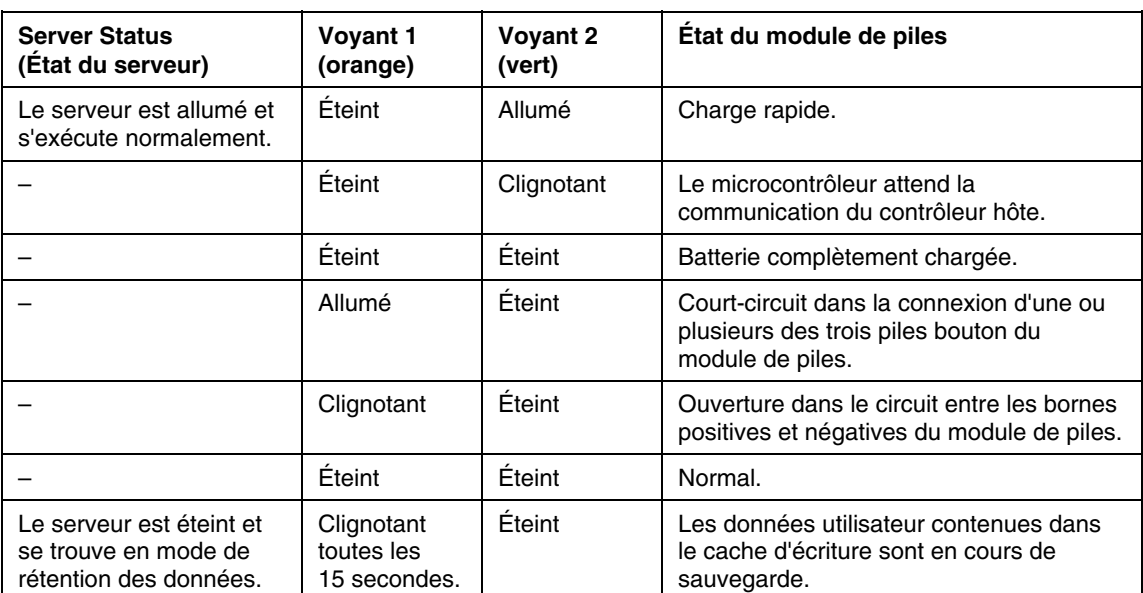

## <span id="page-33-0"></span>**Opérations du serveur**

#### **Dans cette section**

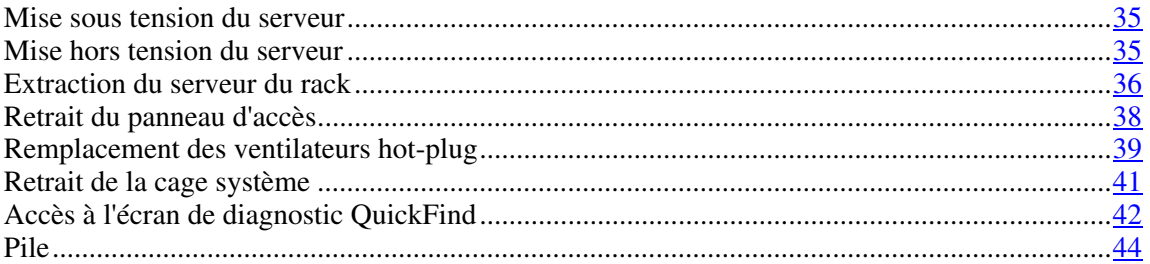

## <span id="page-33-1"></span>**Mise sous tension du serveur**

Pour mettre le serveur sous tension, appuyez sur le bouton Marche/Standby.

## <span id="page-33-2"></span>**Mise hors tension du serveur**

**AVERTISSEMENT : pour limiter les risques de blessure, d'électrocution ou de détérioration du matériel, retirez le cordon d'alimentation afin de mettre le serveur hors tension. L'interrupteur Marche/Standby du panneau avant ne coupe pas entièrement l'alimentation du système. Certaines parties de l'alimentation et certains circuits internes peuvent rester actifs jusqu'à ce que l'alimentation secteur soit coupée.**

**IMPORTANT :** lors de l'installation d'un périphérique hot-plug, il n'est pas nécessaire de mettre le serveur hors tension.

- 1. Arrêtez le système d'exploitation tel qu'indiqué dans sa documentation.
- 2. Appuyez sur l'interrupteur Marche/Standby pour mettre le serveur en mode Standby. Lorsque le serveur passe en mode Standby, le voyant d'alimentation du système devient orange.
- 3. Déconnectez les cordons d'alimentation.

Le système est maintenant hors tension.

### <span id="page-34-0"></span>**Extraction du serveur du rack**

La conception du serveur vous permet d'accéder à plusieurs composants par la face avant. L'installation et l'accès aux composants suivants ne nécessitent pas d'extraire le serveur du rack :

- Processeurs
- Cartes mémoire
- Modules DIMM
- Lecteur de DVD
- Unité de disquette
- Disques durs

Pour extraire le serveur du rack :

1. Libérez les deux leviers sur les coins extérieurs bas du rack.

**REMARQUE :** si le serveur est monté en rack et dans sa configuration d'origine, retirez les deux vis de transport situées juste sous les leviers.

**IMPORTANT :** si le serveur est installé dans un rack Telco, retirez-le du rack pour accéder aux composants internes.

2. Faites glisser le serveur sur les rails de rack jusqu'à ce que les loquets de dégagement des rails de serveur s'enclenchent.

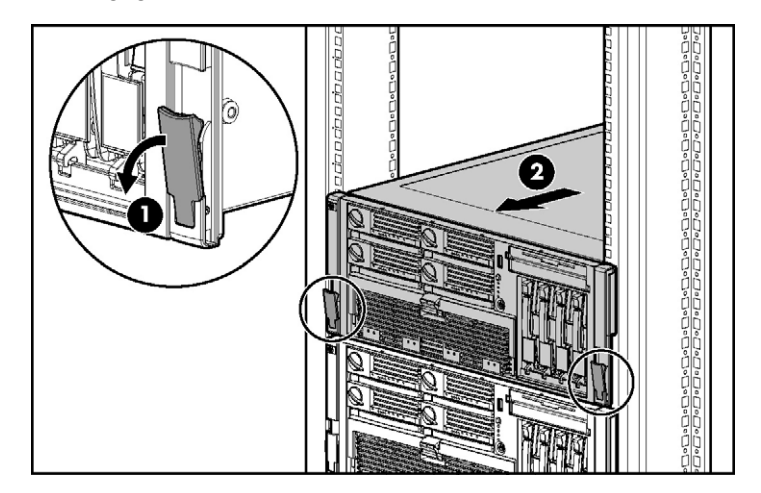

**AVERTISSEMENT : pour limiter les risques de blessure ou de détérioration du matériel, vérifiez que le rack est correctement stabilisé avant d'en extraire un composant.**

**AVERTISSEMENT : pour limiter les risques de blessure, soyez très prudent lorsque vous appuyez sur les loquets de dégagement des rails de serveur et faites coulisser le serveur dans le rack. Les glissières risqueraient de vous coincer les doigts.**

3. Une fois la procédure d'installation ou de maintenance terminée, réinsérez le serveur dans le rack en appuyant sur les loquets de dégagement des rails.

> **REMARQUE :** les loquets de dégagement s'enclenchent lorsque les rails sont entièrement étendus.

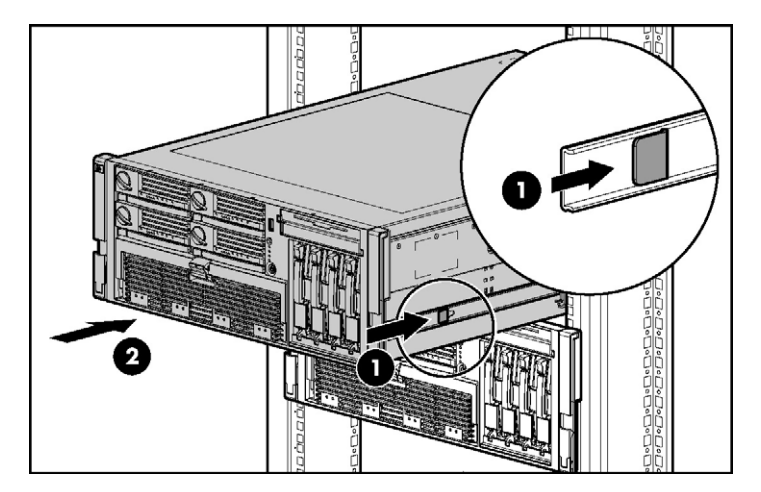
### <span id="page-36-0"></span>**Retrait du panneau d'accès**

**AVERTISSEMENT : pour limiter les risques de brûlure au contact de surfaces chaudes, laissez refroidir les disques et les composants internes du système avant de les toucher.**

**ATTENTION** : ne faites pas fonctionner le serveur pendant de longues périodes sans son panneau d'accès. L'utilisation du serveur sans son panneau d'accès entraînerait une mauvaise ventilation et un mauvais refroidissement qui pourraient créer des dommages thermiques.

**IMPORTANT :** lorsque vous retirez le panneau d'accès pour vérifier les voyants de diagnostic QuickFind (voir ["Voyants de l'écran de diagnostic](#page-23-0)  [QuickFind"](#page-23-0) page [25\)](#page-23-0), laissez le serveur sous tension. Les voyants s'éteignent lorsque le serveur est hors tension.

- 1. Retirez le serveur du rack, le cas échéant (voir ["Extraction du serveur du](#page-34-0)  [rack"](#page-34-0) page  $36$ ).
- 2. Si le loquet de verrouillage est en position verrouillée, utilisez un tournevis Torx T-15 pour l'ouvrir.

**REMARQUE :** il est livré avec le serveur et se trouve sur le panneau arrière (voir ["Composants du panneau arrière"](#page-15-0) page [17\)](#page-15-0).

3. Soulevez le loquet du capot et retirez le panneau d'accès.

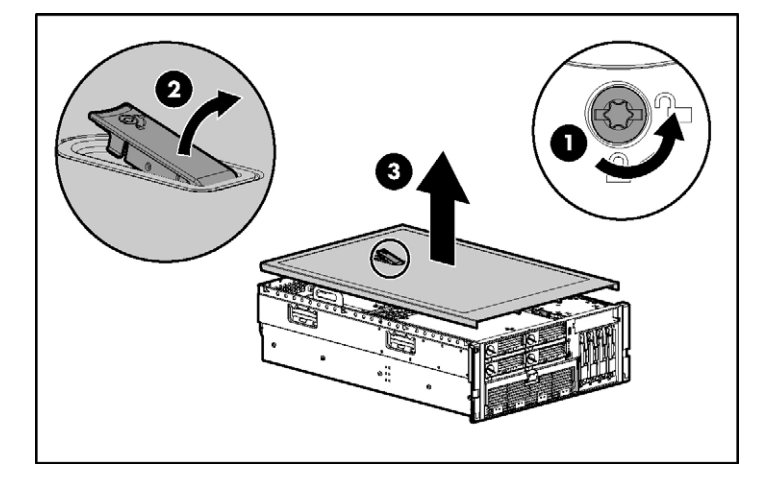

4. Après avoir installé les options matérielles, replacez le panneau d'accès. Assurez-vous qu'il est bien en place avant de mettre le serveur sous tension.

# <span id="page-37-0"></span>**Remplacement des ventilateurs hot-plug**

Le serveur supporte les ventilateurs hot-plug redondants (voir ["Emplacements](#page-29-0)  [des ventilateurs"](#page-29-0) page [31\)](#page-29-0) afin de fournir l'aération adéquate au serveur en cas de panne d'un ventilateur principal.

**AVERTISSEMENT : pour éviter toute blessure due à des niveaux d'énergie dangereux :**

- **Retirez les montres, bagues ou autres objets métalliques.**
- **Utilisez des outils dotés de manches isolés.**
- **Ne placez pas d'outils ou de pièces métalliques au-dessus des batteries.**

**IMPORTANT :** ne retirez et ne remplacez qu'un seul ventilateur à la fois. Si le système détecte la panne de deux ventilateurs dans la même zone, le serveur s'arrête afin d'éviter des dommages thermiques.

1. Retirez le serveur du rack, le cas échéant (voir ["Extraction du serveur du](#page-34-0)  [rack"](#page-34-0) page  $36$ ).

#### **40 Manuel de l'utilisateur du serveur HP ProLiant DL580 Generation 3**

- 2. Retirez le panneau d'accès (voir ["Retrait du panneau d'accès"](#page-36-0) page [38\)](#page-36-0).
- 3. Retirez le ventilateur hot-plug défectueux du serveur.
- 4. Installez le ventilateur de remplacement.

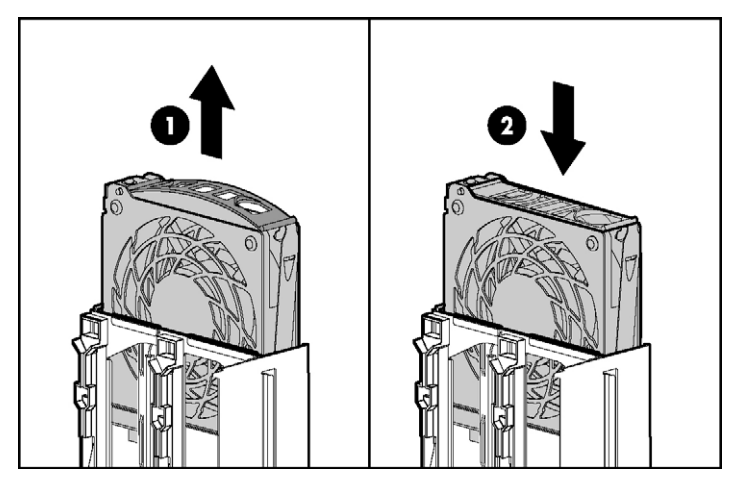

- 5. Répétez cette procédure pour remplacer d'autres ventilateurs, si nécessaire.
- 6. Vérifiez que le voyant de chaque ventilateur est vert (voir ["Voyants des](#page-31-0)  [ventilateurs hot-plug"](#page-31-0) page [33\)](#page-31-0).
- 7. Vérifiez que le voyant d'état interne du panneau avant est vert (voir ["Voyants](#page-9-0)  [et boutons du panneau avant"](#page-9-0) page  $11$ ).

**REMARQUE :** si le voyant d'état interne du système sur le panneau avant n'est pas vert après l'installation d'un ventilateur hot-plug, remettez ce dernier en place ou reportez-vous à la section de résolution des problèmes.

### <span id="page-39-0"></span>**Retrait de la cage système**

L'installation et l'accès à certaines options du serveur peut nécessiter le retrait de la cage système. Reportez-vous aux instructions données pour chaque option afin de déterminer si son retrait est nécessaire.

Pour retirer la cage système :

- 1. Mettez le serveur hors tension si nécessaire (voir ["Mise hors tension du](#page-33-0)  [serveur"](#page-33-0) page  $35$ ).
- 2. Retirez le serveur du rack, le cas échéant (voir ["Extraction du serveur du](#page-34-0)  [rack"](#page-34-0) page  $36$ ).
- 3. Retirez le panneau d'accès (voir ["Retrait du panneau d'accès"](#page-36-0) page [38\)](#page-36-0).
- 4. Retirez l'ensemble des cartes d'extension et des obturateurs de connecteur d'extension.
- 5. Retirez le panier PCI-X hot-plug, le cas échéant.
- 6. Déconnectez le câble de la carte hot-plug de la carte mezzanine PCI-X hotplug, le cas échéant.
- 7. Retirez tous les ventilateurs système (voir ["Remplacement des ventilateurs](#page-37-0)  [hot-plug"](#page-37-0) page [39\)](#page-37-0).
- 8. Retirez tous les blocs d'alimentation (voir ["Bloc d'alimentation hot-plug](#page-65-0)  [redondant"](#page-65-0) page [69\)](#page-65-0).
- 9. Desserrez les vis et retirez la cage système du serveur.

**REMARQUE :** utilisez pour cela le tournevis Torx T-15. il est livré avec le serveur et se trouve sur le panneau arrière (voir ["Composants du](#page-15-0)  [panneau arrière"](#page-15-0) page [17\)](#page-15-0).

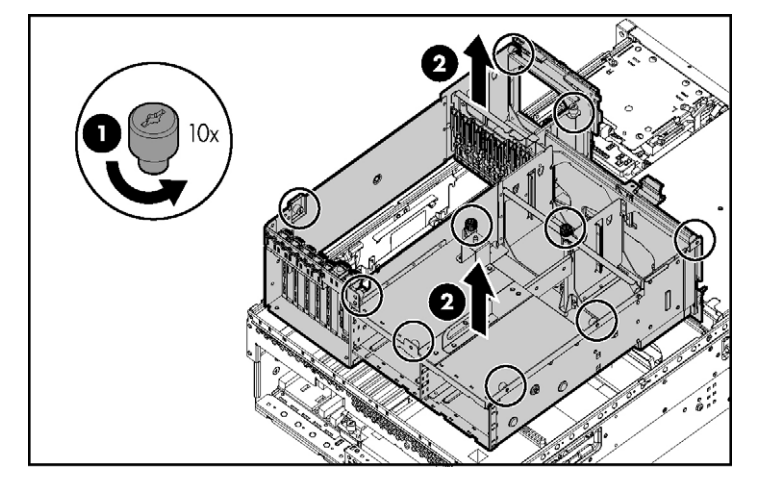

# **Accès à l'écran de diagnostic QuickFind**

- 1. Retirez le serveur du rack, le cas échéant (voir ["Extraction du serveur du](#page-34-0)  [rack"](#page-34-0) page [36\)](#page-34-0).
- 2. Retirez le panneau d'accès (voir ["Retrait du panneau d'accès"](#page-36-0) page [38\)](#page-36-0).

**IMPORTANT :** lorsque vous retirez le panneau d'accès pour vérifier les voyants de diagnostic QuickFind (voir ["Voyants de l'écran de diagnostic](#page-23-0)  [QuickFind"](#page-23-0) page [25\)](#page-23-0), laissez le serveur sous tension. Les voyants s'éteignent lorsque le serveur est hors tension.

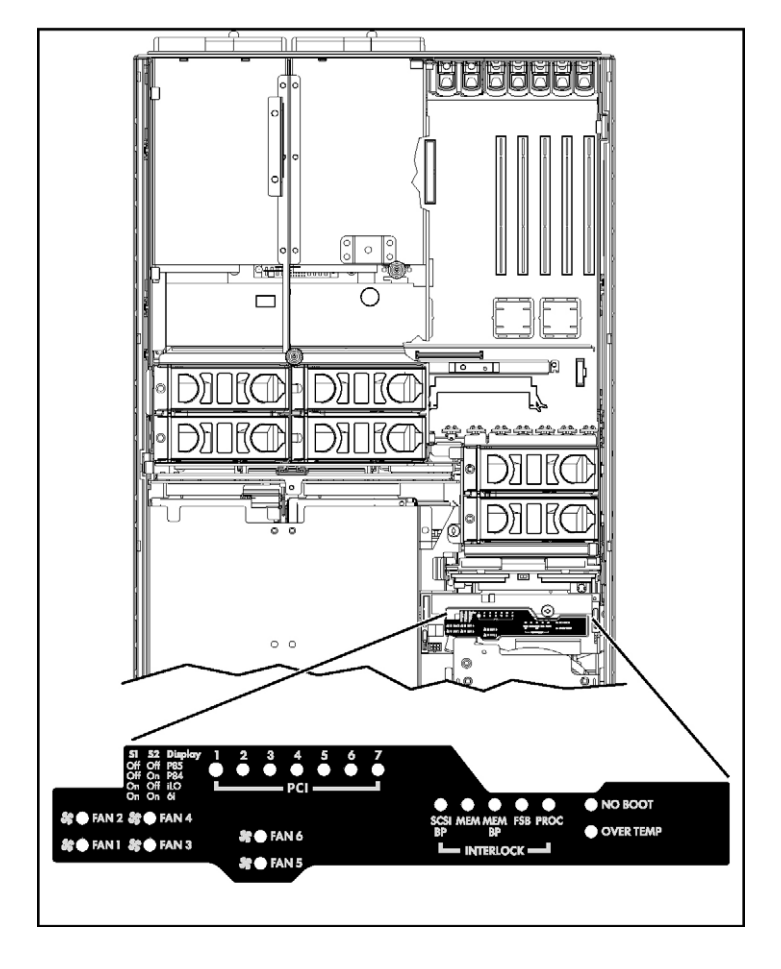

3. Identifiez l'écran de diagnostic QuickFind.

## **Pile**

Lorsque le serveur n'affiche plus automatiquement la date et l'heure correctes, vous devez remplacer la pile qui alimente l'horloge temps réel. Dans des conditions d'utilisation normale, la durée de vie de la pile varie de 5 à 10 ans.

> **AVERTISSEMENT : votre ordinateur contient un module de pile au dioxyde de manganèse lithium, pentoxyde de vanadium lithium ou alcaline. En cas de manipulation incorrecte, cette pile présente un fort risque d'explosion ou de brûlure. Pour limiter les risques de blessure, veillez à :**

- **Ne pas essayer pas de recharger la pile.**
- **Ne pas l'exposer à des températures supérieures à 60°C.**
- **Ne pas la démonter, l'écraser, la percer, court-circuiter les bornes ou la jeter dans le feu ou l'eau.**
- **Ne la remplacer qu'avec la pile de rechange HP désignée pour ce produit.**

Pour retirer le composant :

- 1. Mettez le serveur hors tension (voir ["Mise hors tension du serveur"](#page-33-0) page [35\)](#page-33-0).
- 2. Retirez le serveur du rack, le cas échéant (voir ["Extraction du serveur du](#page-34-0)  [rack"](#page-34-0) page  $36$ ).
- 3. Retirez le panneau d'accès (voir ["Retrait du panneau d'accès"](#page-36-0) page [38\)](#page-36-0).
- 4. Retirez le matériel entravant l'accès à la batterie.

5. Retirez la pile.

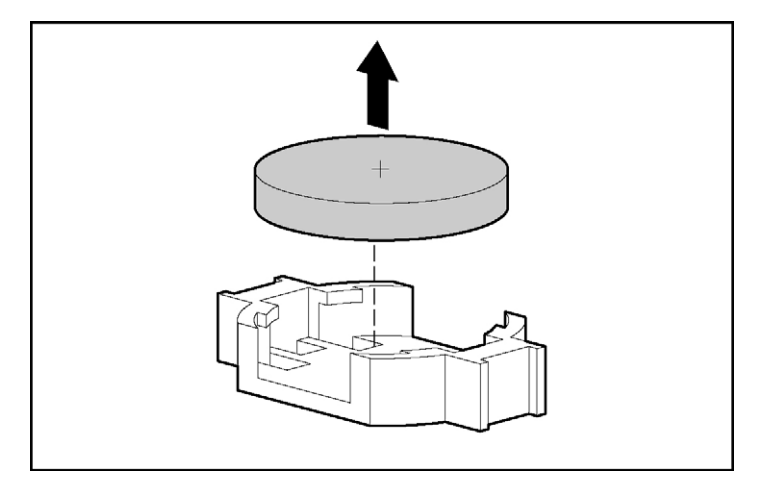

Pour replacer le composant, inversez la procédure de retrait.

Pour plus d'informations sur le remplacement ou la mise au rebut de la pile, contactez un Revendeur ou un Mainteneur Agréé HP.

# **Configuration du serveur**

#### **Dans cette section**

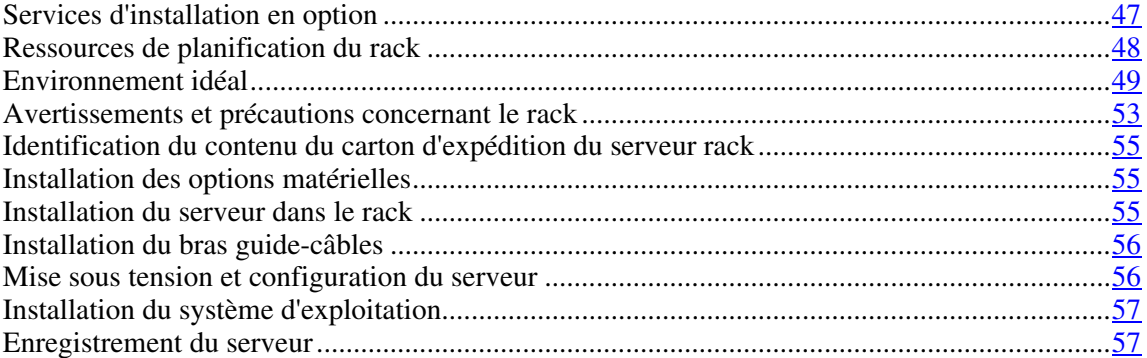

## <span id="page-44-0"></span>**Services d'installation en option**

Assurés par des ingénieurs expérimentés et agréés, les services HP Care Pack vous permettent d'optimiser le fonctionnement de vos serveurs à l'aide de packages de prise en charge spécialement conçus pour les systèmes HP ProLiant. Les services HP Care Pack vous permettent d'intégrer à la fois la prise en charge matérielle et logicielle dans un package unique. Un certain nombre d'options de niveau de service sont à votre disposition pour répondre à vos besoins spécifiques.

Les services HP Care Pack proposent des niveaux de service mis à jour afin d'étendre votre garantie standard à l'aide de packages de prise en charge faciles à acheter et à utiliser, vous permettant ainsi d'optimiser vos investissements. Les services Care Pack incluent notamment :

- Prise en charge matérielle
	- − Intervention dans les 6 heures
	- − Intervention dans les 4 heures 24h/24 x 7j/7
	- − Intervention dans les 4 heures jour ouvrable

#### **48 Manuel de l'utilisateur du serveur HP ProLiant DL580 Generation 3**

- Prise en charge logicielle
	- − Microsoft®
	- − Linux
	- − HP ProLiant Essentials (HP SIM et RDP)
	- − VMWare
- Prise en charge matérielle et logicielle intégrée
	- − Critical Service
	- − Proactive 24
	- − Support Plus
	- − Support Plus 24
- Services de démarrage et de mise en oeuvre au niveau matériel et logiciel

Pour plus d'informations sur les services Care Pack, consultez le site Web HP [\(http://www.hp.com/hps/carepack/servers/cp\\_proliant.html\)](http://www.hp.com/hps/carepack/servers/cp_proliant.html).

### <span id="page-45-0"></span>**Ressources de planification du rack**

Le kit de ressource de rack est livré avec tous les racks HP ou Compaq séries 9000, 10000 et H9. Voici un résumé du contenu de chaque ressource :

- Custom Builder est un service Web permettant de configurer un ou plusieurs racks. Les configurations de rack peuvent être créées à l'aide :
	- − d'une interface guidée et simple
	- − d'un mode "Build-it-yourself" (créez-le vous-même)

Pour plus d'informations, consultez le site Web HP [\(](#page-55-0)[http://www.hp.com/products/configurator\)](http://www.hp.com/products/configurator).

- La vidéo d'installation des produits rack fournit une présentation visuelle des opérations requises pour la configuration d'un rack à l'aide de composants montables en rack. Elle décrit également les étapes importantes de configuration ci-après :
	- − Planification du site
	- − Installation de serveurs et d'options rack
	- − Câblage de serveurs dans un rack
	- − Couplage de plusieurs racks
- Le CD de documentation des produits rack vous permet de visualiser, de rechercher et d'imprimer de la documentation sur les racks et options de rack Compaq et HP. Il vous permet en outre de configurer et d'optimiser un nouveau rack de la manière la plus appropriée à votre environnement.

Si vous avez l'intention de déployer et de configurer plusieurs serveurs dans un seul rack, reportez-vous au document technique sur le déploiement, disponible sur le site Web HP [\(](#page-55-0)[http://www.hp.com/products/servers/platforms\)](http://www.hp.com/products/servers/platforms).

## <span id="page-46-0"></span>**Environnement idéal**

Lors de l'installation du serveur, sélectionnez un emplacement répondant aux normes d'environnement décrites dans cette section.

#### **Spécifications d'espace et de ventilation**

Pour faciliter la maintenance et assurer une ventilation adéquate, respectez les spécifications d'espace et de ventilation suivantes lors du choix du site d'installation d'un rack :

- Laissez un dégagement minimum de 122 cm à l'avant du rack.
- Laissez un dégagement minimum de 76,2 cm à l'arrière du rack.
- Laissez un dégagement minimum de 122 cm entre l'arrière d'un rack et celui d'un autre rack ou d'une rangée de racks lorsqu'ils sont dos à dos.

#### **50 Manuel de l'utilisateur du serveur HP ProLiant DL580 Generation 3**

Les serveurs HP aspirent de l'air frais par la porte avant et rejettent de l'air chaud par la porte arrière. Les portes avant et arrière du rack doivent donc être suffisamment ventilées pour permettre à l'air ambiant de la pièce de pénétrer dans le rack et à l'air chaud d'en sortir.

**ATTENTION :** pour éviter un refroidissement inapproprié susceptible de détériorer le matériel, n'obstruez pas les ouvertures de ventilation.

Si le rack contient des espaces verticaux vides entre les serveurs ou les composants, ceux-ci peuvent provoquer une modification de la ventilation dans le rack et entre les serveurs. Comblez tous ces vides à l'aide d'obturateurs afin de maintenir une ventilation adéquate.

> **ATTENTION :** utilisez toujours des obturateurs pour remplir les espaces verticaux vides du rack, afin de garantir une ventilation adéquate. L'utilisation d'un rack sans obturateur entraînerait un mauvais refroidissement susceptible de créer des dommages thermiques.

Les racks des gammes Compaq 9000 et 10000 assurent un refroidissement adéquat des serveurs par l'intermédiaire de trous d'aération dans les portes avant et arrière, qui offrent une zone d'ouverture de 64 pour cent pour la ventilation.

> **ATTENTION :** lors de l'utilisation d'un rack de la gamme Compaq 7000, vous devez installer dans la porte l'insert de ventilation [référence 327281-B21 (42U) ou 157847-B21 (22U)] afin d'assurer une ventilation et un refroidissement adéquats de l'avant vers l'arrière.

> **ATTENTION :** si vous utilisez le rack d'un autre constructeur, respectez les règles suivantes afin de garantir une aération correcte et éviter toute détérioration de l'équipement :

- Portes avant et arrière Si le rack 42U comporte des portes avant et arrière qui se ferment, vous devez y pratiquer des orifices également répartis de bas en haut, d'une superficie totale de 5,35 cm², afin de permettre une ventilation adéquate (l'équivalent de la zone d'ouverture de 64 % requise pour une bonne ventilation).
- Côté Le dégagement entre les panneaux latéraux et le composant de rack installé doit être d'au moins 7 cm.

#### **Spécifications de température**

Afin de garantir un fonctionnement correct et fiable du matériel, placez-le dans un environnement bien ventilé et correctement climatisé.

La température ambiante maximale de fonctionnement recommandée (TMRA) pour la plupart des produits de type serveur est de 35°C. En conséquence, la température ambiante de la pièce où est installé le rack ne doit pas dépasser cette température.

**ATTENTION :** afin d'éviter toute détérioration du matériel, lors de l'installation d'options d'autres constructeurs :

- Veillez à ce que d'éventuelles options ne gênent pas la circulation de l'air autour des serveurs ou n'augmentent pas la température interne du rack au-delà des limites maximales autorisées.
- Ne dépassez pas la TMRA recommandée par le constructeur.

#### **Spécifications d'alimentation**

L'installation de ce matériel doit être faite en conformité avec les règles en vigueur en matière d'installation informatique et réalisée par des électriciens agréés. Cet équipement a été conçu pour fonctionner dans des installations régies par les normes NFPA 70 (Code électrique national, édition 1999) et NFPA 75 (Code de protection des équipements informatiques et de traitement des données, édition 1992). Pour connaître les capacités de charge des options, consultez l'étiquette figurant sur le produit ou la documentation utilisateur fournie avec l'option.

**AVERTISSEMENT : pour limiter les risques de blessure, d'incendie ou de détérioration du matériel, ne surchargez pas le circuit secteur qui alimente le rack. Consultez les personnes compétentes en matière de normes de câblage et d'installation à respecter dans vos locaux.**

**ATTENTION :** protégez le serveur contre les variations et coupures momentanées de courant à l'aide d'un onduleur. Cet appareil protège le matériel contre les dommages provoqués par les pics de courant et de tension, et permet au système de continuer à fonctionner en cas de coupure de courant.

Lors de l'installation de plusieurs serveurs, il peut s'avérer nécessaire d'utiliser des unités de distribution de courant supplémentaires afin d'alimenter l'ensemble des périphériques en toute sécurité. Respectez les recommandations suivantes :

- Répartissez la charge électrique du serveur entre les différents circuits d'alimentation secteur disponibles.
- La charge électrique globale du système ne doit pas dépasser 80 % de la charge nominale du circuit secteur utilisé.
- N'utilisez pas de prises multiples communes avec ce matériel.
- Prévoyez un circuit électrique distinct pour le serveur.

#### **Spécifications de mise à la terre**

Le serveur doit être relié à la terre pour un fonctionnement correct en toute sécurité. Aux États-Unis, installez ce matériel conformément à l'article 250 de la norme NFPA 70, édition 1999 et aux réglementations locales et régionales. Au Canada, installez ce matériel conformément à la réglementation électrique canadienne (CSA, Canadian Standards Association C22.1). Dans tous les autres pays, installez ce matériel conformément à l'ensemble des réglementations électriques régionales ou nationales, telles que l'IEC (International Electrotechnical Commission) Code 364 (paragraphes 1 à 7). Vous devez vous assurer en outre que toutes les unités de distribution de l'alimentation utilisées dans l'installation, notamment le câblage, les prises, etc., sont des dispositifs de mise à la terre répertoriés ou homologués.

Du fait des courants de fuite élevés liés à la connexion de plusieurs serveurs sur la même source d'alimentation, HP recommande l'utilisation d'une unité de distribution de l'alimentation branchée en permanence sur le circuit secteur du bâtiment, ou bien fournie avec un cordon non amovible branché sur une prise de type industriel. Les prises à verrouillage NEMA ou celles conformes à la norme IEC 60309 sont adaptées à cet usage. L'utilisation de prises multiples communes n'est pas recommandée avec ce matériel.

### <span id="page-50-0"></span>**Avertissements et précautions concernant le rack**

**AVERTISSEMENT : pour limiter les risques de blessure ou de détérioration du matériel, vérifiez les points suivants :**

- **Les pieds de mise à niveau doivent être abaissés jusqu'au sol.**
- Les pieds de mise à niveau supportent tout le poids du rack.
- **Les pieds de stabilisation sont fixés au rack dans le cas d'une configuration à un seul rack.**
- **Les racks doivent être couplés, en cas d'installation de plusieurs racks.**
- **Un seul élément à la fois doit être extrait. La stabilité du rack peut être compromise si vous retirez plusieurs composants, pour quelque raison que ce soit.**

**AVERTISSEMENT : pour limiter les risques de blessure ou de détérioration du matériel lors du retrait d'un rack, notez les points suivants :**

- **La présence d'au moins deux personnes est nécessaire pour retirer le rack de la palette en toute sécurité. Un rack de type 42U vide peut peser jusqu'à 115 kg, mesurer plus de 2,10 m et devenir instable s'il est déplacé sur ses roulettes.**
- **Ne vous tenez jamais devant le rack lorsque celui-ci descend de la palette sur la rampe. Saisissez-le toujours par les deux côtés.**

**AVERTISSEMENT : lors de l'installation du serveur dans un rack Telco, assurez-vous que le bâti du rack est correctement fixé aux parties supérieure et inférieure de la structure de base.**

**AVERTISSEMENT : ce serveur est très lourd. pour limiter les risques de blessure ou de détérioration du matériel :**

- **Respectez les consignes d'hygiène et de sécurité au travail de votre entreprise en matière de manipulation d'équipements lourds.**
- **Obtenez de l'aide pour soulever et stabiliser l'équipement pendant l'installation ou le retrait, notamment lorsque le produit n'est pas fixé aux rails. Lorsque le poids du serveur dépasse les 22,5 kg, au moins deux personnes doivent le soulever pour le placer dans le rack. Une troisième personne peut être nécessaire pour aider à aligner le serveur si celui-ci est installé au-dessus du niveau de la poitrine.**
- **Installez ou retirez le serveur dans/du rack avec précaution, l'équipement étant instable s'il n'est pas fixé aux rails.**

**AVERTISSEMENT : pour limiter les risques de brûlure au contact de surfaces chaudes, laissez refroidir les disques et les composants internes du système avant de les toucher.**

**AVERTISSEMENT : pour limiter les risques de blessure, d'électrocution ou de détérioration du matériel, retirez le cordon d'alimentation afin de mettre le serveur hors tension. L'interrupteur Marche/Standby du panneau avant ne coupe pas entièrement l'alimentation du système. Certaines parties de l'alimentation et certains circuits internes peuvent rester actifs jusqu'à ce que l'alimentation secteur soit coupée.**

**ATTENTION :** protégez le serveur contre les variations et coupures momentanées de courant à l'aide d'un onduleur. Cet appareil protège le matériel contre les dommages provoqués par les pics de courant et de tension, et permet au système de continuer à fonctionner en cas de coupure de courant.

**ATTENTION :** ne faites pas fonctionner le serveur pendant de longues périodes sans son panneau d'accès. L'utilisation du serveur sans son panneau d'accès entraînerait une mauvaise ventilation et un mauvais refroidissement qui pourraient créer des dommages thermiques.

## <span id="page-52-0"></span>**Identification du contenu du carton d'expédition du serveur rack**

Sortez le serveur de son emballage et munissez-vous du matériel et de la documentation nécessaires à son installation. Tout le matériel de montage en rack nécessaire pour l'installation du serveur est fourni avec le rack ou le serveur.

Le carton du serveur contient les éléments suivants :

- Serveur
- Cordon d'alimentation
- Documentation relative au matériel, CD Documentation et produits logiciels
- Matériel de montage en rack

D'autre part, les éléments suivants peuvent s'avérer nécessaires :

- Options matérielles
- Système d'exploitation ou logiciels d'application
- PDU

### <span id="page-52-1"></span>**Installation des options matérielles**

Installez toutes les options matérielles avant d'initialiser le serveur. Pour plus d'informations, reportez-vous à la documentation sur les options. Pour des informations spécifiques au serveur, reportez-vous à la section "Installation des options matérielles" (page [59\)](#page-55-1).

## <span id="page-52-2"></span>**Installation du serveur dans le rack**

Consultez les instructions d'installation livrée avec le kit de rack pour installer le serveur dans le rack.

#### <span id="page-53-0"></span>**Installation du bras guide-câbles**

Consultez les instructions d'installation livrée avec le kit de rack pour installer le bras guide-câbles.

#### <span id="page-53-1"></span>**Mise sous tension et configuration du serveur**

Pour mettre le serveur sous tension, appuyez sur le bouton Marche/Standby.

Pendant l'amorçage du serveur, RBSU est automatiquement configuré pour préparer le serveur à l'installation du système d'exploitation.

Pour configurer manuellement les utilitaires, appuyez sur la touche **F9** lorsque le système vous y invite pendant le processus d'amorçage pour modifier les paramètres du serveur à l'aide de l'utilitaire RBSU. La langue par défaut du système est l'anglais.

**REMARQUE :** si un contrôleur RAID a été ajouté ou est intégré dans le système, l'utilitaire ORCA fournit une configuration par défaut RAID en fonction de la taille et du nombre de disques durs installés.

Pour plus d'informations sur la configuration automatique, reportez-vous au *Manuel de l'utilisateur de l'Utilitaire RBSU HP* disponible sur le CD Documentation.

#### <span id="page-54-0"></span>**Installation du système d'exploitation**

Pour fonctionner correctement, le système d'exploitation de votre serveur doit être pris en charge. Pour obtenir des informations récentes sur les systèmes d'exploitation pris en charge, consultez le site Web HP [\(http://www.hp.com/go/supportos\)](http://www.hp.com/go/supportos).

Vous pouvez installer un système d'exploitation sur le serveur de deux manières différentes :

- Installation assistée de SmartStart : insérez le CD-ROM SmartStart dans le lecteur approprié et redémarrez le serveur.
- Installation manuelle : insérez le CD-ROM du système d'exploitation dans le lecteur approprié et redémarrez le serveur. Ce processus peut nécessiter le téléchargement de drivers supplémentaires sur le site Web HP [\(](#page-55-0)[http://www.hp.com/support\)](http://www.hp.com/support).

Suivez les instructions qui apparaissent à l'écran pour commencer l'installation.

Pour plus d'informations sur ces procédures, reportez-vous au poster d'installation SmartStart inclus dans le Pack HP ProLiant Essentials Foundation, livré avec le serveur.

### <span id="page-54-1"></span>**Enregistrement du serveur**

Pour enregistrer un serveur, reportez-vous à la carte d'enregistrement dans le pack *HP ProLiant Essentials Foundation* ou au site Web d'enregistrement HP [\(http://register.hp.co](http://register.hp.com)[m\)](http://register.hp.com/).

# <span id="page-55-1"></span>**Installation d'options matérielles**

#### **Dans cette section**

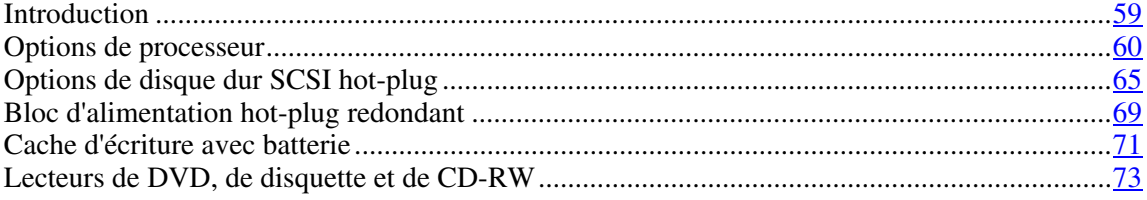

## <span id="page-55-0"></span>**Introduction**

Si vous installez plusieurs options, consultez les instructions d'installation de toutes les options matérielles et identifiez les étapes similaires afin de simplifier le processus.

**AVERTISSEMENT : pour limiter les risques de brûlure au contact de surfaces chaudes, laissez refroidir les disques et les composants internes du système avant de les toucher.**

**ATTENTION :** pour éviter d'endommager des composants électriques, assurez-vous que le serveur est correctement relié à la terre avant de procéder à toute installation. Une mise à la terre incorrecte peut en effet provoquer une décharge électrostatique.

Lisez attentivement la section "Electricité statique" (page [143\)](#page-137-0) avant d'installer des options matérielles dans le serveur.

### <span id="page-56-0"></span>**Options de processeur**

Ce serveur prend en charge jusqu'à quatre processeurs. Le connecteur de processeur 1 et le connecteur de PPM 1 doivent être équipés en permanence, faute de quoi le serveur ne fonctionnera pas correctement.

Les modules PPM fournissent leur propre alimentation à chaque processeur. Chaque PPM doit être installé dans le connecteur adjacent à son processeur.

#### <span id="page-56-1"></span>**Retrait du module processeur**

Les processeurs sont stockés dans un module situé à l'avant du serveur. L'accès au module processeur se fait par le panneau avant, ce qui évite d'avoir à extraire le serveur du rack pour pouvoir installer de nouveaux processeurs ou remplacer les existants.

Pour retirer le module processeur :

- 1. Mettez le serveur hors tension (voir ["Mise hors tension du serveur"](#page-33-0) page [35\)](#page-33-0).
- 2. Dégagez les loquets pour déverrouiller le module processeur.

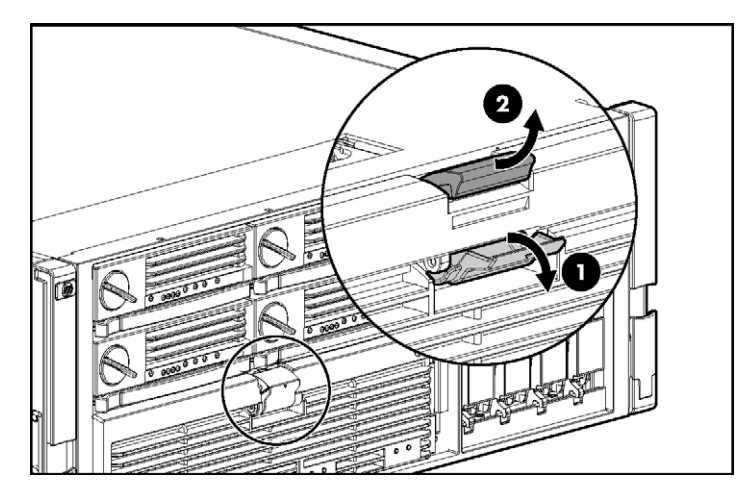

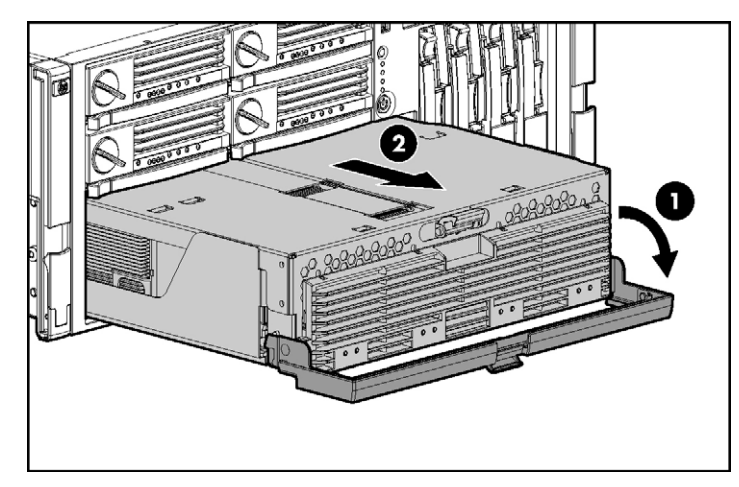

3. Abaissez le levier du module processeur et retirez le module du serveur.

4. Dégagez le loquet et ouvrez le couvercle pour accéder aux processeurs.

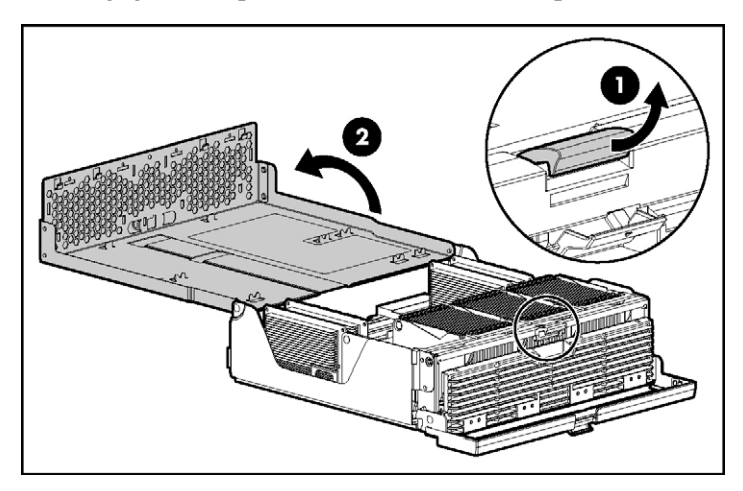

#### **Installation d'un processeur**

Les processeurs doivent être installés dans l'ordre suivant : processeur 1, processeur 2, processeur 4 et processeur 3.

Les modules PPM fournissent leur propre alimentation à chaque processeur. Chaque PPM doit être installé dans le connecteur adjacent à son processeur.

#### **62 Manuel de l'utilisateur du serveur HP ProLiant DL580 Generation 3**

**ATTENTION :** pour éviter toute instabilité thermique et toute détérioration du serveur, ne séparez pas le processeur du dissipateur thermique. Le processeur, le dissipateur thermique et le clip de fixation sont montés d'un bloc.

**ATTENTION :** pour éviter tout dysfonctionnement du serveur et toute détérioration du matériel, n'installez pas des processeurs de types différents.

**IMPORTANT :** si vous augmentez la vitesse du processeur ou ajoutez d'autres processeurs, mettez à jour la ROM système avant d'installer le processeur.

**IMPORTANT :** le connecteur de processeur 1 et le connecteur de PPM 1 doivent être équipés en permanence, faute de quoi le serveur ne fonctionnera pas correctement.

**IMPORTANT :** installez toujours un PPM lorsque vous installez un processeur. Le système ne démarre pas si le PPM manque.

- 1. Mettez le serveur hors tension (voir ["Mise hors tension du serveur"](#page-33-0) page [35\)](#page-33-0).
- 2. Retirez le module processeur (voir ["Retrait du module processeur"](#page-56-1) page  $60$ [\).](#page-28-0)
- 3. Déverrouillez le support de fixation du processeur.

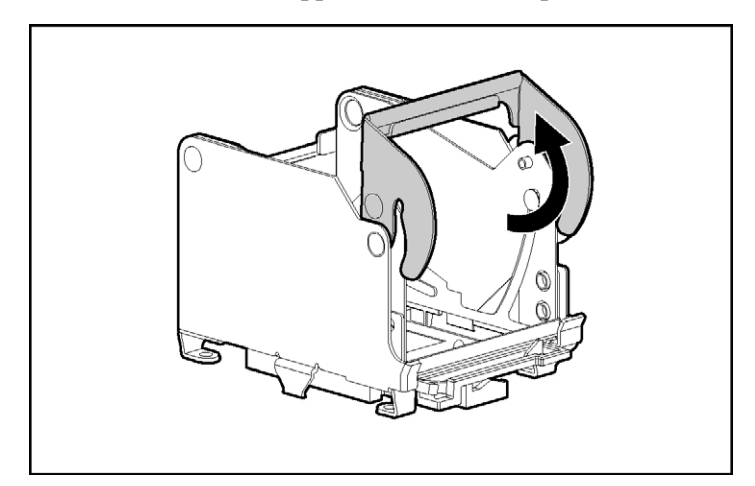

- 4. Ouvrez le support de fixation du processeur.
- 5. Ouvrez le levier de verrouillage du processeur.

**ATTENTION :** si vous n'ouvrez pas complètement le levier de verrouillage du processeur, celui-ci ne se mettra pas bien en place pendant l'installation, ce qui pourrait provoquer la détérioration du matériel.

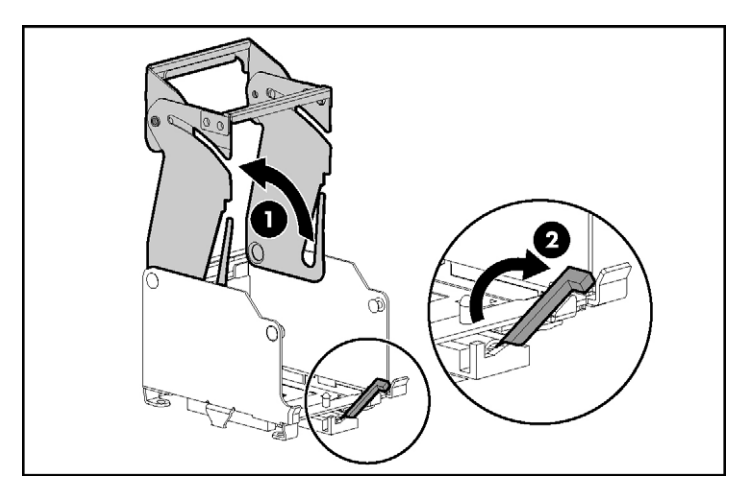

6. Installez l'ensemble processeur dans le connecteur correspondant.

**IMPORTANT :** déterminez l'orientation correcte du processeur en observant les broches de guidage situées sur le support de fixation du processeur et les trois trous de guidage correspondants sur l'ensemble processeur.

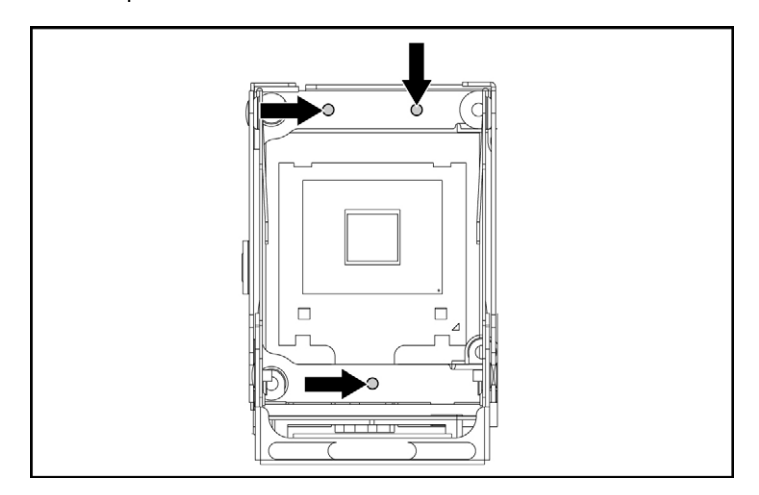

#### **64 Manuel de l'utilisateur du serveur HP ProLiant DL580 Generation 3**

7. Insérez l'ensemble processeur dans le connecteur approprié et fermez le levier de verrouillage.

**ATTENTION :** pour éviter tout dysfonctionnement du serveur et toute détérioration du matériel, fermez complètement le levier de verrouillage du processeur.

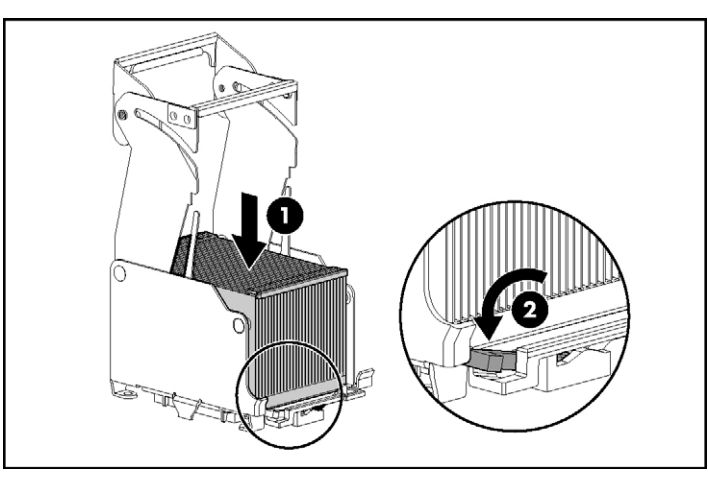

8. Fermez et verrouillez le support de fixation du processeur.

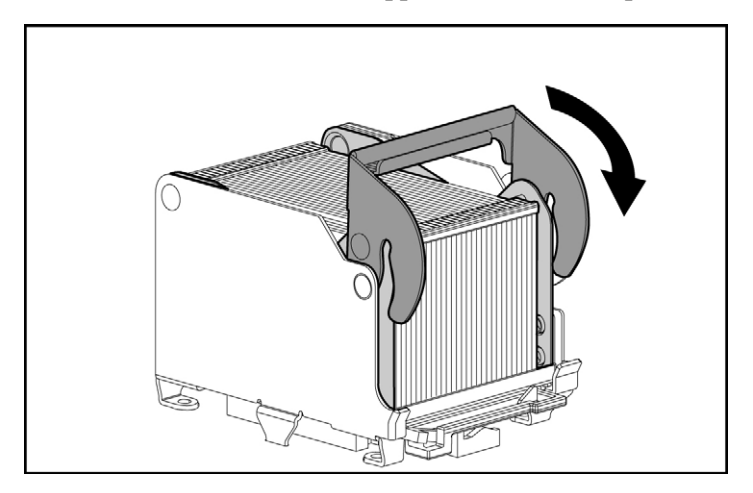

9. Installez le PPM.

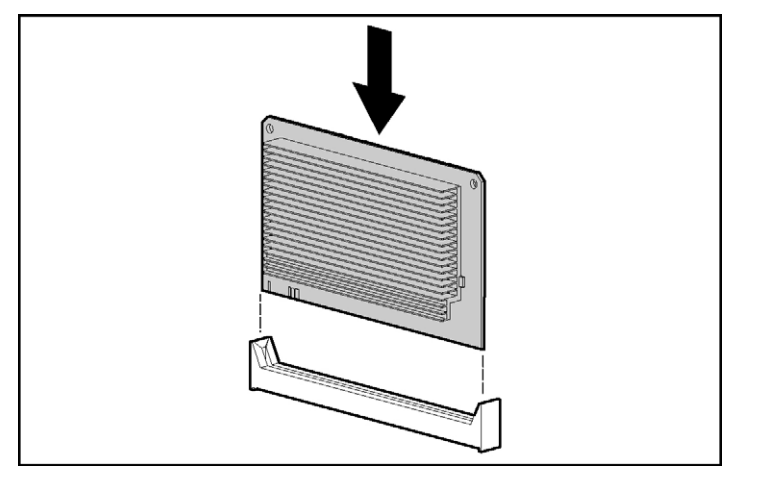

**IMPORTANT : installez toujours un PPM lorsque vous installez un** processeur. Le système ne démarre pas si le PPM manque.

**REMARQUE :** l'aspect des PPM compatibles peut varier.

10. Refermez le couvercle et remettez le module processeur en place.

## <span id="page-61-0"></span>**Options de disque dur SCSI hot-plug**

Lors de l'ajout de disques durs SCSI à votre serveur, observez les instructions générales suivantes :

- Pour des performances optimales, les disques durs hot-plug doivent être du type SCSI Ultra320. Le fait d'associer des disques Ultra320 SCSI à d'autres types risque d'affecter les performances globales du sous-système de disques.
- Lorsque vous regroupez des disques dans un même module RAID, ils doivent être de même capacité afin d'offrir la meilleure efficacité d'espace de stockage.

#### <span id="page-62-0"></span>**Retrait d'un obturateur de disque dur**

**ATTENTION :** pour éviter un refroidissement inapproprié susceptible de créer des dommages thermiques, n'utilisez le serveur que si tous les compartiments d'unité sont bien équipés d'un composant ou d'un obturateur.

Pour retirer l'obturateur de disque dur, appuyez sur les boutons de dégagement et retirez l'obturateur du serveur.

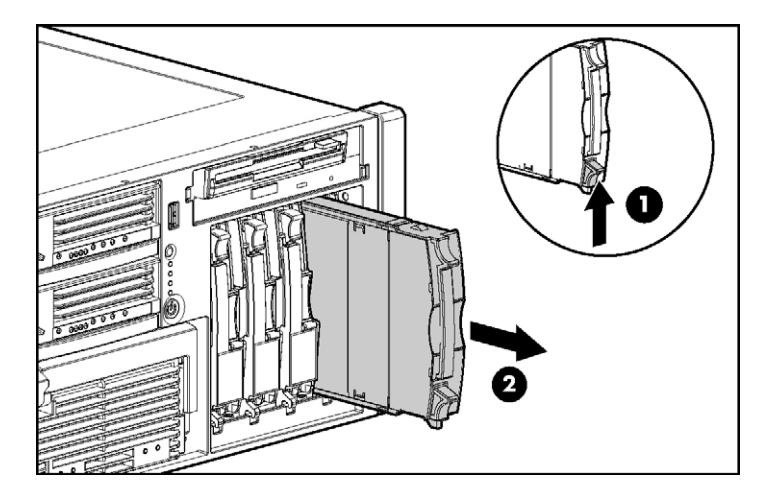

Pour replacer le composant, inversez la procédure de retrait.

#### **Retrait d'un disque dur SCSI hot-plug**

**ATTENTION :** mettez toujours le serveur hors tension si la partition d'amorçage réside sur le disque que vous êtes en train de remplacer, ou si vous remplacez le seul disque du serveur.

**ATTENTION :** pour éviter un refroidissement inapproprié susceptible de créer des dommages thermiques, n'utilisez le serveur que si tous les compartiments d'unité sont bien équipés d'un composant ou d'un obturateur.

- 1. Déterminez l'état du disque dur à l'aide des voyants de disque dur hot-plug (voir ["Combinaisons des voyants de disque dur SCSI hot-plug"](#page-28-0) page [30](#page-28-0) et "[Voyants de disque dur SCSI hot-plug"](#page-27-0) page 29.
- 2. Sauvegardez toutes les données du serveur sur le disque dur à retirer.
- 3. Retirez le disque dur.

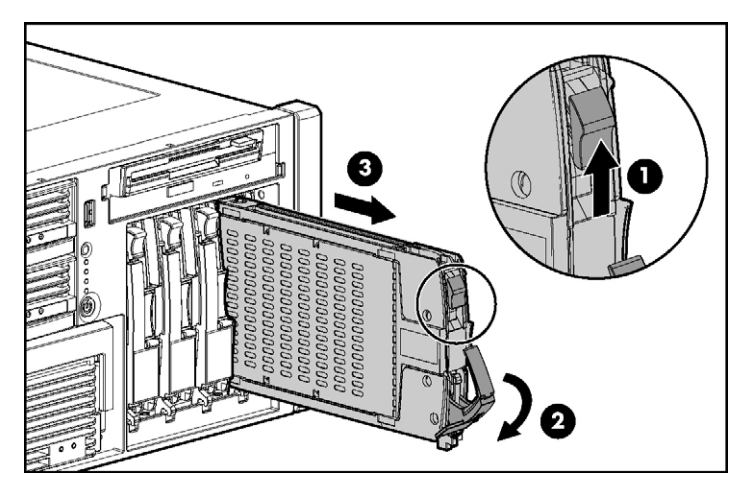

#### **Installation d'un disque dur SCSI hot-plug**

- 1. Retirez l'obturateur ou le disque dur existant du compartiment d'unité (voir ["Retrait d'un obturateur de disque dur"](#page-62-0) page [66\)](#page-62-0).
- 2. Installez le disque dur et fermez le levier.

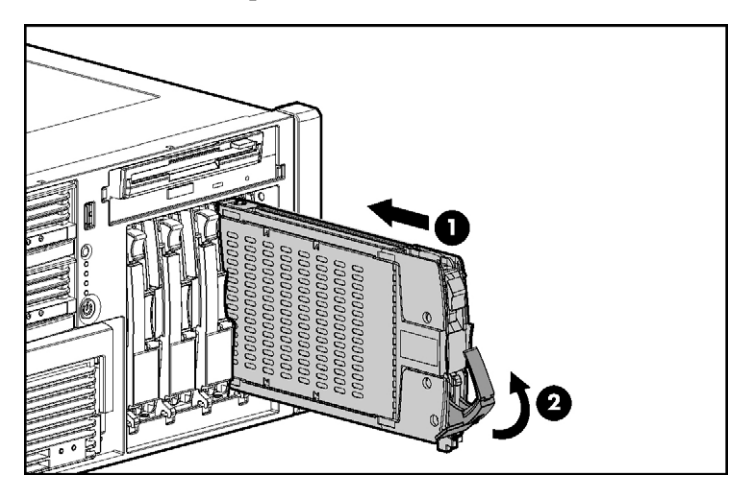

- 3. Déterminez l'état du disque dur à l'aide des voyants de disque dur hot-plug (voir ["Combinaisons des voyants de disque dur SCSI hot-plug"](#page-28-0) page [30](#page-28-0) et "[Voyants de disque dur SCSI hot-plug"](#page-27-0) page [29\)](#page-27-0).
- 4. Reprenez les opérations normales.

### <span id="page-65-0"></span>**Bloc d'alimentation hot-plug redondant**

Le serveur prend en charge un deuxième bloc d'alimentation hot-plug afin de fournir une alimentation redondante au serveur en cas de panne du bloc d'alimentation principal. Vous pouvez installer ou remplacer un deuxième bloc d'alimentation hot-plug sans mettre le serveur hors tension.

**AVERTISSEMENT : pour limiter les risques d'électrocution ou de détérioration du matériel :**

- **Ne désactivez pas la prise de terre du cordon d'alimentation. Il s'agit d'une protection importante.**
- **Branchez le cordon d'alimentation dans une prise électrique mise à la terre et facilement accessible à tout moment.**
- **Débranchez le cordon d'alimentation du bloc d'alimentation pour déconnecter le matériel de toute source d'alimentation.**
- **Acheminez le cordon d'alimentation en dehors des lieux de passage et loin de tout objet pouvant le comprimer ou le pincer. Il convient d'accorder une attention particulière à la fiche, à la prise secteur et au point de sortie du cordon sur le serveur.**

**ATTENTION :** si un seul bloc d'alimentation est installé, ne le retirez pas tant que le serveur n'a pas été mis hors tension. Le retrait du seul bloc d'alimentation opérationnel peut entraîner la perte de données.

**REMARQUE :** si vous retirez ou remplacez le bloc d'alimentation hotplug principal, utilisez le tournevis Torx T-15 fourni avec le serveur pour retirer la vis de fixation. Il se trouve juste au-dessous de la poignée plastique couleur de l'unité d'alimentation.

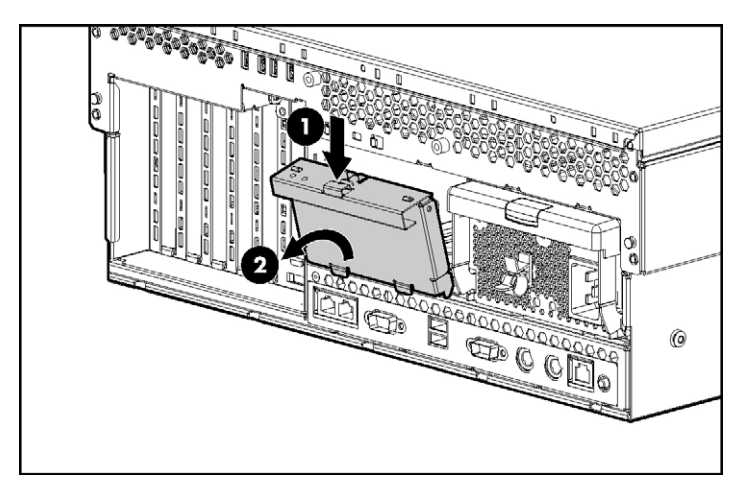

1. Retirez l'obturateur du bloc d'alimentation.

2. Installez le bloc d'alimentation hot-plug et verrouillez le levier.

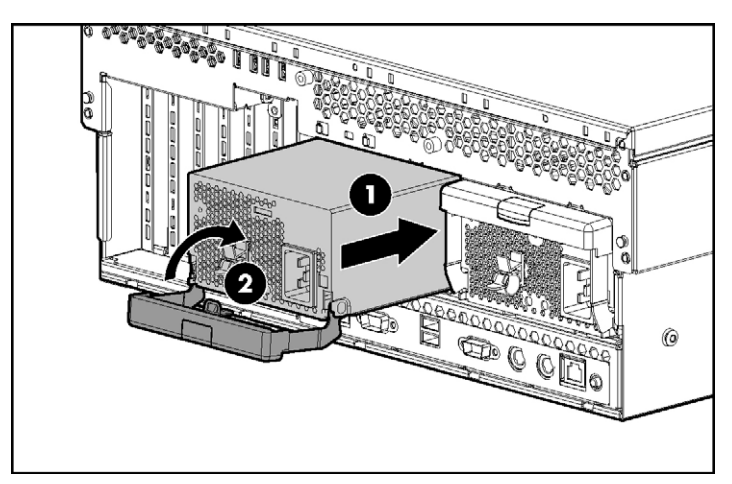

- 3. Connectez le cordon d'alimentation au bloc d'alimentation redondant.
- 4. Enfilez les cordons d'alimentation dans le clip de fixation.
- 5. Connectez le cordon d'alimentation au bloc d'alimentation.
- 6. Vérifiez que le voyant de bloc d'alimentation est vert ["Voyants de bloc](#page-18-0)  [d'alimentation"](#page-18-0) page [20\)](#page-18-0).

7. Vérifiez que le voyant d'état externe du panneau avant est vert (voir ["Voyants et boutons du panneau avant"](#page-9-0) page 11.

> **IMPORTANT :** pour une disponibilité maximale du serveur, veillez à ce que les deux blocs d'alimentation soient alimentés par des sources secteur séparées.

**REMARQUE :** si le serveur est expédié sur un autre site après configuration, installez une vis de fixation dans chaque bloc d'alimentation.

#### <span id="page-67-0"></span>**Cache d'écriture avec batterie**

Associé au module de mémoire cache, le module de piles assure la protection des données transportables, améliore les performances générales du contrôleur et conserve les données en cache pendant une période allant jusqu'à 72 heures après extinction du serveur. Les piles NiMH du module de piles sont continuellement rechargées via un processus de charge lente chaque fois que l'alimentation système est activée.

Pour plus d'informations sur les voyants du cache d'écriture avec batterie, reportez-vous à la section "Voyants du cache d'écriture avec batterie" (page [34\)](#page-32-0).

**ATTENTION :** pour éviter tout dysfonctionnement du serveur ou détérioration du matériel, n'ajoutez pas ou ne retirez pas le module de piles pendant une extension de capacité RAID, une migration RAID ou un changement de taille de stripe.

**ATTENTION :** après avoir mis le serveur hors tension, patientez 15 secondes, puis vérifiez que le voyant est orange avant de débrancher le câble du module de mémoire cache. Si le voyant orange clignote après 15 secondes, ne débranchez pas le câble. Cela signifie que le module de mémoire cache est en train de sauvegarder les données et le fait de débrancher le câble entraînera une perte de données.

**IMPORTANT :** il peut arriver que la charge du module de piles soit faible lors de son installation. Dans ce cas, un message d'erreur POST s'affiche à la mise sous tension du serveur et indique que le module de piles est temporairement désactivé. Cela ne nécessite aucune intervention de votre part. Les circuits internes rechargent automatiquement les piles et activent le module. Ce processus peut prendre jusqu'à 4 heures. Pendant ce temps, le module de mémoire cache fonctionne correctement, mais sans l'avantage de performance fourni par le module de piles.

**REMARQUE :** la protection des données et la limite de temps s'appliquent également en cas de coupure d'alimentation. Lorsque l'alimentation du système est restaurée, un processus d'initialisation écrit les données préservées sur les disques durs.

Pour installer le module de piles du cache d'écriture avec batterie et le module de mémoire cache :

- 1. Mettez le serveur hors tension (voir ["Mise hors tension du serveur"](#page-33-0) page [35\)](#page-33-0).
- 2. Retirez le serveur du rack, le cas échéant (voir ["Extraction du serveur du](#page-34-0)  [rack"](#page-34-0) page [36\)](#page-34-0).
- 3. Retirez le panneau d'accès (voir ["Retrait du panneau d'accès"](#page-36-0) page [38\)](#page-36-0).
- 4. Retirez la cage système (voir ["Retrait de la cage système"](#page-39-0) page  $\frac{41}{2}$ ).

**IMPORTANT :** le câble du cache d'écriture avec est enroulé autour du module de piles. Déroulez-le à la longueur appropriée avant d'installer l'ensemble module de piles dans le serveur.

5. Installez le module de piles dans le serveur.

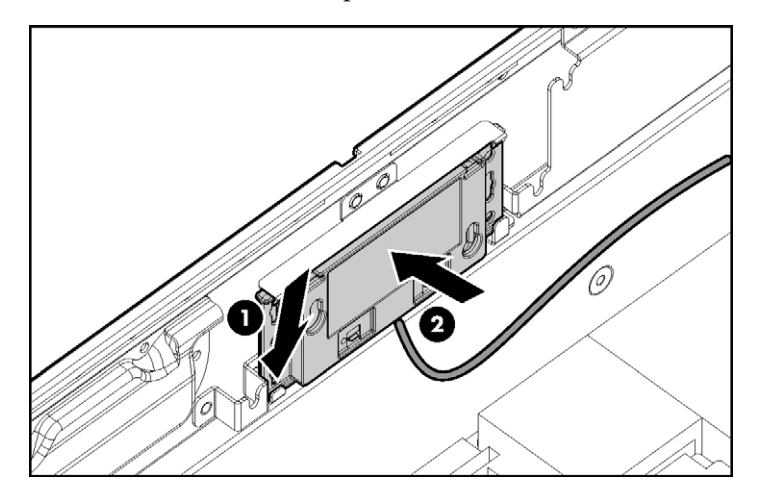

- 6. Faites-passer le câble le long de la carte mère (voir ["Câblage du cache](#page-113-0)  [d'écriture avec batterie"](#page-113-0) page [118\)](#page-113-0).
- 7. Identifiez le connecteur du module cache (voir ["Composants de la carte](#page-19-0)  [mère"](#page-19-0) page  $21$ ).
- 8. Installez le module cache et connectez-y le câble du cache d'écriture avec batterie.

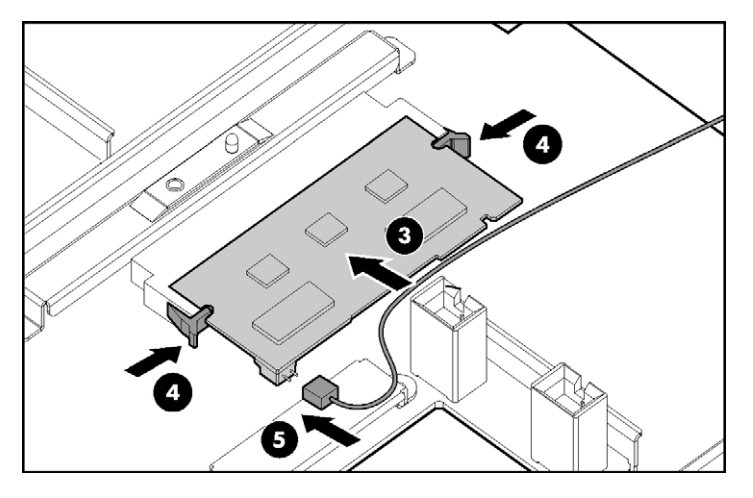

Pour réinstaller tous les composants, inversez les procédures de retrait.

# <span id="page-69-0"></span>**Lecteurs de DVD, de disquette et de CD-RW**

Le serveur est livré avec un lecteur de DVD. Vous pouvez installer en option un lecteur de DVD, une unité de disquette 3,5 pouces ou un lecteur de CD-RW.

Pour installer un lecteur en option :

1. Mettez le serveur hors tension (voir ["Mise hors tension du serveur"](#page-33-0) page [35\)](#page-33-0).

**ATTENTION :** équipez toujours chaque compartiment d'unité d'un périphérique ou d'un obturateur. Une ventilation adéquate ne peut être assurée que si les compartiments sont équipés. Des compartiments d'unité non occupés peuvent entraîner un mauvais refroidissement et des dommages thermiques.

#### **74 Manuel de l'utilisateur du serveur HP ProLiant DL580 Generation 3**

**IMPORTANT :** par défaut, le lecteur de DVD doit être installé dans le compartiment inférieur. Pour amorcer le système à partir d'un lecteur de DVD ou de CD-RW installé dans le compartiment supérieur ou à partir d'une unité de disquette installée dans le compartiment inférieur, positionnez le commutateur de sélection du périphérique d'amorçage sur FLP BOT [\(voir "Commutateur de sélection du périphérique d'amor](#page-22-0)çage" page  $24$ ).

**REMARQUE :** si deux lecteurs optiques sont installés dans le serveur, celui-ci essaie d'abord de démarrer à partir du lecteur principal. La position du commutateur de sélection du périphérique d'amorçage détermine quel est le lecteur optique principal.

2. Éjectez l'obturateur de disque à l'aide du tournevis Torx T-15 et retirez-le du serveur.

**REMARQUE :** il est livré avec le serveur et se trouve sur le panneau arrière (voir ["Composants du panneau arrière"](#page-15-0) page [17\)](#page-15-0).

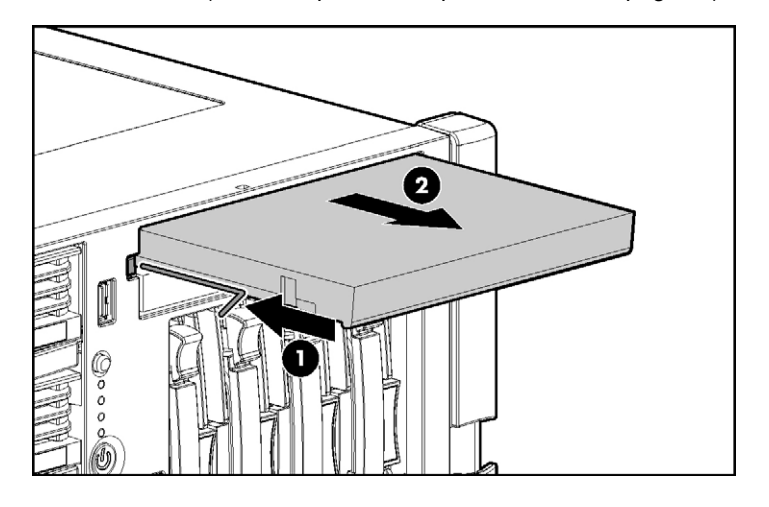

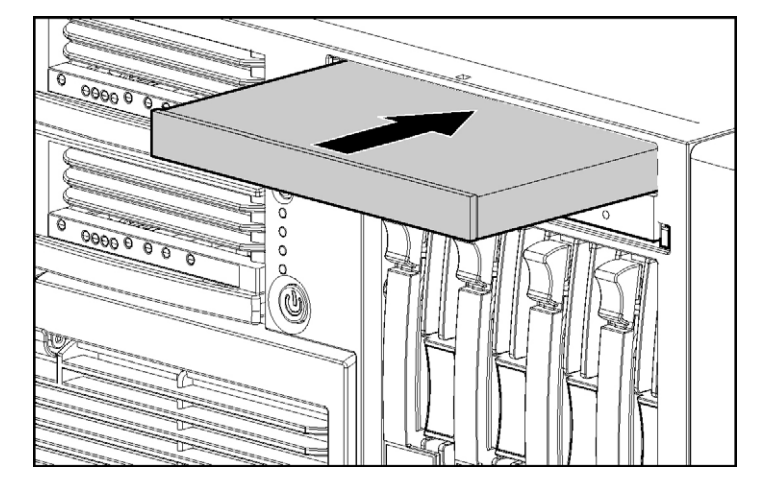

3. Installez le lecteur en option dans le serveur.

4. Mettez le serveur sous tension (voir ["Mise sous tension du serveur"](#page-33-1) page [35\)](#page-33-1).
# **Options de carte d'extension**

#### **Dans cette section**

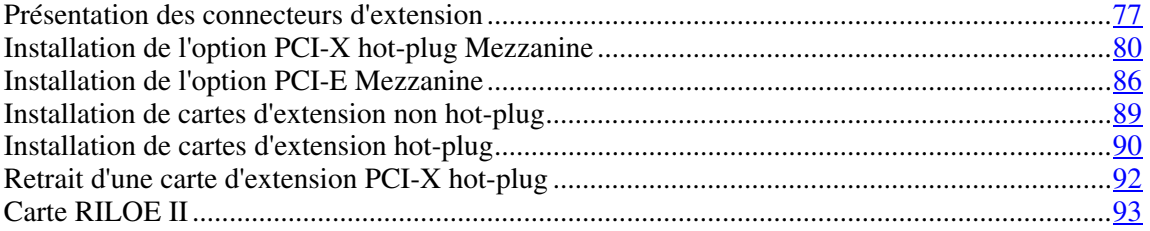

# <span id="page-72-0"></span>**Présentation des connecteurs d'extension**

Le serveur prend en charge jusqu'à sept connecteurs d'extension. Le serveur est livré avec cinq connecteurs d'extension (n° 3 à 7) et deux connecteurs permettant d'ajouter des cartes d'extension en option (n° 1 et 2).

Pour prendre en charge les connecteurs d'extension en option, installez l'une des options suivantes dans le serveur :

- Option PCI-X hot-plug Mezzanine (page [79\)](#page-74-0)
- Option PCI-E Mezzanine (page [80\)](#page-75-1)

**REMARQUE :** une seule option mezzanine peut être installée dans le serveur. Installez l'option PCI-X hot-plug Mezzanine pour ajouter deux connecteurs d'extension PCI-X hot-plug en option. Installez l'option PCI-E Mezzanine pour ajouter deux connecteurs d'extension PCI Express non hot-plug en option.

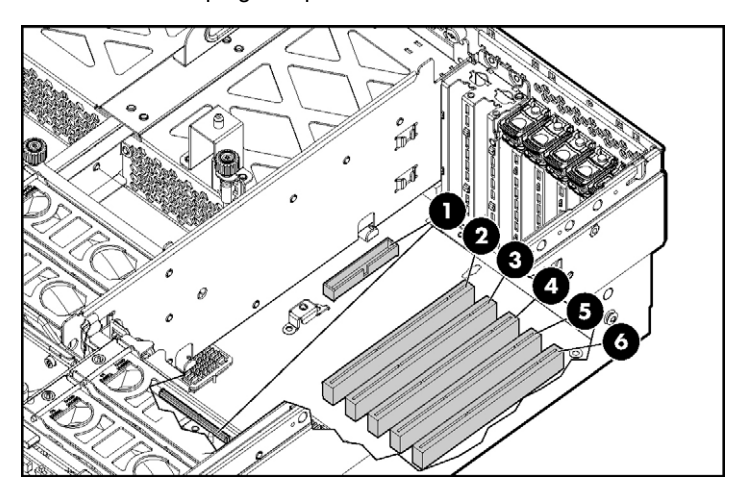

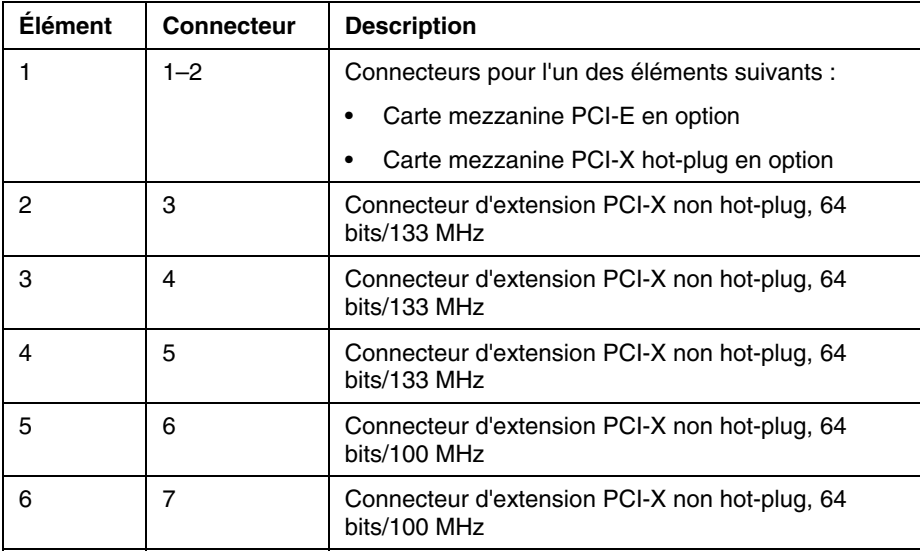

# <span id="page-74-0"></span>**Option PCI-X hot-plug Mezzanine**

L'option PCI-X hot-plug Mezzanine prend en charge deux connecteurs d'extension PCI-X hot-plug en option.

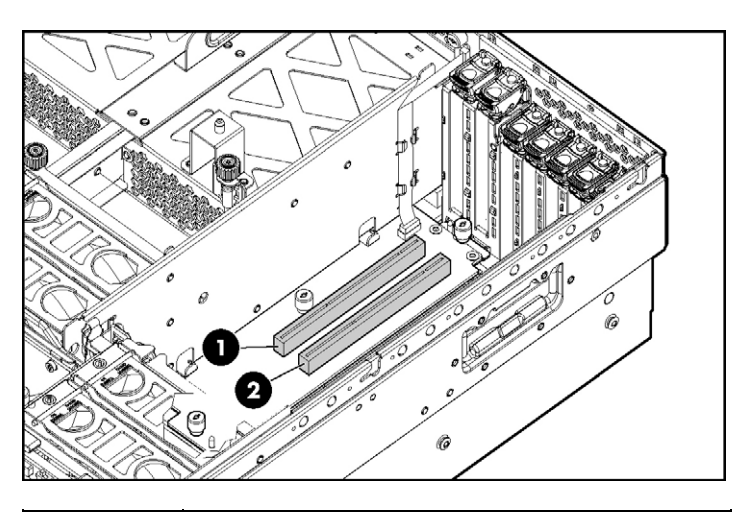

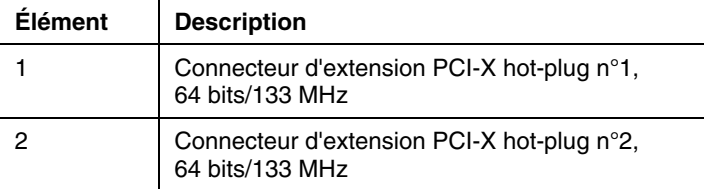

### <span id="page-75-1"></span>**Option PCI-E Mezzanine**

L'option PCI-E Mezzanine prend en charge deux connecteurs d'extension PCI Express non hot-plug en option.

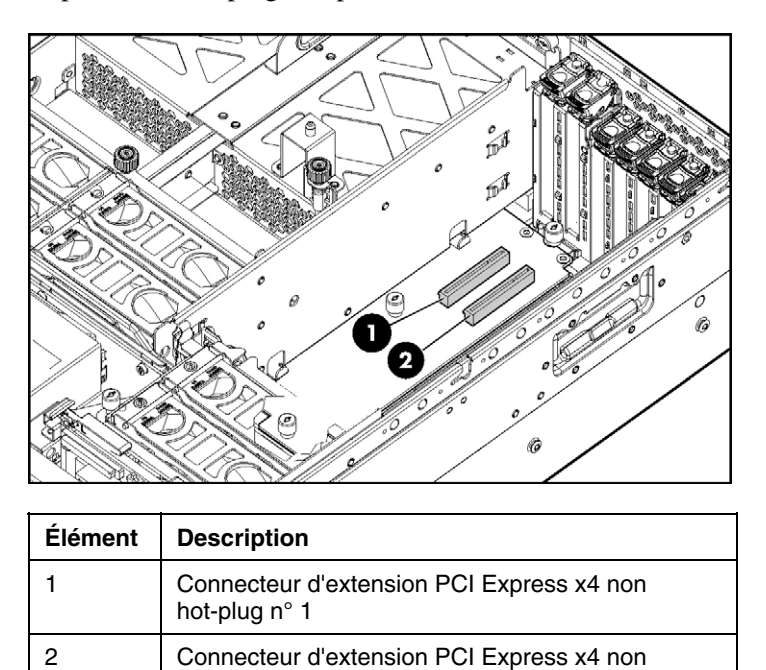

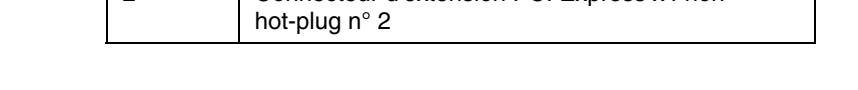

# <span id="page-75-0"></span>**Installation de l'option PCI-X hot-plug Mezzanine**

- 1. Mettez le serveur hors tension (voir ["Mise hors tension du serveur"](#page-33-0) page [35\)](#page-33-0).
- 2. Retirez le serveur du rack (voir ["Extraction du serveur du rack"](#page-34-0) page [36\)](#page-34-0).
- 3. Retirez le panneau d'accès (voir ["Retrait du panneau d'accès"](#page-36-0) page [38\)](#page-36-0).

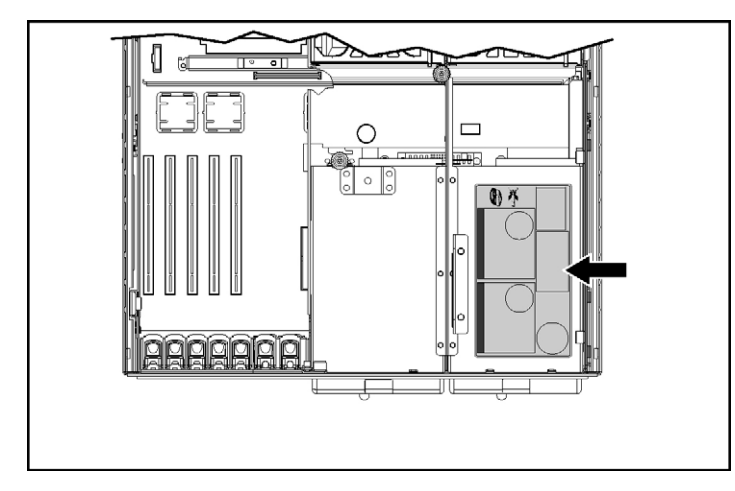

4. Apposez l'étiquette PCI-X hot-plug sur le couvercle du bloc d'alimentation.

- 5. Retirez les cartes d'extension des connecteurs n°3 et 4, le cas échéant, pour accéder aux connecteurs mezzanine.
- 6. Retirez les obturateurs des connecteurs d'extension n°1 et 2.

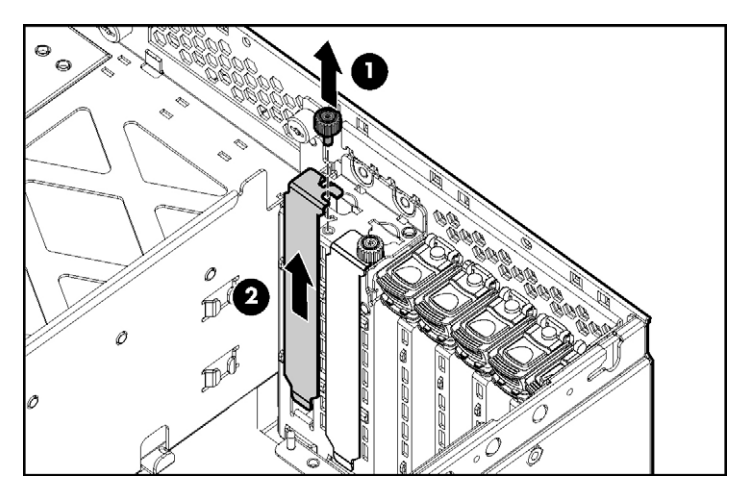

7. Connectez le câble hot-plug à la carte mezzanine.

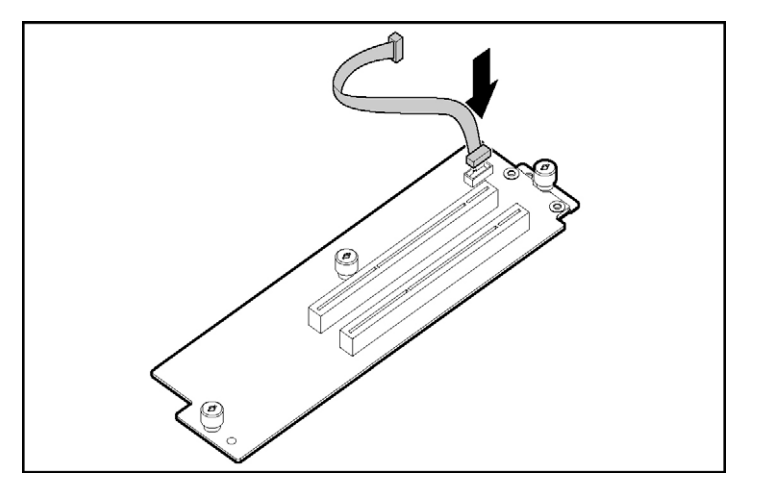

**REMARQUE :** le connecteur de câble est muni d'un détrompeur au niveau de la broche n°1 pour permettre l'alignement.

- 8. Utilisez les broches de guidage pour aligner la carte mezzanine et la placer correctement sur la carte mère.
- 9. Serrez les trois vis pour fixer la carte mezzanine.

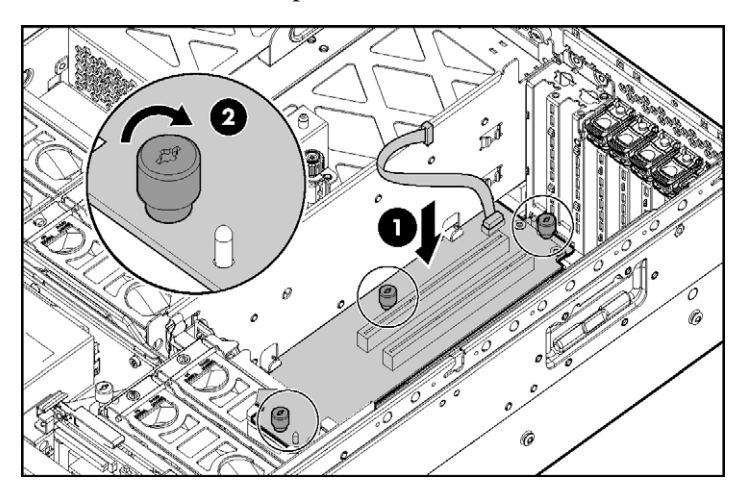

10. Installez la carte PCI-X hot-plug.

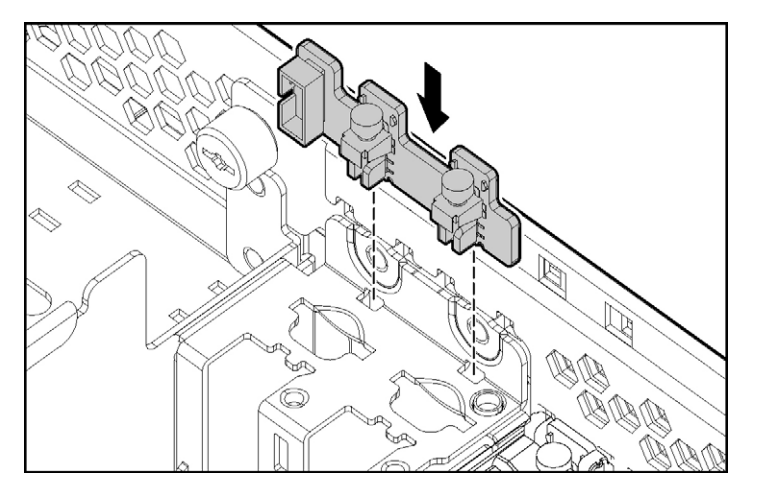

11. Acheminez le câble entre la carte mezzanine et la carte hot-plug, puis branchez-le.

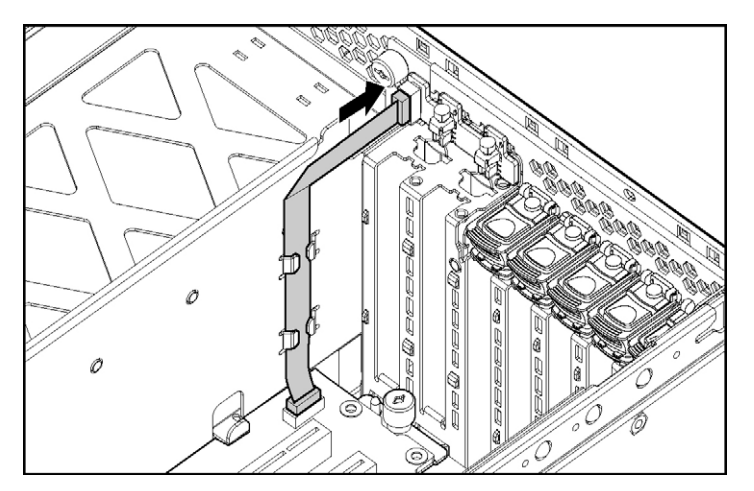

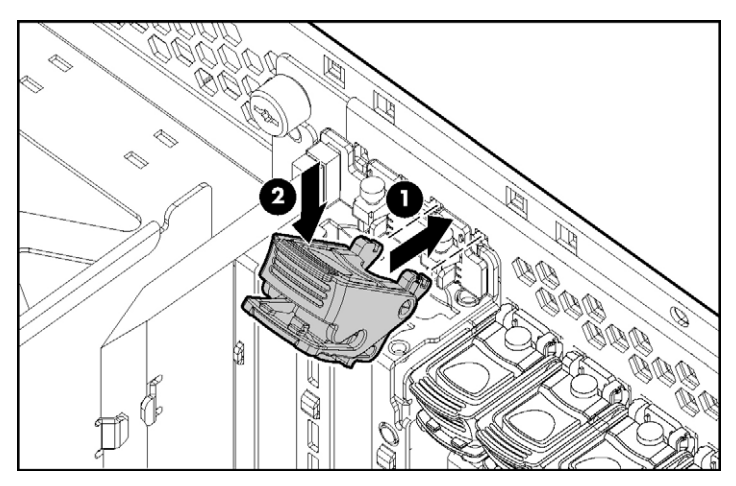

12. Fixez le loquet au châssis, puis appuyez jusqu'à ce qu'il s'enclenche.

13. Installez les clips de fixation.

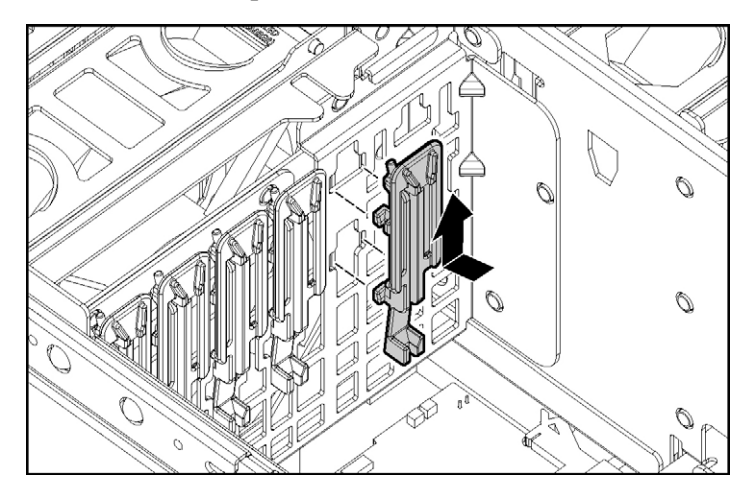

14. Installez le panier.

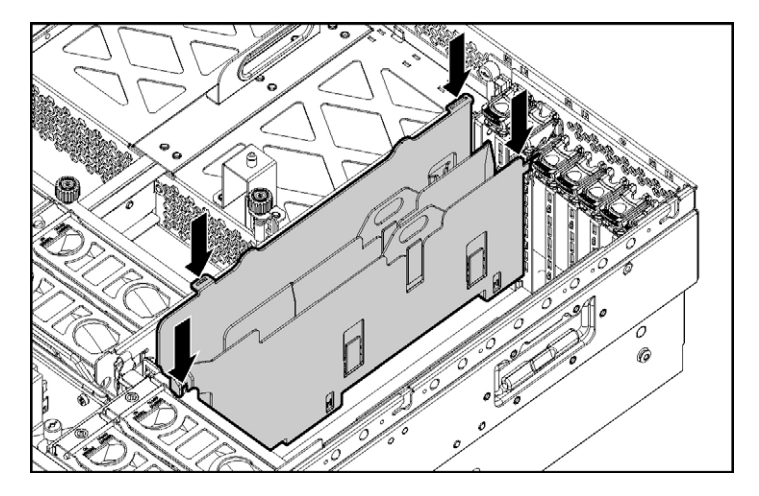

- 15. Installez les cartes d'extension PCI-X hot-plug Si le serveur est hors tension, utilisez des procédures non hot-plug (voir ["Installation de cartes d'extension](#page-84-0)  [non hot-plug"](#page-84-0) page [89\)](#page-84-0) pour installer les cartes d'extension. Dans le cas contraire, installez les cartes d'extension PCI-X hot-plug à l'aide des procédures hot-plug (voir ["Installation de cartes d'extension hot-plug"](#page-85-0) page  $90$ ).
- 16. Remettez en place les cartes d'extension retirées pour installer l'option PCI-X hot-plug Mezzanine.
- 17. Placez des obturateurs appropriés sur les connecteurs d'extension vides restants, puis fermez les loquets.

**ATTENTION :** pour éviter un refroidissement inapproprié susceptible de créer des dommages thermiques, n'utilisez le serveur que si tous les connecteurs d'extension sont bien équipés d'un obturateur ou d'une carte d'extension.

- 18. Retirez le panneau d'accès (voir ["Retrait du panneau d'accès"](#page-36-0) page [38\)](#page-36-0).
- 19. Réinsérez le serveur dans le rack.
- 20. Mettez le serveur sous tension (voir ["Mise sous tension du serveur"](#page-33-1) page [35\)](#page-33-1).

## <span id="page-81-0"></span>**Installation de l'option PCI-E Mezzanine**

- 1. Mettez le serveur hors tension (voir ["Mise hors tension du serveur"](#page-33-0) page [35\)](#page-33-0).
- 2. Retirez le serveur du rack (voir ["Extraction du serveur du rack"](#page-34-0) page [36\)](#page-34-0).
- 3. Retirez le panneau d'accès (voir ["Retrait du panneau d'accès"](#page-36-0) page [38\)](#page-36-0).
- 4. Retirez les cartes d'extension des connecteurs n°3 et 4, le cas échéant, pour accéder aux connecteurs mezzanine.
- 5. Retirez les obturateurs des connecteurs d'extension n°1 et 2.

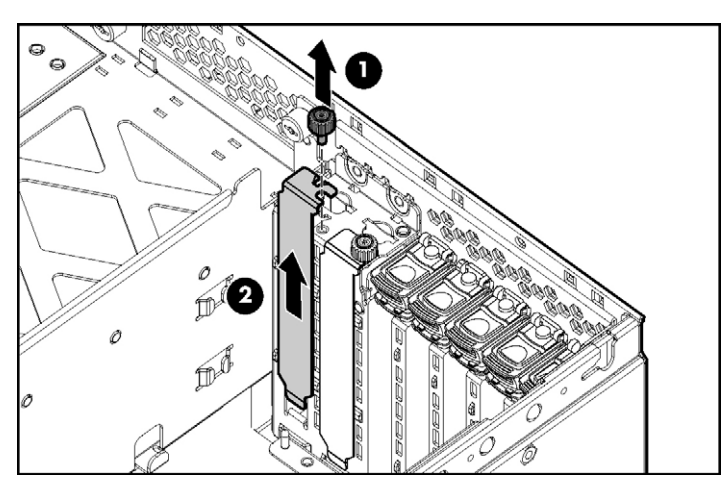

6. Utilisez les broches de guidage pour aligner la carte mezzanine et la placer correctement sur la carte mère.

- $\bullet$  $\frac{1}{10}$  $\widehat{\mathbb{D}^3}$  $\theta$ Ò o 0  $\mathcal O$
- 7. Serrez les trois vis pour fixer la carte mezzanine.

8. Fixez le loquet au châssis, puis appuyez jusqu'à ce qu'il s'enclenche.

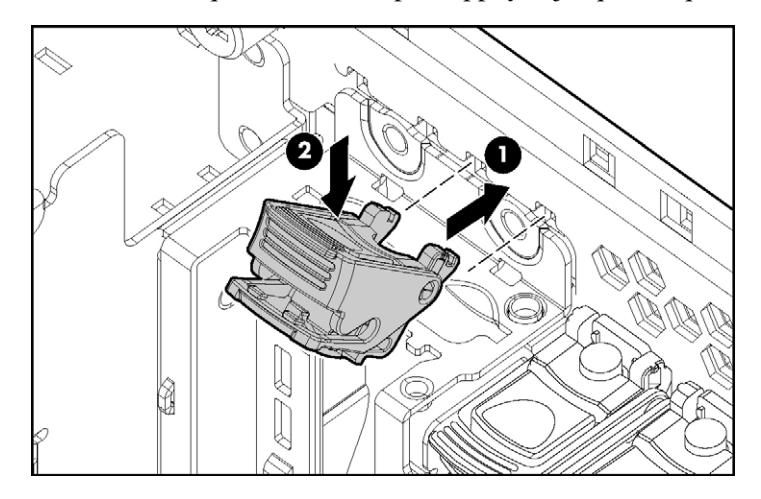

9. Installez les clips de fixation.

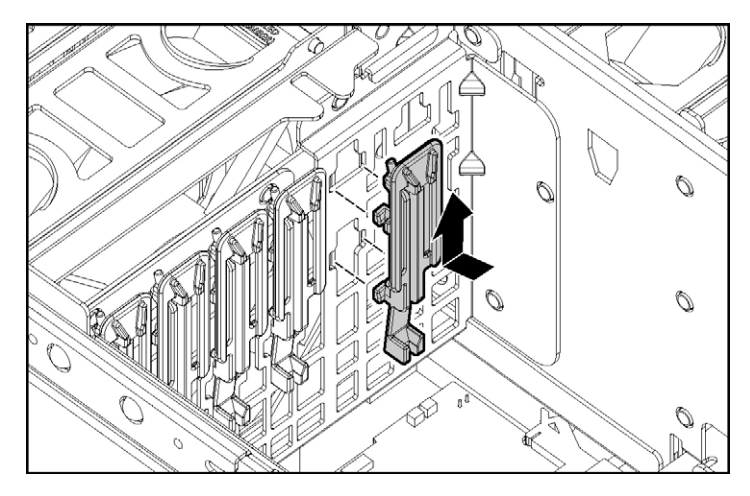

- 10. Installez les cartes d'extension non hot-plug (voir ["Installation de cartes](#page-84-0)  [d'extension non hot-plug"](#page-84-0) page [89\)](#page-84-0).
- 11. Placez des obturateurs appropriés sur les connecteurs vides restants, puis fermez les loquets.

**ATTENTION :** pour éviter un refroidissement inapproprié susceptible de créer des dommages thermiques, n'utilisez le serveur que si tous les connecteurs d'extension sont bien équipés d'un obturateur ou d'une carte d'extension.

- 12. Retirez le panneau d'accès (voir ["Retrait du panneau d'accès"](#page-36-0) page [38\)](#page-36-0).
- 13. Réinsérez le serveur dans le rack.
- 14. Mettez le serveur sous tension (voir ["Mise sous tension du serveur"](#page-33-1) page [35\)](#page-33-1).

# <span id="page-84-0"></span>**Installation de cartes d'extension non hot-plug**

ATTENTION : pour éviter d'endommager le serveur ou les cartes d'extension, mettez le serveur hors tension et débranchez tous les cordons d'alimentation secteur avant de retirer ou d'installer les cartes d'extension.

**ATTENTION :** pour éviter un refroidissement inapproprié susceptible de créer des dommages thermiques, n'utilisez le serveur que si tous les connecteurs d'extension sont bien équipés d'un obturateur ou d'une carte d'extension.

- 1. Retirez le serveur du rack (voir ["Extraction du serveur du rack"](#page-34-0) page [36\)](#page-34-0).
- 2. Retirez le panneau d'accès (voir ["Retrait du panneau d'accès"](#page-36-0) page [38\)](#page-36-0).
- 3. Ouvrez le loquet et retirez le couvercle de la carte d'extension.
- 4. Débloquez le clip de fixation (pour les cartes d'extension pleine longueur) et installez la carte d'extension non hot-plug.

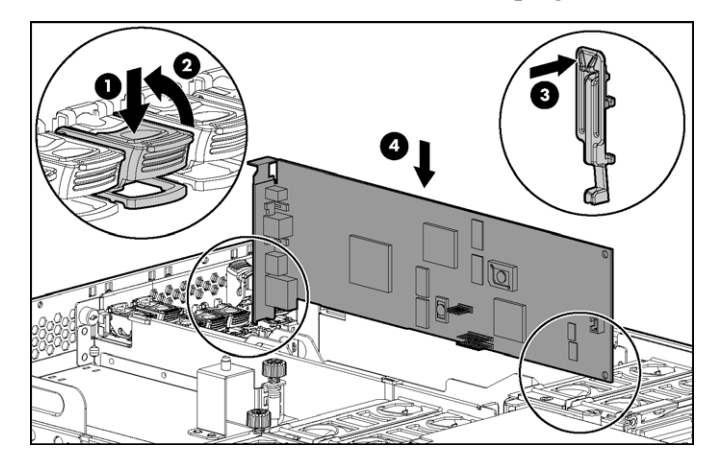

- 5. Bloquez le clip de fixation (pour les cartes d'extension pleine longueur) et fermez le loquet.
- 6. Connectez tous les câbles internes ou externes requis à la carte d'extension.
- 7. Remettez le panneau d'accès en place et reprenez le fonctionnement normal du serveur.

Pour retirer une carte d'extension non hot-plug, inversez la procédure d'installation.

# <span id="page-85-0"></span>**Installation de cartes d'extension hot-plug**

Pour la fonctionnalité hot-plug, l'option PCI-X hot-plug Mezzanine (page [79\)](#page-74-0) doit être installée avant d'installer les cartes d'extension PCI-X hot-plug dans le serveur.

> **ATTENTION :** pour éviter un refroidissement inapproprié susceptible de créer des dommages thermiques, n'utilisez le serveur que si tous les connecteurs d'extension sont bien équipés d'un obturateur ou d'une carte d'extension.

- 1. Retirez le serveur du rack (voir ["Extraction du serveur du rack"](#page-34-0) page [36\)](#page-34-0).
- 2. Retirez le panneau d'accès (voir ["Retrait du panneau d'accès"](#page-36-0) page [38\)](#page-36-0).
- 3. Appuyez sur le bouton PCI-X hot-plug pour mettre le connecteur hors tension. Le connecteur est hors tension lorsque le voyant d'alimentation vert du connecteur arrête de clignoter.
- 4. Ouvrez le loquet et retirez le couvercle de la carte d'extension.

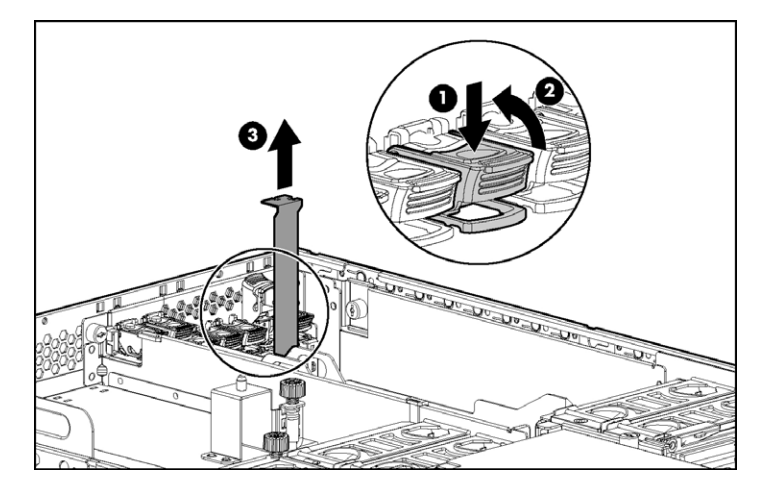

5. Débloquez le clip de fixation (pour les cartes d'extension pleine longueur) et installez la carte d'extension PCI-X hot-plug.

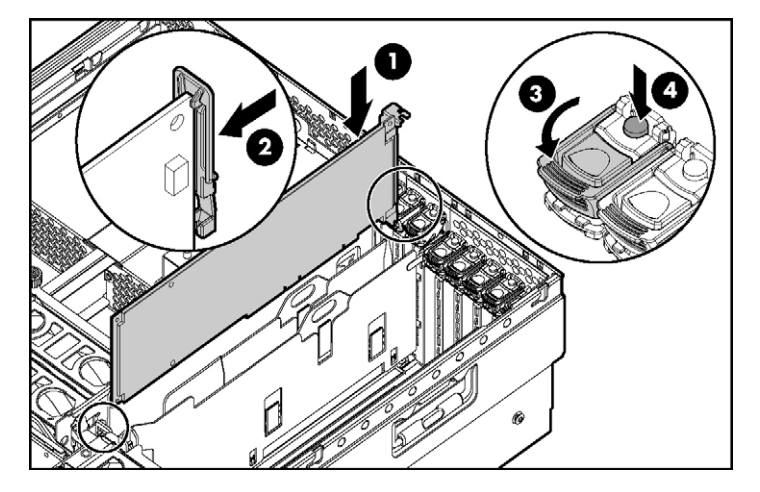

- 6. Bloquez le clip de fixation (pour les cartes d'extension pleine longueur) et fermez le loquet.
- 7. Connectez tous les câbles internes ou externes requis à la carte d'extension.
- 8. Appuyez sur le bouton PCI-X hot-plug et attendez que le voyant d'alimentation soit vert non clignotant.
- 9. Remettez le panneau d'accès en place et reprenez le fonctionnement normal du serveur.

## <span id="page-87-0"></span>**Retrait d'une carte d'extension PCI-X hot-plug**

- 1. Retirez le serveur du rack (voir ["Extraction du serveur du rack"](#page-34-0) page [36\)](#page-34-0).
- 2. Retirez le panneau d'accès (voir ["Retrait du panneau d'accès"](#page-36-0) page [38\)](#page-36-0).
- 3. Appuyez sur le bouton PCI-X hot-plug pour mettre le connecteur hors tension. Le connecteur est hors tension lorsque le voyant d'alimentation vert du connecteur arrête de clignoter.
- 4. Débloquez le clip de fixation PCI (pour les cartes d'extension pleine longueur).
- 5. Soulevez le loquet et retirez la carte d'extension du serveur.

**ATTENTION :** pour éviter un refroidissement inapproprié susceptible de créer des dommages thermiques, n'utilisez le serveur que si tous les connecteurs d'extension sont bien équipés d'un obturateur ou d'une carte d'extension.

Pour replacer le composant, inversez la procédure de retrait.

## <span id="page-88-0"></span>**Carte RILOE II**

Le serveur est doté d'une fonctionnalité de supervision à distance iLO intégrée sur la carte mère. Le connecteur de supervision à distance 30 broches de la carte RILOE II permet de réduire le câblage externe. Il fournit les signaux alimentation, clavier, souris et autres directement à la carte mère ; par conséquent, la carte d'alimentation secteur et le câble de rebouclage clavier/souris externes ne sont pas nécessaires en fonctionnement normal.

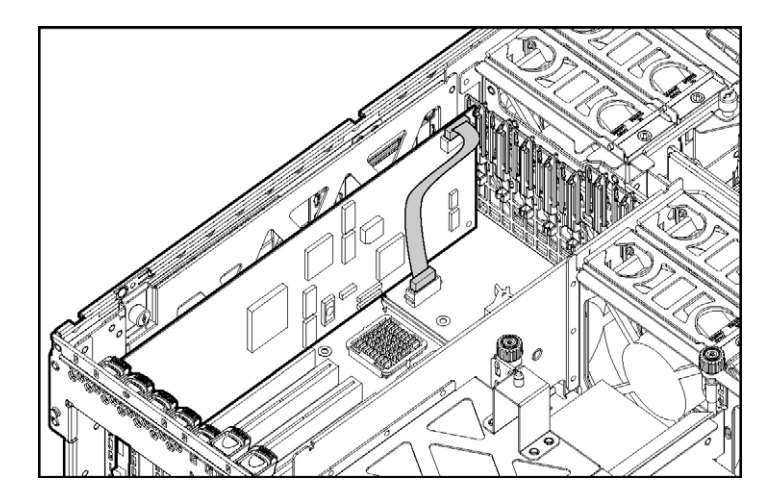

La carte RILOE II facilite la supervision à distance des serveurs ProLiant. Elle est accessible depuis un client réseau à l'aide d'un navigateur Web standard, et fournit des fonctionnalités clavier, souris et vidéo à un serveur hôte, quel que soit l'état du système d'exploitation hôte ou du serveur hôte. Ses nouvelles fonctionnalités incluent un processeur plus rapide permettant d'améliorer les performances, une nouvelle interface utilisateur permettant une navigation plus aisée ainsi que l'intégration avec LDAP, Virtual Floppy (disquette virtuelle) et Virtual CD (CD virtuel) afin de faciliter la supervision du serveur.

Le processeur, la mémoire, la carte réseau, la ROM et le bloc d'alimentation externe standard intégrés rendent la carte RILOE II indépendante du serveur hôte et de son système d'exploitation. Cette conception permet à la carte RILOE II de fournir un accès distant à tout client réseau autorisé, d'envoyer des alertes et d'exécuter d'autres fonctions de supervision.

#### **94 Manuel de l'utilisateur du serveur HP ProLiant DL580 Generation 3**

Pour plus d'informations sur la technologie iLO, reportez-vous à la section "Technologie iLO (Integrated Lights-Out)" (page  $\frac{133}{2}$ ).

Pour installer la carte RILOE II :

**IMPORTANT :** installez la carte RILOE II dans le connecteur 7 pour faciliter le câblage.

- 1. Mettez le serveur hors tension (voir ["Mise hors tension du serveur"](#page-33-0) page [35\)](#page-33-0).
- 2. Retirez le panneau d'accès (voir ["Retrait du panneau d'accès"](#page-36-0) page [38\)](#page-36-0).
- 3. Installez la carte RILOE II dans le connecteur 7.
- 4. Connectez le câble RILOE II (voir ["Câblage de la carte RILOE II"](#page-115-0) page [120\)](#page-115-0) au connecteur 30 broches de la carte mère.
- 5. Connectez le câble RILOE II à la carte correspondante.

# **Options de mémoire**

#### **Dans cette section**

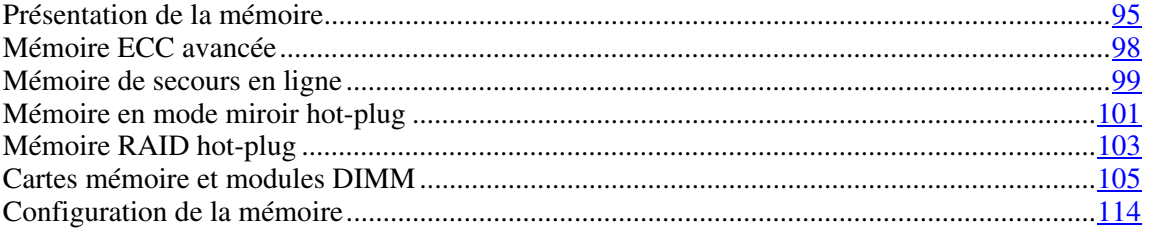

# <span id="page-90-0"></span>**Présentation de la mémoire**

Ce serveur prend en charge jusqu'à quatre cartes mémoire. Chaque carte mémoire contient quatre connecteurs DIMM, soit 16 connecteurs DIMM au total dans le serveur. La mémoire peut être étendue en installant des modules DIMM DRAM DDR2 PC2-3200R enregistrés.

Le serveur prend en charge diverses options AMP permettant d'optimiser sa disponibilité :

- ECC avancé (voir ["Mémoire ECC avancée"](#page-93-0) page [98\)](#page-93-0)
- Mémoire de secours en ligne (page [99\)](#page-94-0)
- Mémoire en mode miroir hot-plug (carte double et quadruple) (voir ["Mémoire en mode miroir hot-plug"](#page-96-0) page [101\)](#page-96-0)
- Mémoire RAID hot-plug (page  $103$ )

Les opérations hot-plug peuvent être l'ajout ou le remplacement. L'ajout hot-plug apporte des ressources mémoire supplémentaires au système d'exploitation. Le remplacement hot-plug permet de remplacer des modules DIMM défectueux ou endommagés pendant que le serveur fonctionne.

Ce serveur prend en charge jusqu'à 64 Go de mémoire totale à l'aide de quatre cartes mémoire. Chaque carte prend en charge jusqu'à 16 Go de mémoire à l'aide de quatre modules DIMM de 4 Go.

Pour une présentation des modules DIMM simple et double rang, reportez-vous à la section "Modules DIMM simple et double rang" (page [97\)](#page-92-0).

Pour connaître les emplacements des connecteurs DIMM et les affectations des banques, reportez-vous à la section ["Emplacements des connecteurs DIMM"](#page-93-0) page [27.](#page-25-0)

### <span id="page-91-0"></span>**Spécifications générales de la configuration mémoire**

Les spécifications de configuration suivantes s'appliquent quel que soit le mode AMP utilisé.

- Les modules DIMM doivent être installés en paires.
- Les paires DIMM d'une banque mémoire doivent contenir des modules identiques.
- Équipez toujours les modules DIMM dans l'ordre séquentiel par banque : Banque A puis Banque B.
- Équipez toujours les cartes mémoire dans l'ordre séquentiel : Carte 1, Carte 2, Carte 3 et Carte 4. Si vous ne respectez pas ces spécifications, le serveur démarre en mode ECC avancé (voir ["Mémoire](#page-93-0) ECC avancée" page [98\)](#page-93-0) au prochain réamorçage.
- Les modules DIMM double rang doivent être équipés avant les simples rang (ils doivent être installés dans la banque du bas).
- Le tableau suivant liste toutes les combinaisons valides de configurations des modules DIMM simple et double rang pour une carte mémoire. "Simple" désigne une banque de modules DIMM simple rang. "Double" désigne une banque de modules DIMM double rang.

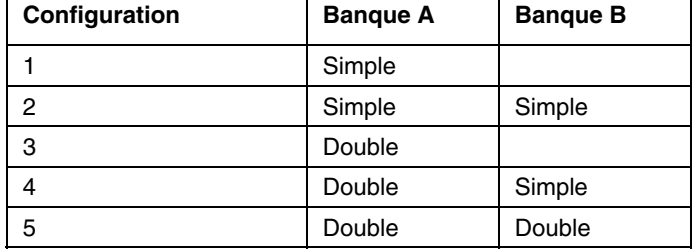

**REMARQUE :** une banque contient 2 modules DIMM.

- Le serveur peut être configuré pour n'importe quel mode AMP dans l'utilitaire RBSU. Cet utilitaire affiche un message d'avertissement si la configuration de module DIMM courante ne prend pas en charge le mode AMP sélectionné. Cependant, si la configuration de module DIMM ne correspond pas au mode AMP sélectionné dans RBSU, le serveur bascule par défaut en mode ECC avancé (voir ["Mémoire ECC avancée"](#page-93-0) page [98\)](#page-93-0) au prochain réamorçage. Lorsque cela se produit, un message s'affiche pendant le test POST et le voyant d'état du mode AMP configuré clignote en orange.
- Vous pouvez installer des cartes mémoire non équipées (i.e. sans module DIMM installé) dans le serveur pour le stockage de cartes supplémentaires.
- Si votre serveur contient plus de 4 Go de mémoire, consultez la documentation du système d'exploitation pour obtenir des spécifications supplémentaires.

### <span id="page-92-0"></span>**Modules DIMM simple et double rang**

Les modules DIMM PC2-3200 peuvent être à simple ou double rang. Même si la différentiation entre ces deux types de modules DIMM n'est normalement pas importante pour vous, sachez que certaines spécifications de configuration de module DIMM sont basées sur ces classifications.

Certaines spécifications de configuration existent avec des modules DIMM simple et double rang qui permettent à l'architecture d'optimiser les performances. Un module DIMM double rang équivaut à deux modules DIMM distincts sur le même module. Bien que n'étant qu'un module DIMM unique, un module DIMM double rang se comporte comme deux modules DIMM distincts. L'existence de modules DIMM double rang est principalement justifiée par la volonté d'obtenir la plus grande capacité possible avec la technologie DIMM actuelle. Si la technologie actuelle permet de créer des modules DIMM simple rang de 2 Go maximum, un module DIMM double rang utilisant la même technologie offrira une capacité de 4 Go.

La connaissance de l'existence des modules DIMM simple et double rang est tout ce qui est nécessaire pour comprendre les instructions d'installation de la mémoire sur ce serveur.

## <span id="page-93-0"></span>**Mémoire ECC avancée**

ECC avancé est le mode de protection de la mémoire par défaut sur ce serveur. Dans ce mode, le serveur est protégé contre les erreurs mémoire corrigibles. Le serveur envoie une notification si le niveau d'erreurs corrigibles dépasse un seuil prédéfini. Mais ce type d'erreurs ne provoque pas de panne du serveur.

Le mode ECC avancé fournit une protection supplémentaire par rapport au mode ECC standard car il permet de corriger certaines erreurs mémoire qui sinon provoqueraient une panne du serveur. Alors que le mode ECC standard permet uniquement de corriger les erreurs mémoire sur un seul bit, le mode ECC avancé permet également de corriger celles sur plusieurs bits si tous les bits défectueux se trouvent sur la même unité DRAM du module DIMM.

Les instructions suivantes s'appliquent au mode ECC avancé :

- Toutes les spécifications générales de configuration de la mémoire s'appliquent (voir ["Spécifications générales de configuration de la mémoire"](#page-10-0) page [96\)](#page-91-0).
- Le mode ECC avancé est pris en charge avec une à quatre cartes mémoire.
- L'insertion de cartes ne modifie pas le mode AMP lorsque le serveur fonctionne. Un serveur ne peut pas passer du mode ECC avancé à un autre mode AMP en insérant une carte pendant que le serveur fonctionne. L'insertion de cartes en mode ECC avancé permet uniquement d'affecter des ressources mémoire supplémentaires au système d'exploitation.
- Le mode ECC avancé est le seul qui prend en charge les opérations d'ajout hot-plug et qui permet d'augmenter la capacité de la mémoire mise à la disposition du système d'exploitation sans qu'il soit nécessaire de le redémarrer.
- Si une carte mémoire (contenant des modules DIMM) est déverrouillée en mode ECC avancé, des alarmes audios et visuelles sont émises.

Les règles suivantes s'appliquent aux opérations d'ajout hot-plug. L'ajout hotplug est réalisé par l'ajout d'une carte mémoire pendant que le serveur fonctionne, et la mémoire supplémentaire est mise à la disposition du système d'exploitation sans qu'il soit nécessaire de le redémarrer.

- Les cartes doivent être insérées de manière séquentielle.
- L'ajout hot-plug de plusieurs cartes peut être effectué une à la fois sur le même serveur. Par exemple, si un serveur est doté de trois connecteurs de carte mémoire vides, vous pouvez procéder à l'ajout hot-plug de trois cartes.
- Si plusieurs opérations d'ajout hot-plug sont effectuées, attendez qu'une opération soit terminée (tel qu'indiqué par les voyants de carte mémoire (voir ["Voyants et composants de carte mémoire"](#page-10-0) page [12\)](#page-10-0) et les journaux du système d'exploitation) avant d'insérer une autre carte.

**ATTENTION :** lorsque le commutateur de verrouillage de la carte mémoire est déverrouillé dans un mode ne prenant pas en charge les fonctions d'ajout ou remplacement hot-plug, des alarmes audios et visuelles sont émises. Le retrait de la carte mémoire à ce stade entraîne une panne du serveur.

Pour stopper les alarmes audios et visuelles, remettez le commutateur de verrouillage de la carte mémoire est en position verrouillée. Cette action n'entraîne ni perte de données ni panne du serveur.

S'il est nécessaire de retirer une carte mémoire et que c'est la seule du système, mettez le serveur hors tension avant d'effectuer les modifications requises.

## <span id="page-94-0"></span>**Mémoire de secours en ligne**

Le mode Mémoire de secours en ligne assure une meilleure protection de la mémoire que le mode ECC avancé (voir "Mémoire ECC avancée" page 98). Ce mode permet de réduire la probabilité [de défaillance d'un serve](#page-93-0)ur du[e à d](#page-93-0)es erreurs mémoire non corrigibles.

En effet, la mémoire défectueuse qui reçoit un taux élevé d'erreurs corrigibles est automatiquement désactivée et remplacée. Les modules DIMM qui reçoivent un taux élevé d'erreurs corrigibles ayant une probabilité accrue de recevoir une erreur non corrigible (provoquant donc une panne du système), le serveur bénéficie d'une disponibilité plus élevée. La mémoire défectueuse peut être remplacée pendant l'immobilisation planifiée et ne constitue pas de risque supplémentaire pour le serveur.

#### **100 Manuel de l'utilisateur du serveur HP ProLiant DL580 Generation 3**

Le mode Mémoire de secours en ligne est pris en charge avec une à quatre cartes installées. Sur ce serveur, chacune d'entre elles est protégée par sa propre mémoire de secours. Aucune prise en charge de système d'exploitation n'est requise.

Les instructions suivantes s'appliquent au mode Mémoire de secours en ligne :

- Toutes les spécifications générales de configuration de la mémoire s'appliquent (voir ["Spécifications générales de configuration de la mémoire"](#page-93-0) page  $\frac{96}{9}$ .
- Le mode Mémoire de secours en ligne prend en charge 1, 2, 3 ou 4 cartes.
- Chaque carte doit disposer d'une configuration de secours en ligne valide. Il n'existe pas de dépendance de configuration entre les différentes cartes mémoire.
- Chaque carte mémoire est dotée de sa propre banque de secours en ligne. Toutes les cartes fonctionnent indépendamment en mode Mémoire de secours en ligne. Chaque carte peut, indépendamment des autres, basculer sur sa banque de secours en ligne. Certaines cartes peuvent être en mode Secours en ligne dégradé alors que d'autres sont toujours en mode Secours en ligne opérationnel.
- La configuration Secours en ligne minimale valide pour une carte mémoire exige au moins une banque de modules DIMM double rang ou deux banques de modules DIMM simple rang. Si le serveur n'est pas conforme à ces spécifications, un message d'erreur s'affiche pendant le test POST et le serveur bascule par défaut en mode ECC avancé (voir ["Mémoire](#page-93-0) ECC avancée" page [98\)](#page-93-0).
- Le serveur configure automatiquement la solution de secours en ligne optimale.
- Les opérations hot-plug ne sont pas prises en charge.

HP vous recommande les configurations suivantes. Ces configurations permettent d'optimiser l'utilisation de la mémoire. D'autres configurations sont valides, mais ne permettent pas de mettre la capacité maximale de mémoire installée à la disposition du système d'exploitation.

- Si vous utilisez uniquement des modules DIMM simple rang sur une carte mémoire, ils doivent tous être de la même taille.
- Si vous utilisez uniquement des modules DIMM double rang sur une carte mémoire, ils doivent tous être de la même taille.
- Si vous associez des modules DIMM simple et double rang sur une carte mémoire, la taille des modules DIMM double rang doit être deux fois supérieure à celle des modules DIMM simple rang.

Après avoir installé les modules DIMM, utilisez RBSU afin de configurer le système pour la prise en charge de la mémoire de secours en ligne (voir ["Configuration de la mémoire"](#page-109-0) page [114\)](#page-109-0).

### <span id="page-96-0"></span>**Mémoire en mode miroir hot-plug**

Le mode Mémoire en mode miroir hot-plug assure une meilleure protection de la mémoire que le mode ECC avancé (voir "[Mémoire ECC avancée"](#page-93-0) page [98\)](#page-93-0) ou Mémoire de secours en ligne (page [99\)](#page-94-0). Le mode Mémoire en mode miroir hotplug permet de protéger le serveur contre les erreurs non corrigibles qui sinon provoqueraient une panne du serveur. Il permet au serveur de conserver deux copies de toutes les données mémoire sur différentes cartes.

Si une erreur non corrigible est détectée, les données correctes sont extraites de la carte mémoire ne contenant pas d'erreur. En outre, le mode Mémoire en mode miroir hot-plug permet de remplacer les modules DIMM défectueux ou endommagés pendant que le serveur fonctionne sans qu'il soit nécessaire de l'arrêter. Vous pouvez retirer la carte mémoire comportant les modules DIMM défectueux, remplacer ces derniers puis réinsérer la carte dans le serveur sans aucune interruption du système d'exploitation.

Le mode Mémoire en mode miroir hot-plug est pris en charge avec deux ou quatre cartes installées. Aucune prise en charge de système d'exploitation n'est requise.

#### **102 Manuel de l'utilisateur du serveur HP ProLiant DL580 Generation 3**

Il a deux configurations : deux et quatre cartes. Le mode Mémoire en mode miroir avec une seule carte n'est pas pris en charge. Quelle que soit le mode choisi, sélectionnez "Mémoire en mode miroir avec ECC avancé" dans RBSU.

Les instructions suivantes s'appliquent au mode Mémoire en mode miroir hot-plug :

- Toutes les spécifications générales de configuration de la mémoire s'appliquent (voir ["Spécifications générales de configuration de la mémoire"](#page-93-0) page  $96$ .
- Le mode Mémoire en mode miroir hot-plug est pris en charge avec deux ou quatre cartes.
- Les cartes 1 et 2 sont équipées pour le mode Mémoire en mode miroir hotplug à deux cartes. Les cartes 1, 2, 3 et 4 sont équipées pour le mode Mémoire en mode miroir hot-plug à quatre cartes. Si vous ne respectez pas ces spécifications, le serveur bascule par défaut en mode ECC avancé (voir ["Mémoire ECC avancée"](#page-93-0) page [98\)](#page-93-0).
- Les cartes 1 et 2 forment une paire en miroir pour le mode Mémoire en mode miroir hot-plug à deux cartes. Pour le mode Mémoire en mode miroir hotplug à quatre cartes, les cartes 3 et 4 forment également une paire en miroir.
- Les cartes mémoire d'une paire en miroir doivent avoir la même capacité totale. Toutefois, chaque carte de la paire en miroir peut avoir des configurations de module DIMM différentes dans la mesure où leur taille totale est équivalente. Par exemple, les cartes 1 et 2 peuvent contenir chacune 2 Go de mémoire physique par carte, la carte 1 contenant deux modules DIMM de 1 Go et la carte 2 quatre modules DIMM de 512 Mo.
- La capacité de mémoire entre des paires en miroir peut être différente en mode Mémoire en mode miroir hot-plug à quatre cartes. Par exemple, la paire mémoire 1 (cartes 1 et 2) peut contenir 2 Go pour chacune des cartes alors que la paire mémoire 2 (cartes 3 et 4) peut contenir 4 Go pour chacune des cartes.
- En mode Mémoire en mode miroir hot-plug à quatre cartes, les deux paires de cartes fonctionnent indépendamment l'une de l'autre. L'une des paires peut être endommagée alors que l'autre peut toujours être en mode miroir.
- Les opérations d'ajout hot-plug sont interdites. L'insertion et le retrait de cartes en mode Mémoire en mode miroir hot-plug ne sont effectués qu'à des fins de remplacement hot-plug.
- Pour effectuer un remplacement hot-plug correct, la carte mémoire doit être réinsérée dans son emplacement initial. Dans le cas contraire (par exemple, si la carte 2 est retirée en mode miroir avec deux cartes, puis réinsérée dans le connecteur 3 ou 4), une erreur de configuration se produit. Lorsque vous tentez d'insérer une carte dans un connecteur inapproprié, des alarmes audios et visuelles sont émises.
- Ne remplacez qu'une seule carte à la fois. Si les cartes 2 et 4 contiennent toutes les deux des erreurs, retirez la carte 2, corrigez l'erreur puis remettez la carte 2. Attendez que le voyant d'état de la carte arrête de clignoter avant de passer à la carte 4.
- Si une carte est insérée dans un connecteur mémoire valide mais avec une configuration DIMM non valide (y compris trop ou pas assez de mémoire), une erreur de configuration DIMM se produit et une alerte visuelle est émise (voir "Voyants et components de carte mémoire" page [12\)](#page-10-0).
- Si vous retirez une carte pendant que le serveur fonctionne et que vous ne la remplacez pas, le système bascule par défaut en mode ECC avancé (voir ["Mémoire ECC avancée"](#page-93-0) page [98\)](#page-93-0) au prochain réamorçage.

# <span id="page-98-0"></span>**Mémoire RAID hot-plug**

Le mode Mémoire RAID hot-plug assure le même niveau de protection que Mémoire en mode miroir hot-plug (page 101) mais avec une capacité totale moindre. Le mode Mémoire RAID hot-p[lug p](#page-96-0)ermet de protéger le serveur contre les erreurs non corrigibles qui sinon provoqueraient une panne du serveur.

Alors que le mode Mémoire en mode miroir hot-plug conserve deux copies de toutes les données mémoire, le mode Mémoire RAID hot-plug conserve une seule copie de toutes les données mémoire ainsi que des informations de parité supplémentaires. En cas de détection d'une erreur non corrigible, le serveur peut générer les données appropriées à l'aide des informations de parité et des données des autres cartes mémoire non défectueuses. Dans une configuration Mémoire RAID hot-plug, 25% de la mémoire installée n'est pas à la disposition du système d'exploitation. Dans une configuration Mémoire en mode miroir hot-plug en revanche, 50% de la mémoire installée n'est pas à la disposition du système d'exploitation.

#### **104 Manuel de l'utilisateur du serveur HP ProLiant DL580 Generation 3**

À l'instar du mode Mémoire en mode miroir hot-plug, le mode Mémoire RAID hot-plug permet de remplacer les modules DIMM défectueux ou endommagés pendant que le serveur fonctionne sans qu'il soit nécessaire de l'arrêter. Vous pouvez retirer la carte mémoire comportant les modules DIMM défectueux, remplacer ces derniers puis réinsérer la carte dans le serveur sans aucune interruption du système d'exploitation.

Le mode Mémoire RAID hot-plug est uniquement pris en charge si les quatre cartes mémoire sont installées. Aucune prise en charge de système d'exploitation n'est requise.

Les instructions suivantes s'appliquent au mode Mémoire RAID hot-plug :

- Toutes les spécifications générales de configuration de la mémoire s'appliquent (voir ["Spécifications générales de configuration de la mémoire"](#page-93-0) page [96\)](#page-91-0).
- Le mode Mémoire RAID hot-plug est uniquement pris en charge avec quatre cartes mémoire.
- Les quatre cartes mémoire doivent avoir la même capacité totale. Toutefois, chaque carte peut avoir des configurations DIMM différentes dans la mesure où leur taille totale est équivalente. Si vous ne respectez pas ces spécifications, le serveur bascule par défaut en mode ECC avancé (voir ["Mémoire ECC avancée"](#page-93-0) page [98\)](#page-93-0).
- Les opérations d'ajout hot-plug sont interdites.
- Si vous retirez une carte pendant que le serveur fonctionne et que vous ne la remplacez pas, le serveur bascule par défaut en mode ECC avancé au prochain réamorçage.

## <span id="page-100-0"></span>**Cartes mémoire et modules DIMM**

Les procédures d'installation, de retrait et de remplacement des modules DIMM et des cartes mémoire peuvent être exécutées en mode hot-plug ou non hot-plug, selon la configuration du serveur. Les opérations hot-plug peuvent être l'ajout ou le remplacement. L'ajout hot-plug apporte des ressources mémoire supplémentaires au système d'exploitation. Le remplacement hot-plug permet de remplacer des modules DIMM défectueux ou endommagés pendant que le serveur fonctionne. L'ajout hot-plug n'est pris en charge que sur Microsoft® Windows® 2003 ou ultérieur. Le replacement hot-plug est pris en charge par tous les systèmes d'exploitation.

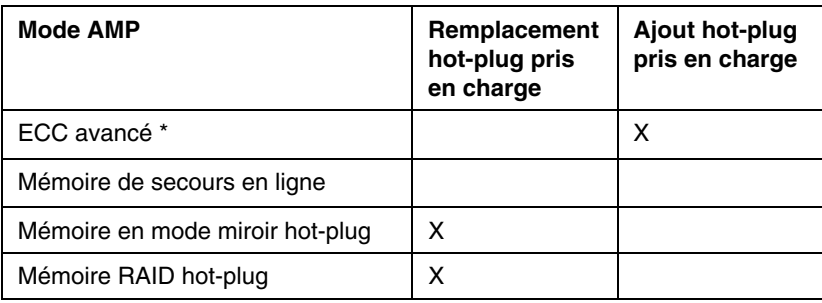

Le tableau suivant indique quel mode AMP prend en charge les fonctions hot-plug.

\* Les opérations d'ajout hot-plug sont prises en charge en mode ECC avancé si l'ajout hot-plug est activé dans RBSU.

Lorsque le serveur est configuré en mode Mémoire en mode miroir ou Mémoire RAID, vous pouvez effectuer une procédure de remplacement hot-plug de la manière suivante, sans avoir à mettre le serveur hors tension ou à l'arrêter :

- 1. Retirez une carte mémoire.
- 2. Remplacez le ou les modules DIMM défectueux ou endommagés.
- 3. Réinstallez la carte mémoire dans le connecteur d'où elle a été retirée.

Les procédures de remplacement de cette section s'appliquent à la fois au mode hot-plug et non hot-plug, sauf indication contraire.

**IMPORTANT :** assurez-vous de mettre le serveur hors tension lorsque vous exécutez des procédures de retrait de carte sur un serveur non configuré pour la mémoire ECC avancée, mémoire en mode miroir hotplug ou mémoire RAID hot-plug.

Respectez les avertissements suivants lorsque vous effectuez un remplacement hot-plug :

> **AVERTISSEMENT : respectez impérativement les instructions concernant la température et l'électricité statique pour limiter les risques de blessure et garantir un fonctionnement correct du système lorsque vous effectuez des opérations hotplug.**

**AVERTISSEMENT : pour éviter toute blessure due à des niveaux d'énergie dangereux :**

- **Retirez les montres, bagues ou autres objets métalliques.**
- **Utilisez des outils dotés de manches isolés.**
- **Ne placez pas d'outils ou de pièces métalliques au-dessus des batteries.**

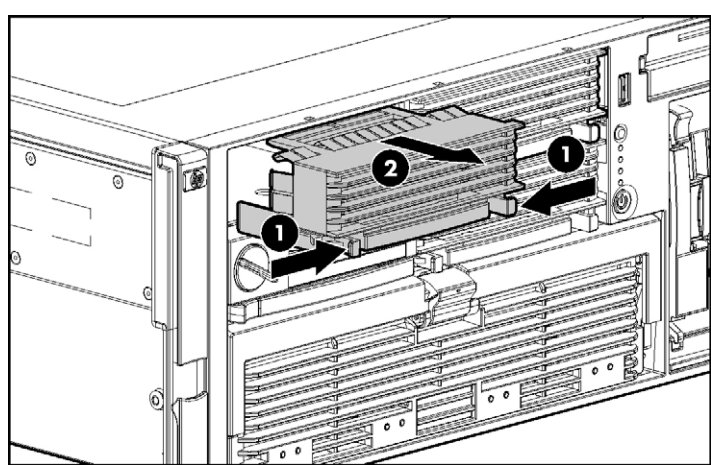

### **Retrait d'un obturateur de carte mémoire**

serveur.

### **Retrait et installation d'une carte mémoire pendant que le serveur fonctionne**

Vous pouvez installer des cartes mémoire pendant que le serveur fonctionne dans les cas suivants :

Pour retirer l'obturateur de carte mémoire, appuyez sur les leviers et retirez-le du

- Les cartes mémoire peuvent être ajoutées à chaud si le serveur est configuré en mode ECC avancé et que l'ajout hot-plug est activé dans RBSU.
- Les cartes mémoire peuvent être remplacées à chaud si le serveur est configuré en mode Mémoire en mode miroir hot-plug ou Mémoire RAID hot-plug.

**IMPORTANT :** assurez-vous de mettre le serveur hors tension lorsque vous exécutez des procédures de retrait de carte sur un serveur non configuré pour la mémoire ECC avancée, mémoire en mode miroir hotplug ou mémoire RAID hot-plug.

1. Déverrouillez le commutateur de verrouillage et ouvrez le loquet de dégagement.

**ATTENTION :** seules les cartes mémoire dont le voyant de retrait est vert peuvent être retirées. N'essayez pas de retirer une carte dont le voyant de retrait est éteint.

ATTENTION : pour éviter une panne du serveur pendant une procédure de retrait hot-plug, ne retirez pas la carte mémoire tant que le voyant d'état de la carte clignote.

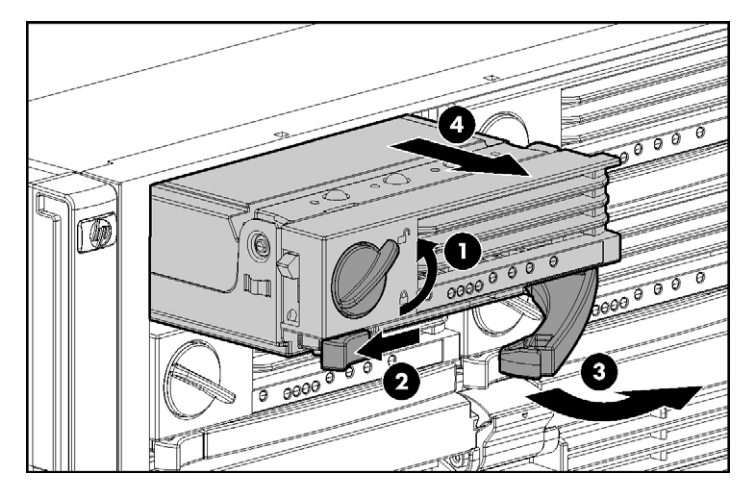

2. Utilisez le levier d'éjection pour retirer la carte mémoire du serveur.

**REMARQUE :** pendant le remplacement de la carte mémoire comportant le module DIMM défectueux ou endommagé, le serveur continue à utiliser la carte mémoire qui fonctionne.

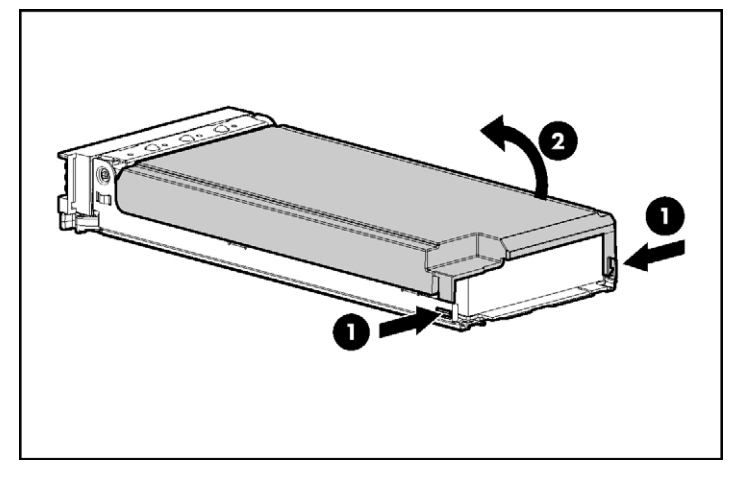

3. Ouvrez la carte mémoire.

4. Retirez ou installez le module DIMM.

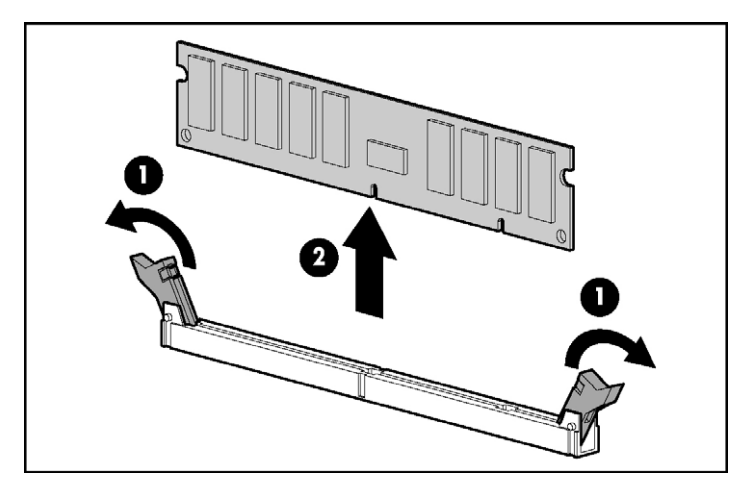

**IMPORTANT :** respectez impérativement toutes les spécifications d'installation pour le mode souhaité.

#### **110 Manuel de l'utilisateur du serveur HP ProLiant DL580 Generation 3**

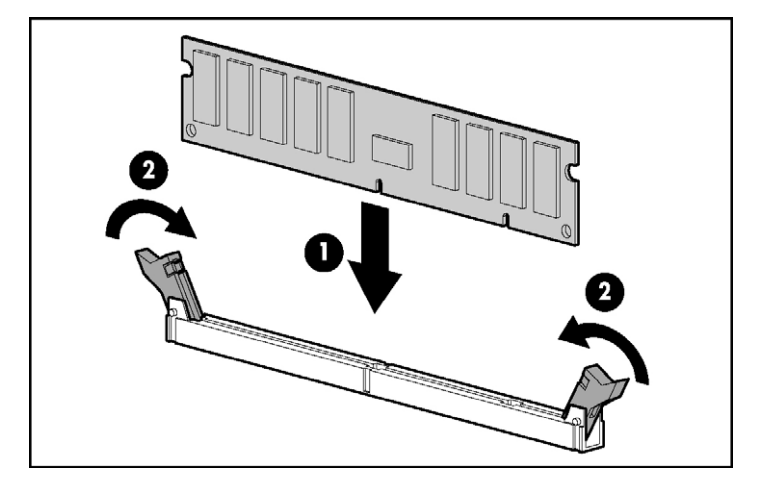

**IMPORTANT :** les modules DIMM ne se mettent pas correctement en place s'ils sont tournés du mauvais côté.

5. Fermez la carte mémoire.

**IMPORTANT :** vérifiez que le commutateur de verrouillage est en position déverrouillée. Si ce n'est pas le cas, la carte mémoire ne sera pas correctement installée dans le serveur.

- 6. Installez la carte mémoire.
- 7. Fermez le levier d'éjection et mettez le commutateur de verrouillage en position verrouillée.

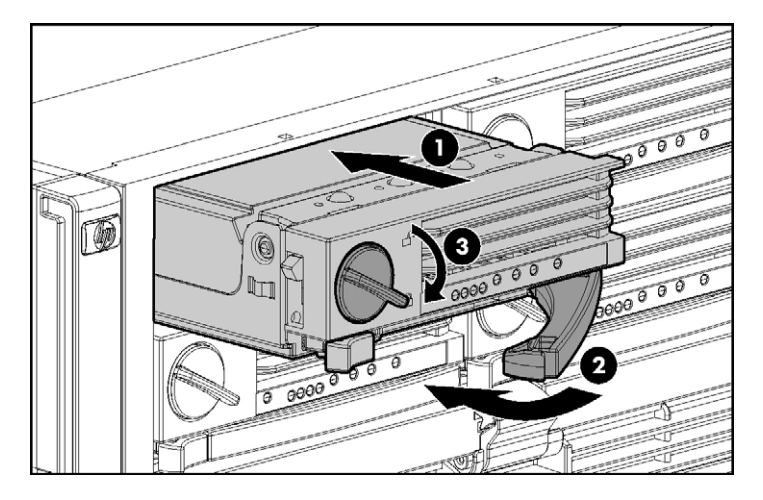

**REMARQUE :** le voyant d'état de la carte peut clignoter en vert pendant plusieurs minutes lorsque la carte est en cours de reconstruction.

- 8. Configurez la mémoire (voir ["Configuration de la mémoire"](#page-109-0) page [114\)](#page-109-0) si nécessaire.
- 9. Contrôlez les voyants de la carte mémoire (voir ["Voyants et composants de](#page-10-0)  [la carte mémoire"](#page-10-0) page [12\)](#page-10-0) pour vérifier qu'elle fonctionne correctement.

### **Retrait et installation d'une carte mémoire (non hot-plug)**

- 1. Mettez le serveur hors tension (voir ["Mise hors tension du serveur"](#page-33-0) page [35\)](#page-33-0).
- 2. Déverrouillez le commutateur de verrouillage et ouvrez le loquet de dégagement.
- 3. Utilisez le levier d'éjection pour retirer la carte mémoire du serveur.

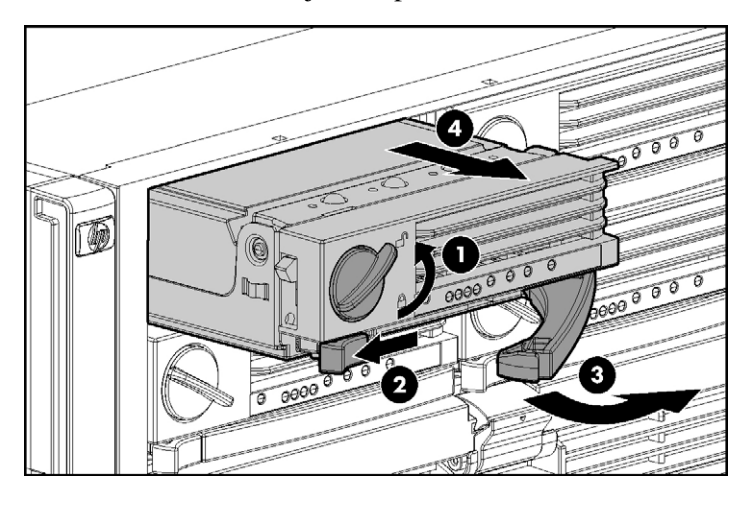

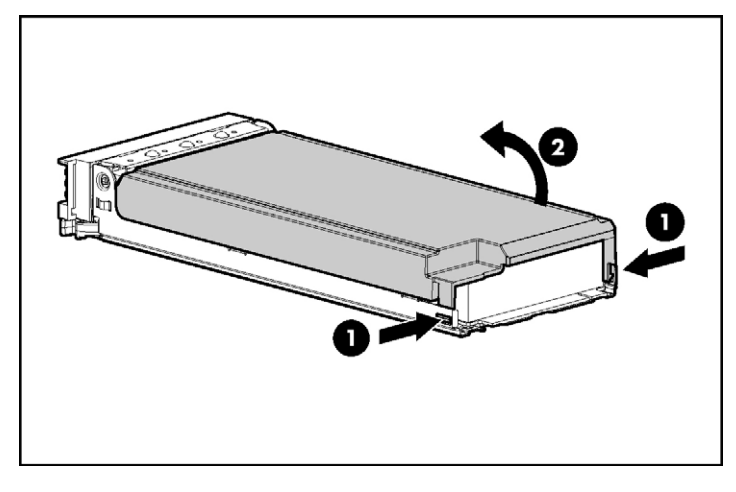

4. Ouvrez la carte mémoire.

5. Retirez ou installez le module DIMM.

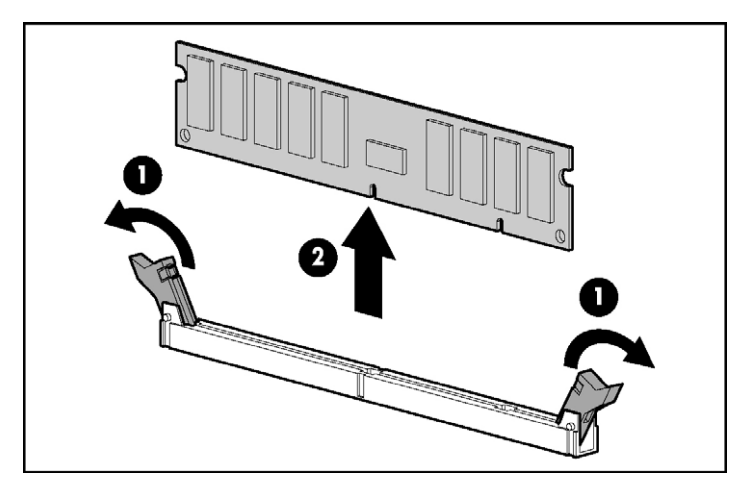

**IMPORTANT :** respectez impérativement toutes les spécifications d'installation pour le mode souhaité.
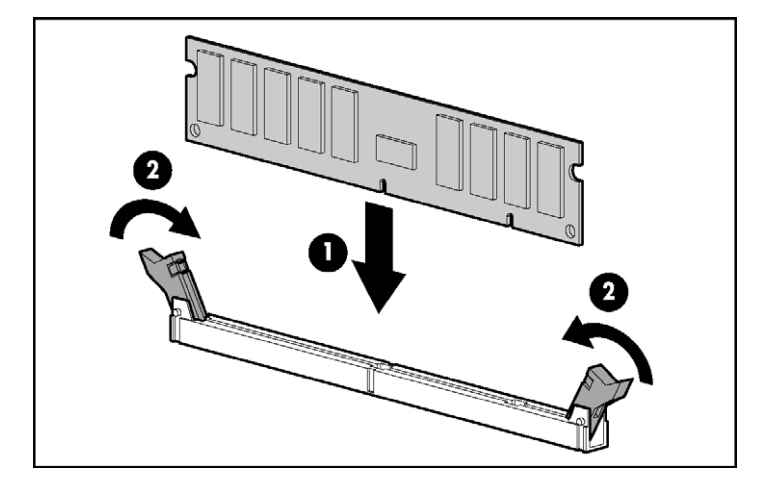

**IMPORTANT :** les modules DIMM ne se mettent pas correctement en place s'ils sont tournés du mauvais côté.

6. Fermez la carte mémoire.

**IMPORTANT :** vérifiez que le commutateur de verrouillage est en position déverrouillée. Si ce n'est pas le cas, la carte mémoire ne sera pas correctement installée dans le serveur.

- 7. Installez la carte mémoire.
- 8. Fermez le levier d'éjection et mettez le commutateur de verrouillage en position verrouillée.

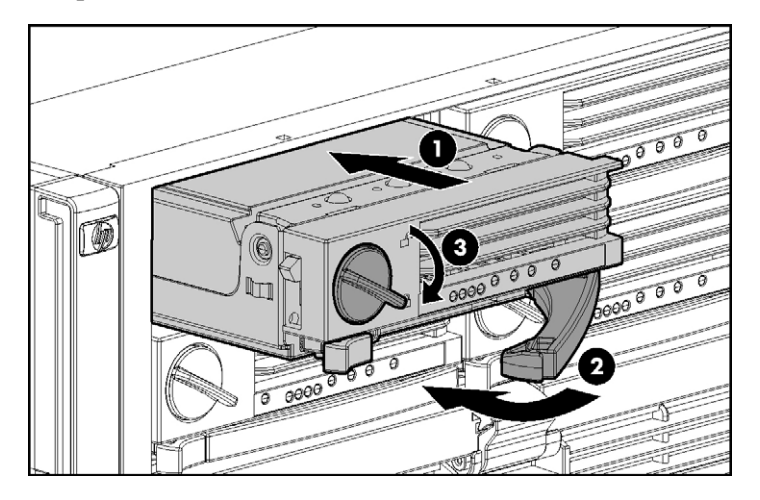

#### **114 Manuel de l'utilisateur du serveur HP ProLiant DL580 Generation 3**

- 9. Mettez le serveur sous tension (voir ["Mise sous tension du serveur"](#page-33-0) page [35\)](#page-33-0).
- 10. Configurez la mémoire (voir ["Configuration de la mémoire"](#page-109-0) page [114\)](#page-109-0).
- 11. Contrôlez les voyants de la carte mémoire (voir ["Voyants et composants de](#page-10-0)  [la carte mémoire"](#page-10-0) page [12\)](#page-10-0) pour vérifier qu'elle fonctionne correctement.

# <span id="page-109-0"></span>**Configuration de la mémoire**

La configuration du système mémoire du serveur nécessite une configuration spécifique du matériel et des logiciels.

Pour configurer la mémoire :

- 1. Installez la quantité de mémoire appropriée pour le mode AMP désiré. Pour obtenir la liste des options AMP, reportez-vous à la section "Options de mémoire" (page [95\)](#page-90-0). Pour plus d'informations, reportez-vous à la section "Spécifications générales de configuration de la mémoire[" \(](#page-110-0)page [96\)](#page-91-0).
- 2. Testez les modules DIMM pour tous les modes AMP, sauf ECC avancé, avant de configurer le mode souhaité dans RBSU. Les deux méthodes de test sont :
	- Test mémoire POST (page [115\)](#page-110-1)
	- − Test de diagnostics en ROM (voir ["Test de diagnostics en ROM"](#page-110-0) page [115\)](#page-110-0)

**REMARQUE :** si la capacité mémoire totale a changé, le Test mémoire POST s'exécutera automatiquement. Aucun test mémoire supplémentaire n'est pas nécessaire.

3. Sélectionnez le mode AMP (voir ["Sélection du mode AMP"](#page-111-0) page [116\)](#page-111-0).

## <span id="page-110-1"></span>**Test mémoire POST**

- 1. Mettez le serveur sous tension (voir ["Mise sous tension du serveur"](#page-33-0) page [35\)](#page-33-0).
- 2. Appuyez sur la touche **F9** lorsque le système vous y invite pour entrer dans RBSU.
- 3. Sélectionnez **Advanced Options** (Options avancées).
- 4. Changez l'option **POST Speed Up** (Accélération de l'auto-test de mise sous tension) en **Disable** (Désactiver).
- 5. Appuyez sur une touche quelconque pour revenir au menu principal de RBSU.
- 6. Appuyez sur la touche **F10** lorsque le système vous y invite pour quitter RBSU. Le serveur redémarre et teste l'ensemble de la mémoire du système.
- 7. Une fois la mémoire testée, réactivez l'option **POST Speed Up** (Accélération de l'auto-test de mise sous tension) pour augmenter la vitesse de démarrage du système si vous le souhaitez.

## <span id="page-110-0"></span>**Diagnostics en ROM**

- 1. Mettez le serveur sous tension (voir ["Mise sous tension du serveur"](#page-33-0) page [35\)](#page-33-0).
- 2. Appuyez sur la touche **F10** lorsque le système vous y invite pour entrer dans le menu **System Maintenance** (Maintenance du système).
- 3. Choisissez **Diagnostics**.
- 4. Exécutez les **Diagnostics mémoire**.
- 5. Après avoir testé la mémoire, quittez l'utilitaire et redémarrez.
- 6. Sélectionnez le mode AMP (voir ["Sélection du mode AMP"](#page-111-0) page [116\)](#page-111-0).

## <span id="page-111-0"></span>**Sélection du mode AMP**

- 1. Après avoir redémarré, appuyez sur la touche **F9** lorsque le système vous y invite pour accéder à RBSU.
- 2. Sélectionnez **System Options** (Options système).
- 3. Sélectionnez **Advanced Memory Protection** (Protection avancée de la mémoire).
- 4. Sélectionnez le mode de mémoire souhaité.
	- − ECC avancé (ajout hot-plug activé)
	- − ECC avancé (ajout hot-plug désactivé)
	- − Mémoire de secours en ligne avec ECC avancé
	- − Mémoire en mode miroir hot-plug avec ECC avancé
	- − Mémoire RAID hot-plug avec ECC avancé
- 5. Appuyez deux fois sur la touche **ESC** pour revenir au menu principal de RBSU.
- 6. Appuyez sur la touche **F10** lorsque le système vous y invite pour quitter RBSU. Le serveur redémarre et teste l'ensemble de la mémoire du système.

**IMPORTANT :** pour reconfigurer la mémoire après la configuration initiale, vous devez redémarrer le système, accéder à RBSU et sélectionner le mode AMP souhaité.

# **Câblage du serveur**

#### **Dans cette section**

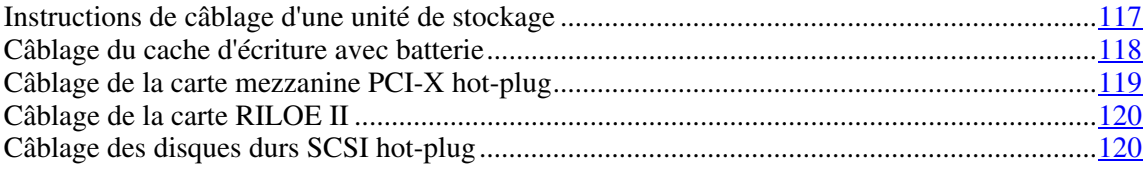

# <span id="page-112-0"></span>**Instructions de câblage d'une unité de stockage**

**ATTENTION :** afin d'éviter toute détérioration du matériel, assurez-vous que le serveur est hors tension, que tous les câbles sont débranchés à l'arrière et que le cordon d'alimentation est déconnecté de la prise secteur reliée à la terre, avant de passer à l'installation des périphériques.

**ATTENTION :** pour éviter d'endommager des composants électriques, assurez-vous que le serveur est correctement relié à la terre avant de procéder à toute installation. Une mise à la terre incorrecte peut en effet provoquer une décharge électrostatique.

# <span id="page-113-0"></span>**Câblage du cache d'écriture avec batterie**

**ATTENTION :** lors de l'acheminement des câbles, assurezvous qu'ils ne risquent pas d'être comprimés ou pincés.

**IMPORTANT :** le câble du cache d'écriture avec est enroulé autour du module de piles. Déroulez-le à la longueur appropriée avant d'installer l'ensemble module de piles dans le serveur.

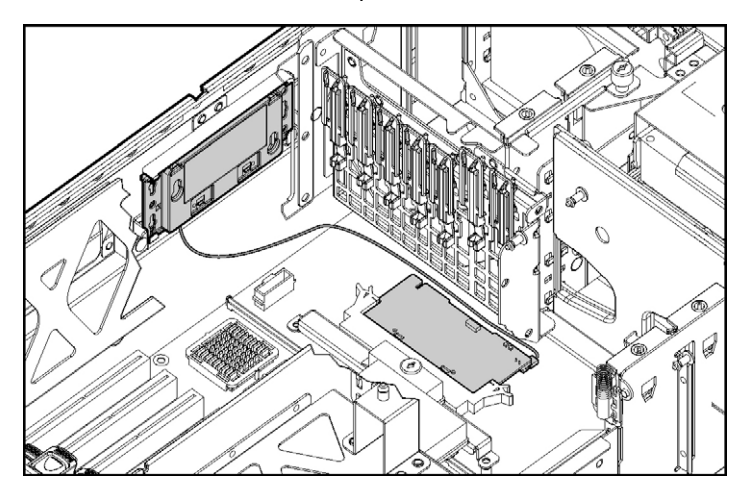

# <span id="page-114-0"></span>**Câblage de la carte mezzanine PCI-X hot-plug**

Le serveur prend en charge une carte mezzanine PCI-X hot-plug en option qui fournit la fonctionnalité hot-plug aux deux connecteurs d'extension. Un câble plat connecte le bouton PCI-X hot-plug à la carte mezzanine PCI-X hot-plug.

**ATTENTION :** lors de l'acheminement des câbles, assurezvous qu'ils ne risquent pas d'être comprimés ou pincés.

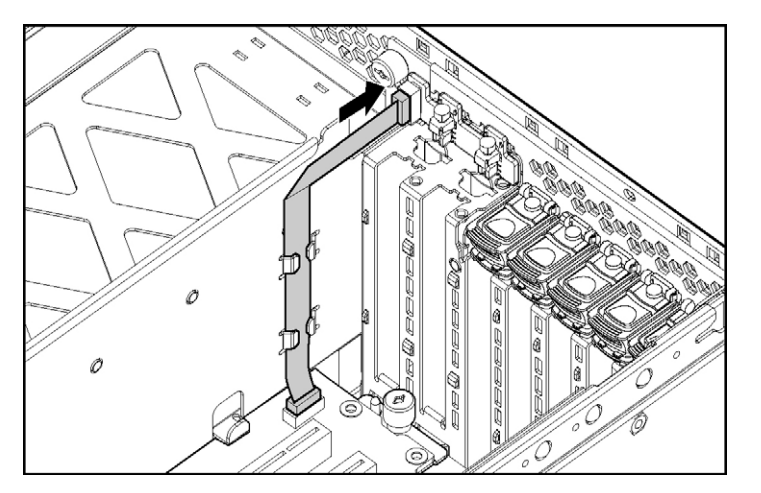

# <span id="page-115-0"></span>**Câblage de la carte RILOE II**

Le câble Remote Insight à 30 broches est livré avec le kit de câbles RILOE II.

**ATTENTION :** lors de l'acheminement des câbles, assurezvous qu'ils ne risquent pas d'être comprimés ou pincés.

**IMPORTANT :** installez la carte RILOE II dans le connecteur 7 pour faciliter le câblage.

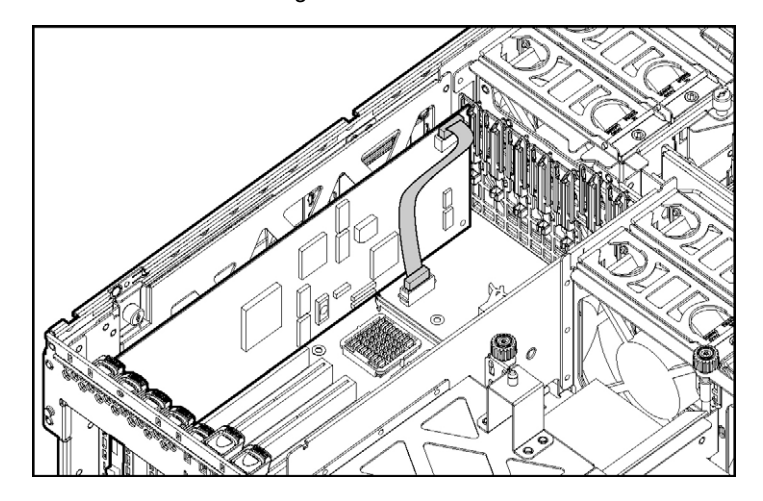

# <span id="page-115-1"></span>**Câblage des disques durs SCSI hot-plug**

**ATTENTION :** lors de l'acheminement des câbles, assurezvous qu'ils ne risquent pas d'être comprimés ou pincés.

Les configurations de câblage SCSI standards pour ce serveur sont les suivantes :

- Câblage SCSI simple canal (mode simplex) vers les ports SCSI
- Câblage SCSI double canal (mode duplex) vers les ports SCSI
- Câblage SCSI standard vers une carte d'extension

**REMARQUE :** le serveur est livré avec les câbles nécessaires.

# **Mode SCSI Simplex**

Dans cette configuration, un contrôleur RAID PCI en option contrôle jusqu'à quatre disques durs via un bus SCSI unique.

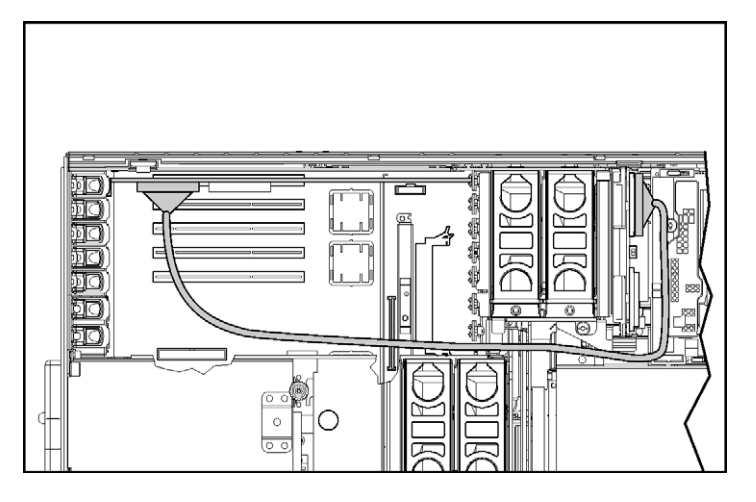

# **Mode SCSI Duplex**

Dans la configuration de câblage PCI duplex, un contrôleur RAID PCI en option contrôle jusqu'à quatre disques durs via deux bus SCSI. Chaque bus contrôle deux disques durs.

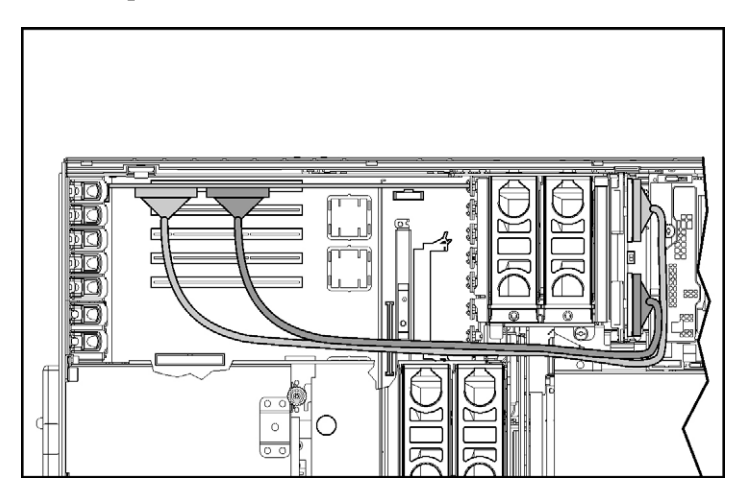

# **Logiciels serveur et utilitaires de configuration**

#### **Dans cette section**

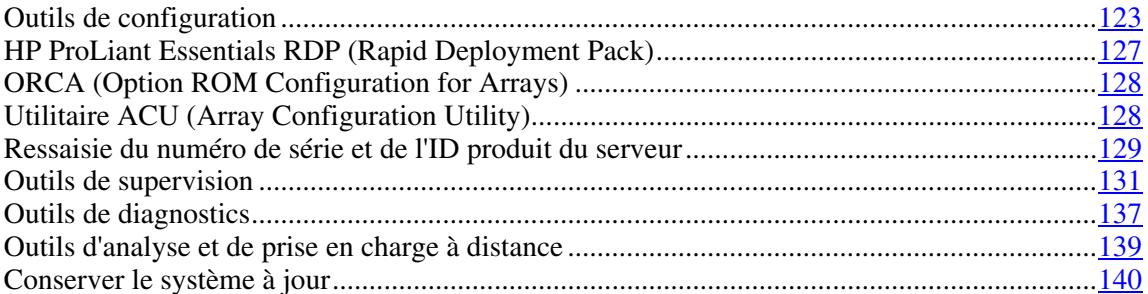

# <span id="page-117-0"></span>**Outils de configuration**

#### **Liste des outils :**

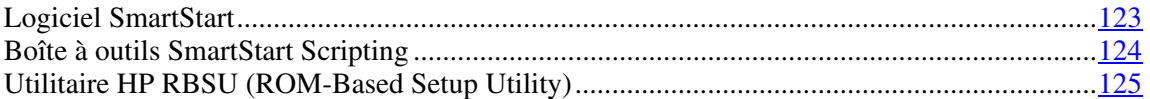

# <span id="page-117-1"></span>**Logiciel SmartStart**

SmartStart est un ensemble de logiciels qui optimise l'installation sur un seul serveur, et vous permet ainsi de déployer votre configuration de serveur de manière simple et uniforme. SmartStart a été testé sur de nombreux serveurs ProLiant et fournit donc des configurations fiables et éprouvées.

SmartStart simplifie le processus de déploiement en exécutant une vaste gamme d'opérations de configuration, notamment :

• Configuration du matériel à l'aide d'utilitaires de configuration intégrés, tels que RBSU et ORCA.

#### **124 Manuel de l'utilisateur du serveur HP ProLiant DL580 Generation 3**

- Préparation du système pour l'installation des versions "commerciales" versions des principaux systèmes d'exploitation.
- Installation automatique d'agents de supervision, utilitaires et drivers optimisés lors de chaque installation assistée.
- Test du matériel du serveur à l'aide de l'utilitaire Insight Diagnostics (voir ["HP Insight Diagnostics"](#page-131-1) page [137\)](#page-131-1).
- Installation de drivers logiciels directement à partir du CD. Pour les systèmes dotés d'une connexion Internet, le menu Autorun (Exécution automatique) de SmartStart permet d'accéder à la liste complète des logiciels système ProLiant.
- Accès aux utilitaires ACU (page [128\)](#page-122-1), ADU (voir ["Utilitaire ADU \(Array](#page-132-0)  [Diagnostics Utility\)](#page-132-0)" page [138\)](#page-132-0) et Erase (page [134\)](#page-128-0).

SmartStart est inclus dans le pack HP ProLiant Essentials Foundation. Pour plus d'informations sur le logiciel SmartStart, reportez-vous au pack HP ProLiant Essentials Foundation ou consultez le site Web HP [\(http://www.hp.com/servers/smartstart\)](http://www.hp.com/servers/smartstart).

## <span id="page-118-0"></span>**Boîte à outils SmartStart Scripting**

SmartStart Scripting Toolkit est un outil de déploiement de serveurs qui permet une installation automatisée sans surveillance pour des déploiements à grande échelle. Il permet de prendre en charge les serveurs ProLiant BL, ML et DL. Il contient un ensemble modulaire d'utilitaires et une documentation importante qui décrit comment mettre en œuvre ces nouveaux outils pour créer un processus automatisé de déploiement de serveurs.

À l'aide de la technologie SmartStart, il permet de créer aisément des scripts de configuration standard du serveur. Ces scripts permettent d'automatiser un grand nombre des procédures manuelles du processus de configuration du serveur. Ce processus automatisé de configuration permet de réduire le temps de déploiement de chaque serveur, et ainsi d'effectuer rapidement des déploiements à grande échelle.

Pour plus d'informations et pour télécharger la boîte à outils SmartStart Scripting, consultez le site Web HP [\(http://www.hp.com/servers/sstoolkit\)](http://www.hp.com/servers/sstoolkit).

## <span id="page-119-0"></span>**Utilitaire HP RBSU (ROM-Based Setup Utility)**

RBSU, utilitaire de configuration intégré, exécute une vaste gamme d'opérations de configuration, notamment :

- Configuration des périphériques système et des options installées.
- Affichage des informations système.
- Sélection du contrôleur d'amorçage principal.
- Configuration des options de mémoire.
- Sélection de la langue.

Pour plus d'informations, reportez-vous au *Manuel de l'utilisateur de l'Utilitaire HP RBSU (ROM-Based Setup Utility)* disponible sur le CD Documentation ou le site Web HP [\(](#page-125-1)[http://www.hp.com/servers/smartstar](http://www.hp.com/servers/smartstart)[t](#page-125-1)[\).](http://www.hp.com/)

#### **Utilisation de l'utilitaire RBSU**

À la première mise sous tension du serveur, le système vous demande d'accéder à l'utilitaire RBSU et de sélectionner une langue. Les paramètres de configuration par défaut sont définis à ce stade et peuvent être modifiés ultérieurement. La plupart des fonctionnalités de RBSU ne sont pas nécessaires pour configurer le serveur.

Pour naviguer dans RBSU, utilisez les touches suivantes :

- Pour accéder à RBSU, appuyez la touche **F9** pendant la mise sous tension, à l'apparition du message dans l'angle supérieur droit de l'écran.
- Pour naviguer dans les menus, utilisez les touches fléchées.
- Pour effectuer des sélections, appuyez sur la touche **Entrée**.

**IMPORTANT :** l'utilitaire RBSU enregistre automatiquement les paramètres lorsque vous appuyez sur la touche **Entrée**. Aucun message de confirmation des paramètres ne s'affiche avant la sortie de l'utilitaire. Pour modifier un paramètre sélectionné, vous devez au préalable sélectionner un autre paramètre, puis appuyer sur la touche **Entrée**.

#### **Processus de configuration automatique**

Le processus de configuration automatique s'exécute automatiquement lorsque vous démarrez le serveur pour la première fois. Pendant la séquence de mise sous tension, la ROM système configure automatiquement le système complet sans aucune intervention de l'utilisateur. Lors de ce processus, l'utilitaire ORCA (Option ROM Configuration for Arrays), dans la plupart des cas, configure automatiquement le module RAID à un paramètre défini par défaut basé sur le nombre d'unités connectées au serveur.

**REMARQUE :** le serveur peut ne pas prendre en charge tous le exemples suivants.

**REMARQUE :** si l'unité d'initialisation n'est pas vide ou que des données ont déjà été écrites dessus, ORCA ne configure pas automatiquement le module RAID. Vous devez l'exécuter pour configurer les paramètres RAID.

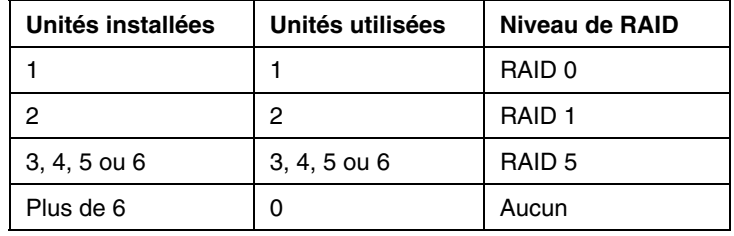

Pour modifier les paramètres par défaut de l'utilitaire ORCA et ceux du processus de configuration automatique, appuyez sur la touche **F8** lorsque le système vous y invite.

Par défaut, la langue définie par le processus de configuration automatique est l'anglais. Pour modifier des paramètres par défaut du processus de configuration automatique, par exemple ceux concernant la langue, le système d'exploitation et le contrôleur d'initialisation principal, exécutez l'utilitaire RBSU en appuyant sur la touche **F9**. Après avoir sélectionné les paramètres, quittez l'utilitaire RBSU et autorisez le serveur à redémarrer automatiquement.

Pour plus d'informations, reportez-vous au *Manuel de l'utilisateur de l'Utilitaire HP RBSU (ROM-Based Setup Utility)* disponible sur le CD Documentation ou le site Web HP [\(](#page-125-1)[http://www.hp.com/servers/smartstar](http://www.hp.com/servers/smartstart)[t](#page-125-1)[\).](http://www.hp.com/)

#### **Options d'amorçage**

Une fois le processus de configuration automatique terminé ou une fois le serveur réamorcé après avoir quitté RBSU, la séquence d'auto-test de mise sous tension (POST) s'exécute puis l'écran d'option d'amorçage s'affiche. Cet écran s'affiche durant quelques secondes avant que le système essaie de s'amorcer à partir d'un CD amorçable ou du disque dur. À ce moment, le menu à l'écran vous permet d'installer un système d'exploitation ou d'apporter des modifications à la configuration du serveur dans l'utilitaire RBSU.

#### **Console série BIOS**

La console série BIOS vous permet de configurer le port série pour afficher les messages d'erreur POST, et de lancer l'utilitaire RBSU à distance via une connexion série au port COM du serveur. Un clavier et une souris ne sont pas nécessaires sur le serveur qui est configuré à distance.

Pour plus d'informations sur la console série BIOS, reportez-vous au *Manuel de l'utilisateur de la console série BIOS* disponible sur le CD Documentation ou le site Web HP [\(](#page-125-1)[http://www.hp.com/servers/smartsta](http://www.hp.com/servers/smartstart)[rt](#page-125-1)[\).](http://www.hp.com/)

# <span id="page-121-0"></span>**HP ProLiant Essentials RDP (Rapid Deployment Pack)**

Le logiciel RPD (Rapid Deployment Pack) est la meilleure méthode pour un déploiement rapide à grande échelle. Il intègre deux puissants produits : Altiris Deployement Solution et le module HP ProLiant Integration.

L'interface intuitive de la console Altiris Deployment Solution offre des solutions "pointer-cliquer" et "glisser-déplacer" simplifiées, permettant de déployer à distance des serveurs cibles, d'exécuter des fonctions d'images ou de scripts, et de conserver des images logicielles.

Pour plus d'informations sur le logiciel RDP, reportez-vous au CD HP ProLiant Essentials Rapid Deployment Pack ou consultez le site Web HP [\(http://www.hp.com/servers/rdp\)](http://www.hp.com/servers/rdp).

# <span id="page-122-0"></span>**ORCA (Option ROM Configuration for Arrays)**

Avant d'installer un système d'exploitation, vous pouvez utiliser l'utilitaire ORCA pour créer la première unité logique, affecter des niveaux RAID et définir les configurations de mémoire de secours en ligne.

L'utilitaire prend en charge les fonctions suivantes :

- Configuration d'une ou de plusieurs unités logiques à l'aide de disques physiques présents sur un ou plusieurs bus SCSI.
- Affichage de la configuration d'unité logique courante.
- Suppression d'une configuration d'unité logique.

Si vous n'utilisez pas l'utilitaire, ORCA emploie par défaut la configuration standard.

Pour plus d'informations sur la configuration du contrôleur RAID, reportez-vous au manuel de l'utilisateur correspondant.

Pour plus d'informations sur les configurations par défaur utilisées par ORCA, reportez-vous au *Manuel de l'utilisateur de l'Utilitaire RBSU HP* disponible sur le CD Documentation.

# <span id="page-122-1"></span>**Utilitaire ACU (Array Configuration Utility)**

ACU est un utilitaire de type navigateur doté des fonctionnalités suivantes :

- Il s'exécute en tant qu'application locale ou service distant.
- Il prend en charge l'extension de capacité RAID en ligne, l'extension de capacité des unités logiques, l'affectation des unités de secours en ligne et la migration de niveau RAID et de taille de stripe.
- Il suggère la configuration optimale pour un système non configuré.
- Il fournit différents modes de fonctionnement, ce qui permet une configuration plus rapide et un meilleur contrôle des options de configuration.
- Il reste disponible tant que le serveur est allumé.
- Il affiche à l'écran des conseils concernant chaque étape d'une procédure de configuration.

Pour bénéficier d'un niveau de performance optimal, vous devez utiliser, au minimum, une résolution d'affichage de  $800 \times 600$  en 256 couleurs. Microsoft<sup>®</sup> Internet Explorer 5.5 (avec Service Pack 1) doit être installé sur le serveur, qui doit s'exécuter sous Microsoft® Windows® 2000, Windows® Server 2003 ou Linux. Consultez le fichier *README.TXT* pour plus d'informations sur le navigateur et la prise en charge Linux.

Pour plus d'informations, reportez-vous au *Manuel de l'utilisateur de l'utilitaire HP ACU* disponible sur le CD Documentation ou le site Web HP [\(http://www.hp.co](http://www.hp.com)[m\)](http://www.hp.com/).

# <span id="page-123-0"></span>**Ressaisie du numéro de série et de l'ID produit du serveur**

Après le remplacement de la carte mère, vous devez ressaisir le numéro de série et de l'ID produit du serveur.

- 1. Pendant la séquence de démarrage du serveur, appuyez sur la touche **F9** pour accéder à l'utilitaire RBSU.
- 2. Sélectionnez le menu **Advanced Options** (Options avancées).
- 3. Sélectionnez **Serial Number** (Numéro de série). L'avertissement suivant s'affiche :

Avertissement : The serial number should ONLY be modified by qualified service personnel. This value should always match the serial number located on the chassis. (Le numéro de série ne doit être modifié QUE par un technicien qualifié. Cette valeur doit toujours correspondre au numéro de série indiqué sur le châssis.)

- 4. Appuyez sur la touche **Entrée** pour effacer l'avertissement.
- 5. Entrez le numéro de série.
- 6. Sélectionnez l'**ID produit**. L'avertissement suivant apparaît.

#### **130 Manuel de l'utilisateur du serveur HP ProLiant DL580 Generation 3**

Avertissement : The Product ID should ONLY be modified by qualified service personnel. This value should always match the Product ID located on the chassis. (L'ID produit ne doit être modifié QUE par un technicien qualifié. Cette valeur doit toujours correspondre à l'ID produit indiqué sur le châssis.)

- 7. Entrez l'ID produit et appuyez sur la touche **Entrée**.
- 8. Appuyez sur la touche **Échap** pour fermer le menu.
- 9. Appuyez sur la touche **Échap** pour quitter l'utilitaire RBSU.
- 10. Appuyez sur la touche **F10** pour confirmer la fermeture de l'utilitaire RBSU. Le serveur redémarre automatiquement.

# <span id="page-125-0"></span>**Outils de supervision**

#### **Liste des outils :**

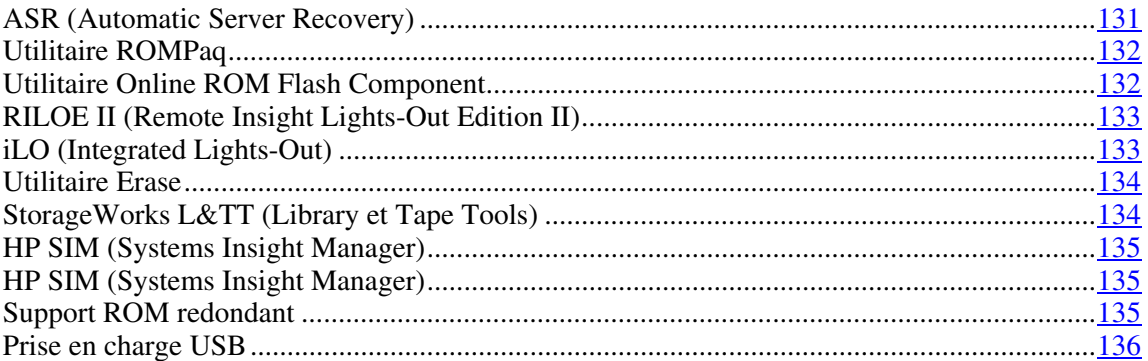

# <span id="page-125-1"></span>**ASR (Automatic Server Recovery)**

ASR est une fonctionnalité qui provoque le redémarrage du système en cas d'erreur grave du système d'exploitation, telle que l'écran bleu, ABEND ou panique. Un compteur de contrôle, le compteur ASR, démarre lorsque le driver System Management, également connu sous le nom de driver d'état, est chargé. Lorsque le système d'exploitation fonctionne correctement, le système réinitialise périodiquement le compteur. En revanche, si le système d'exploitation tombe en panne, le compteur expire et redémarre le serveur.

ASR augmente le temps de disponibilité du serveur en le redémarrant dans un délai spécifié après le blocage ou l'arrêt du système. Parallèlement, la console HP SIM vous signale qu'ASR a redémarré le système en envoyant un message au numéro de pager spécifié. Vous pouvez désactiver ASR à l'aide de la console HP SIM ou de l'utilitaire RBSU.

### <span id="page-126-0"></span>**Utilitaire ROMPaq**

La réécriture de la ROM permet de mettre à niveau les microprogrammes (BIOS) avec les utilitaires ROMPaq Système ou Option. Pour mettre à niveau le BIOS, insérez une disquette ROMPaq dans l'unité de disquette et réinitialisez le système.

L'utilitaire ROMPaq vérifie le système et propose un choix de révisions de ROM disponibles, s'il en existe plusieurs. Cette procédure est identique pour les utilitaires ROMPaq système et option.

Pour plus d'informations sur l'utilitaire ROMPaq, consultez le site Web HP [\(http://www.hp.com/servers/manage\)](http://www.hp.com/servers/manage).

### <span id="page-126-1"></span>**Utilitaire Online ROM Flash Component**

L'utilitaire Online ROM Flash Component permet aux administrateurs système de mettre efficacement à niveau les images ROM du contrôleur ou du système, sur une vaste gamme de serveurs et de contrôleurs RAID. Cet outil offre les caractéristiques suivantes :

- Fonctionnement hors ligne et en ligne.
- Prend en charge les systèmes d'exploitation Microsoft® Windows NT®, Windows® 2000, Windows® Server 2003, Novell Netware et Linux.

**IMPORTANT** : cet utilitaire prend en charge des systèmes d'exploitation qui peuvent ne pas l'être par le serveur. Pour obtenir la liste des systèmes d'exploitation pris en charge par le serveur, consultez le site Web HP [\(http://www.hp.com/go/supportos\)](http://www.hp.com/go/supportos).

- Intégration à d'autres outils de maintenance, de déploiement et de système d'exploitation.
- Contrôle automatique des dépendances du matériel, des microprogrammes et du système d'exploitation, installation des mises à niveau de la ROM correcte uniquement requises par chaque serveur cible.

Pour télécharger cet outil et pour plus d'informations, consultez le site Web HP [\(http://h18000.www1.hp.com/support/files/index.html\)](http://h18000.www1.hp.com/support/files/index.html).

## <span id="page-127-0"></span>**RILOE II (Remote Insight Lights-Out Edition II)**

RILOE II permet au navigateur d'accéder aux serveurs à l'aide d'une console distante graphique matérielle indépendante du système d'exploitation. Les fonctions incluent notamment une unité de disquette virtuelle et un interrupteur d'alimentation, la supervision des serveurs à l'aide de n'importe quel navigateur standard, la connectivité LAN dédiée, la configuration réseau automatique, une alimentation externe de secours, l'administration de groupe, ainsi que les fonctions disponibles avec la carte Remote Insight.

Reportez-vous au *Manuel de l'utilisateur de la carte RILOE (Remote Insight Lights-Out Edition)*

## <span id="page-127-1"></span>**iLO (Integrated Lights-Out)**

Le sous-système iLO est un composant standard de certains serveurs ProLiant qui permet de superviser facilement les serveurs et leur état à distance. Le soussystème iLO inclut un microprocesseur intelligent, une mémoire sécurisée et une interface réseau spécifique. Cette conception rend la carte iLO indépendante du serveur hôte et de son système d'exploitation. Le sous-système iLO fournit un accès à distance aux clients réseau autorisés, envoie des alertes et offre d'autres fonctions de supervision de serveur.

iLO vous permet d'exécuter les fonctions suivantes :

- Mettre le serveur hôte sous et hors tension à distance ou le redémarrer ;
- Envoyer des alertes depuis la carte iLO, quel que soit l'état du serveur hôte ;
- Accéder à des fonctionnalités avancées de résolution des problèmes via l'interface iLO ;
- Diagnostiquer iLO à l'aide de HP SIM via un navigateur Web et les alertes SNMP.

Pour plus d'informations sur les fonctionnalités iLO, reportez-vous au *Manuel de l'utilisateur de la carte iLO (Integrated Lights-Out)* disponible sur le CD Documentation ou le site Web HP [\(http://www.hp.com/servers/lights-out\)](http://www.hp.com/servers/lights-out).

### <span id="page-128-0"></span>**Utilitaire Erase**

ATTENTION : effectuez une sauvegarde avant d'exécuter l'utilitaire System Erase. L'utilitaire ramène le système à son état d'origine, supprime les informations de configuration matérielle actuelles, y compris la configuration RAID et le partitionnement des disques, et efface complètement tous les disques durs connectés. Reportez-vous aux instructions d'emploi de cet utilitaire.

Lancez l'utilitaire Erase si vous devez effacer le système pour les raisons suivantes :

- Vous souhaitez installer un nouveau système d'exploitation sur un serveur déjà doté d'un système d'exploitation.
- Vous souhaitez modifier le choix de système d'exploitation.
- Un message d'erreur de panne s'affiche lors de l'installation de SmartStart.
- Un message d'erreur s'affiche lors de l'exécution de la procédure d'installation d'un système d'exploitation intégré.

L'utilitaire Erase est disponible sur le site Web de téléchargement des logiciels et drivers [\(](#page-117-1)[http://www.hp.com/go/support\)](http://www.hp.com/go/support) ou dans le menu **Maintenance Utilities** (Utilitaires de maintenance) du CD SmartStart (voir ["Logiciel SmartStart"](#page-117-1) page [123\)](#page-117-1).

# <span id="page-128-1"></span>**StorageWorks L&TT (Library et Tape Tools)**

HP StorageWorks L&TT permet de télécharger des microprogrammes, de vérifier le fonctionnement des périphériques, d'effectuer des procédures de maintenance, d'analyser les pannes, d'effectuer des actions correctives et autres fonctions utiles. Il s'intègre également parfaitement avec le support matériel HP en générant et en envoyant par e-mail des dossiers de support fournissant une analyse instantanée du système de stockage.

Pour plus d'informations et pour télécharger cet utilitaire, consultez le site Web StorageWorks L&TT [\(http://h18006.www1.hp.com/products/storageworks/ltt\)](http://h18006.www1.hp.com/products/storageworks/ltt).

### <span id="page-129-0"></span>**HP SIM (Systems Insight Manager)**

HP SIM est une application Web permettant aux administrateurs système d'effectuer à distance des tâches administratives courantes à l'aide d'un navigateur Web. Cette application fournit des fonctionnalités de supervision permettant de consolider et d'intégrer les données générées par les périphériques HP et de fabricants tiers.

**IMPORTANT :** vous devez installer et utiliser HP SIM pour bénéficier de la garantie préventive sur les processeurs, les disques durs et les modules mémoire.

Pour plus d'informations, reportez-vous au CD Management inclus dans le pack HP ProLiant Essentials Foundation ou consultez le site Web HP SIM [\(http://www.hp.com/go/hpsi](http://www.hp.com/go/hpsim)[m](#page-131-1)[\).](http://www.hp.com/servers/manage)

#### <span id="page-129-1"></span>**Agents de supervision**

Les agents de supervision fournissent toutes les informations nécessaires à la supervision des pannes, des performances et des configurations. Ils facilitent la supervision du serveur à l'aide du logiciel HP SIM, et des plates-formes de supervision SNMP de fabricants tiers. Ils sont installés lors de chaque installation assistée SmartStart ou peuvent l'être à l'aide de HP PSP. La page d'accueil Systems Management (Supervision des systèmes) indique l'état et l'accès direct aux informations approfondies relatives au sous-système, en accédant aux données transmises par les agents de supervision. Pour plus d'informations, reportez-vous au CD Management inclus dans le Pack HP ProLiant Essentials Foundation ou consultez le site Web HP [\(http://www.hp.com/servers/manage\)](http://www.hp.com/servers/manage).

## <span id="page-129-2"></span>**Support ROM redondant**

Le serveur vous permet de mettre à niveau ou de configurer la mémoire ROM en toute sécurité grâce à la prise en charge de la ROM redondante. Le serveur est équipé d'une mémoire ROM de 2 Mo qui se comporte comme deux mémoires ROM indépendantes de 1 Mo chacune. Dans l'implémentation standard, une partie de la ROM contient la version de la ROM la plus récente, tandis que l'autre contient une version antérieure.

**REMARQUE :** le serveur est livré avec la même version programmée sur chaque côté de la ROM.

#### **Avantages en termes de protection et de sécurité**

Lorsque vous réécrivez la mémoire ROM du système, l'utilitaire ROMPaq écrit sur la version de sauvegarde de la mémoire ROM et fait de la version en cours la nouvelle version de sauvegarde. Ceci vous permet de passer facilement à la version existante de la ROM, si la nouvelle ROM venait à s'altérer pour une raison ou une autre. Cette fonction protège la version existante de la mémoire ROM, même en cas de panne de courant pendant sa réécriture.

## <span id="page-130-0"></span>**Prise en charge USB**

HP fournit à la fois une prise en charge USB standard et par la ROM. Elle est assurée par le système d'exploitation via les drivers de périphérique USB appropriés. HP prend en charge les périphériques USB avant le chargement du système d'exploitation via la prise en charge USB existante, activée par défaut dans la ROM système. Le matériel HP prend en charge USB version 1.1 ou 2.0, selon la version du matériel.

La prise en charge USB existante fournit une fonctionnalité USB aux environnements dans lesquels elle n'est normalement pas disponible. Plus particulièrement, HP fournit la fonctionnalité USB aux éléments suivants :

- POST
- RBSU
- Diagnostics
- DOS
- Environnements d'exploitation ne prenant pas en charge USB de manière native

Pour plus d'informations sur la prise en charge ProLiant USB, consultez le site [Web HP \(http://h18004.www1.hp.com/products/servers/platforms/usb](http://h18004.www1.hp.com/products/servers/platforms/usb-support)[support.html](#page-131-1)[\).](http://www.compaq.com/products/servers/platforms/usb-support.html)

# <span id="page-131-0"></span>**Outils de diagnostics**

#### **Liste des outils :**

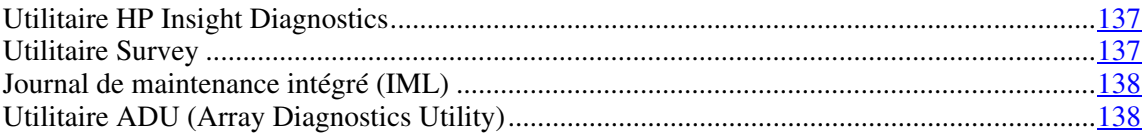

# <span id="page-131-1"></span>**Utilitaire HP Insight Diagnostics**

L'utilitaire HP Insight Diagnostics affiche des informations sur le matériel du serveur et teste le fonctionnement du système. Il comporte une aide en ligne et est disponible sur le CD SmartStart. Online Diagnostics for Microsoft® Windows<sup>®</sup> est téléchargeable sur le site Web HP [\(http://www.hp.com/support\)](http://www.hp.com/support).

## <span id="page-131-2"></span>**Utilitaire Survey**

L'utilitaire Survey, fonctionnalité de Insight Diagnostics, collecte des informations matérielles et logicielles critiques sur les serveurs ProLiant.

cet utilitaire prend en charge des systèmes d'exploitation qui peuvent ne pas l'être par le serveur. Pour obtenir la liste des systèmes d'exploitation pris en charge par le serveur, consultez le site Web HP [\(http://www.hp.com/go/supportos\)](http://www.hp.com/go/supportos).

En cas de modification significative pendant l'intervalle de collecte des données, l'utilitaire Survey marque les informations précédentes et écrase les fichiers texte Survey afin de prendre en compte les dernières modifications survenues dans la configuration.

L'utilitaire Survey est installé lors de chaque installation assistée SmartStart, ou peut l'être à l'aide de HP PSP.

## <span id="page-132-1"></span>**Journal de maintenance intégré (IML)**

Le Journal de maintenance intégré (IML) enregistre des centaines d'événements et les stocke sous une forme facilement consultable. Il effectue un horodatage de chaque événement avec une précision d'une minute.

Vous pouvez afficher les événements enregistrés dans le Journal de maintenance intégré (IML) de plusieurs manières :

- À partir de HP SIM
- À partir de l'utilitaire Survey
- À partir d'un afficheur IML spécifique à un système d'exploitation :
	- − Avec NetWare : afficheur IML
	- − Avec Windows® : afficheur IML
	- − Avec Linux : afficheur IML
- À partir de HP Insight Diagnostics

Pour plus d'informations, reportez-vous au CD Management inclus dans le pack ProLiant Essentials Foundation.

## <span id="page-132-0"></span>**Utilitaire ADU (Array Diagnostics Utility)**

ADU est un outil Windows qui collecte des informations sur les contrôleurs RAID et génère la liste des problèmes détectés. Pour obtenir la liste des messages d'erreur, reportez-vous à la section "Messages d'erreur ADU".

ADU est disponible sur le CD SmartStart (voir ["Logiciel SmartStart"](#page-133-1) page [123\)](#page-117-1).

# <span id="page-133-0"></span>**Outils d'analyse et de prise en charge à distance**

#### **Liste des outils :**

[HP ISEE \(Instant Support Enterprise Edition\)](#page-133-1) ...........................................................................[139](#page-133-1)

# <span id="page-133-1"></span>**HP ISEE (Instant Support Enterprise Edition)**

ISEE est un outil proactif de diagnostic et de surveillance à distance qui vous permet de superviser vos systèmes et périphériques, une fonction de prise en charge HP. ISEE assure la surveillance continue des événements matériels et la notification automatisée afin d'identifier et d'éviter les problèmes critiques éventuels. Grâce à des scripts de diagnostic à distance et aux informations de configuration qu'il collecte sur vos systèmes, ISEE vous permet de restaurer rapidement vos serveurs. Installez ISEE sur vos systèmes pour limiter les risques et éviter les problèmes critiques éventuels.

Pour plus d'informations sur ISEE, consultez le site Web HP [\(http://www.hp.com/hps/hardware/hw\\_enterprise.htm](http://www.hp.com/hps/hardware/hw_enterprise.html)[l](#page-134-1)[\).](http://www.hp.com/hps)

Pour télécharger HP ISEE, consultez le site Web HP [\(http://www.hp.com/hps/hardware/hw\\_downloads.html\)](http://www.hp.com/hps/hardware/hw_downloads.html).

Pour plus d'informations sur l'installation, consultez le manuel HP ISEE Client Installation and Upgrade Guide [\(ftp://ftp.hp.com/pub/services/hardware/info/isee\\_client.pd](ftp://ftp.hp.com/pub/services/hardware/info/isee_client.pdf)[f](#page-134-1)[\).](ftp://ftp.hp.com/pub/services/hardware/info/isee_client.pdf)

# <span id="page-134-0"></span>**Conserver le système à jour**

#### **Liste des outils :**

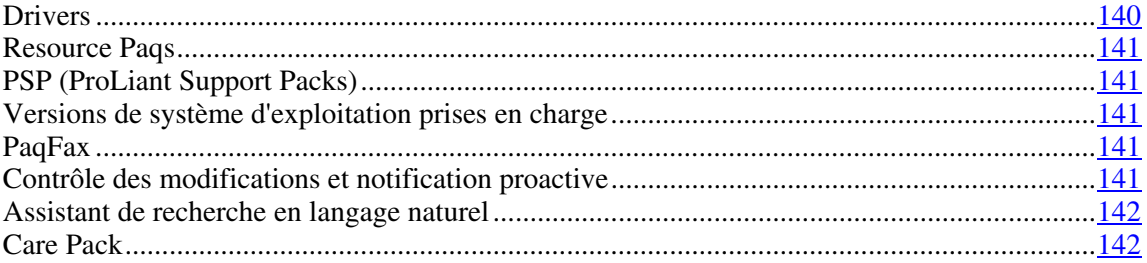

## <span id="page-134-1"></span>**Drivers**

Le serveur intègre du matériel de conception récente dont les drivers ne figurent pas sur tous les supports d'installation du système d'exploitation.

Si vous installez un système d'exploitation pris en charge par SmartStart, utilisez SmartStart (page [123\)](#page-117-1) et sa fonction Installation assistée pour installer votre système d'exploitation et les derniers drivers.

> **REMARQUE :** si vous installez des drivers à partir du CD SmartStart ou Software Maintenance, consultez le site Web SmartStart [\(http://www.hp.com/servers/smartstart\)](http://www.hp.com/servers/smartstart) pour vérifier que vous utilisez bien la dernière version de SmartStart. Pour plus d'informations, reportez-vous à la documentation fournie avec le CD SmartStart.

Si vous n'utilisez pas le CD SmartStart, les drivers de certains éléments matériels sont requis. Ces drivers, ainsi que ceux d'autres options, les images ROM et des logiciels supplémentaires peuvent être téléchargés sur le site Web HP [\(http://www.hp.com/support\)](http://www.hp.com/support).

**IMPORTANT :** effectuez toujours une sauvegarde avant d'installer ou de mettre à jour les drivers de périphérique.

### <span id="page-135-0"></span>**Resource Paqs**

Les Resource Paqs sont des packages d'outils, d'utilitaires et d'informations spécifiques, conçus pour les serveurs HP exécutant certains systèmes d'exploitation Microsoft® ou Novell. Ils incluent des utilitaires permettant de surveiller les performances, des drivers logiciels, des informations de support client et des documents White Papers sur les données d'intégration de serveur les plus récentes. Consultez le site Web des partenariats d'entreprise [\(http://h18000.www1.hp.com/partners\)](http://h18000.www1.hp.com/partners), sélectionnez **Microsoft** ou **Novell** selon le système d'exploitation utilisé, puis suivez le lien pointant vers le Resource Paq approprié.

# <span id="page-135-1"></span>**PSP (ProLiant Support Packs)**

Les PSP sont des "bundles" spécifiques à chaque système d'exploitation, contenant des drivers, utilitaires et agents de supervision ProLiant optimisés. Consultez le site Web PSP [\(http://h18000.www1.hp.com/products/servers/management/psp.html\)](http://h18000.www1.hp.com/products/servers/management/psp.html).

## <span id="page-135-2"></span>**Versions de système d'exploitation prises en charge**

Reportez-vous à la matrice des système d'exploitation prises en charge [\(http://www.hp.com/go/supporto](http://www.hp.com/go/supportos)[s](#page-137-0)[\).](http://www.hp.com/go/supportos)

## <span id="page-135-3"></span>**PaqFax**

PaqFax fournit des informations techniques, de garantie et de support transmises par télécopieur. Pour plus d'informations, consultez le site Web PaqFax [\(http://h18000.www1.hp.com/support/paqfax\)](http://h18000.www1.hp.com/support/paqfax).

#### <span id="page-135-4"></span>**Contrôle des modifications et notification proactive**

HP propose un contrôle des modifications et une notification proactive permettant de notifier les clients 30 à 60 jours à l'avance des modifications matérielles et logicielles apportées aux produits HP.

Pour plus d'informations, consultez le site Web HP [\(http://h18023.www1.hp.com/solutions/pcsolutions/pcn.html\)](http://h18023.www1.hp.com/solutions/pcsolutions/pcn.html).

## <span id="page-136-0"></span>**Assistant de recherche en langage naturel**

L'Assistant de recherche en langage naturel [\(http://askq.compaq.com\)](http://askq.compaq.com/) est un moteur qui recherche des informations sur les produits HP, dont les serveurs ProLiant. Il répond aux interrogations posées dans le formulaire de question.

# <span id="page-136-1"></span>**Care Pack**

Les services HP Care Pack proposent des niveaux de service mis à jour afin d'étendre votre garantie standard à l'aide de packages de prise en charge faciles à acheter et à utiliser, vous permettant d'optimiser vos investissements. Consultez le site Web Care Pack [\(http://www.hp.com/hps/carepack/servers/cp\\_proliant.html\)](http://www.hp.com/hps/carepack/servers/cp_proliant.html).

# **Électricité statique**

#### **Dans cette section**

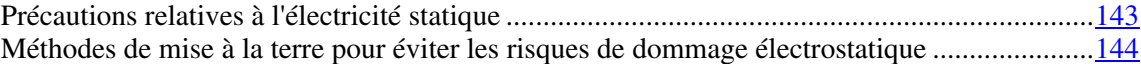

# <span id="page-137-0"></span>**Précautions relatives à l'électricité statique**

Pour éviter d'endommager le système, vous devez connaître les précautions à prendre pendant la configuration du système ou la manipulation d'éléments. Les décharges d'électricité statique d'un doigt ou d'un autre élément conducteur sont susceptibles d'endommager les cartes système ou tout autre périphérique sensible à l'électricité statique. Ce type de dommage peut raccourcir la durée de vie du composant.

Pour limiter les risques de dommage électrostatique :

- Évitez tout contact avec la main en transportant et en stockant les éléments dans des emballages antistatiques.
- Conservez les pièces sensibles aux phénomènes électrostatiques dans leur emballage jusqu'à leur installation dans le poste de travail.
- Posez les éléments sur une surface reliée à la terre avant de les déballer.
- Évitez de toucher les broches, les conducteurs ou les circuits.
- Veillez à toujours être relié à la terre lorsque vous touchez un composant ou un assemblage sensible à l'électricité statique.

# <span id="page-138-0"></span>**Méthodes de mise à la terre pour éviter les risques de dommage électrostatique**

La mise à la terre peut s'effectuer de différentes manières. Utilisez l'une ou l'autre des méthodes suivantes lors de la manipulation ou de l'installation d'éléments sensibles à l'électricité statique :

- Portez un bracelet antistatique relié, par un fil de terre, à une station de travail ou un châssis d'ordinateur mis à la terre. Les bracelets antistatiques sont des bandes souples présentant une résistance minimale de 1 Mohm +/- 10 % au niveau des fils de terre. Pour être efficaces, ils doivent être portés à même la peau.
- Si vous travaillez debout, portez des bandes antistatiques aux talons ou des bottes spéciales. Vous devez porter ces bracelets aux deux pieds lorsque vous vous tenez sur un sol ou un revêtement particulièrement conducteur.
- Utilisez des outils d'entretien conducteurs.
- Utilisez un kit de réparation portable avec tapis antistatique pliant.

Si vous ne disposez d'aucun des équipements conseillés, confiez l'installation de la pièce à votre Revendeur Agréé.

Pour plus de précisions sur les questions d'électricité statique ou pour obtenir de l'aide lors de l'installation d'un produit, contactez un Revendeur Agréé HP.

# **Résolution des problèmes**

#### **Dans cette section**

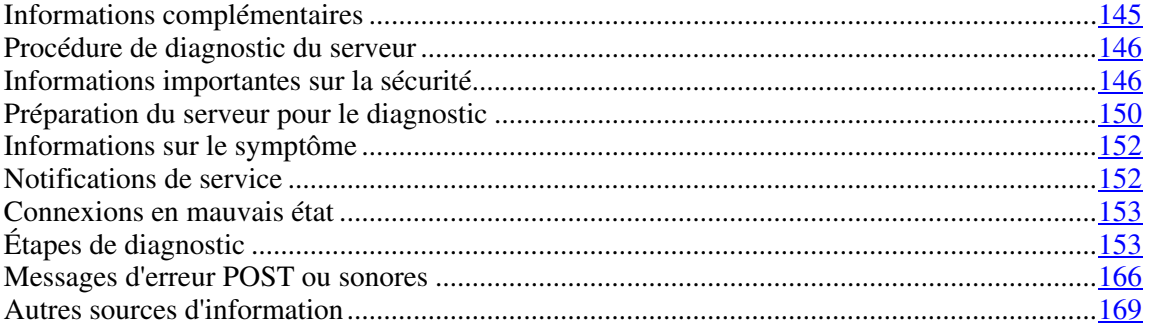

# <span id="page-139-0"></span>**Informations complémentaires**

Le *Manuel de résolution des problèmes des serveurs HP ProLiant* fournit des procédures simples pour résoudre les problèmes courants, ainsi que des procédures détaillées pour isoler et identifier les pannes, interpréter les messages d'erreur, résoudre divers problèmes et assurer la maintenance des logiciels.

Pour l'obtenir, consultez l'une des sources suivantes et sélectionnez le *Manuel de résolution des problèmes des serveurs HP ProLiant*.

- CD Documentation spécifique au serveur.
- Centre d'assistance technique sur le site Web HP [\(http://www.hp.com/suppo](http://www.hp.com/support)[rt](#page-173-0)[\).](http://www.hp.com/support) Vous pouvez trouver ce manuel à l'aide des fonctions de navigation du site Web HP.
- Site Web du Centre de documentation technique HP [\(http://www.docs.hp.com\)](http://www.docs.hp.com/). Sélectionnez **Enterprise Servers > Workstations and Systems Hardware**, puis choisissez le serveur approprié.

# <span id="page-140-0"></span>**Procédure de diagnostic du serveur**

Cette section indique les étapes à suivre pour diagnostiquer rapidement un problème.

Pour résoudre efficacement un problème, HP vous conseille de commencer par le premier diagramme de cette section, "Diagramme de début de diagnostic" (page [154\)](#page-148-0), et de suivre le chemin approprié. Si les autres diagrammes ne fournissent pas de solution, suivez les étapes de diagnostic indiquées dans "Diagramme de diagnostic général" (page [156\)](#page-150-0). Le diagramme de diagnostic général est un processus de dépannage générique à utiliser lorsque le problème n'est pas spécifique au serveur, ou n'est pas aisément identifiable dans les autres diagrammes.

> **IMPORTANT :** ce manuel fournit des informations sur plusieurs serveurs. Certaines informations peuvent ne pas s'appliquer au serveur que vous dépannez. Reportez-vous à la documentation du serveur pour plus d'informations sur les procédures, options matérielles, outils logiciels et systèmes d'exploitation pris en charge par le serveur.

> **AVERTISSEMENT : pour éviter les problèmes éventuels, lisez toujours les avertissements et mises en garde de la documentation du serveur avant de supprimer, remplacer, remettre en place ou modifier des composants du système.**

# <span id="page-140-1"></span>**Informations importantes sur la sécurité**

Familiarisez-vous avec les informations relatives à la sécurité présentées dans les sections suivantes avant de dépanner le serveur.

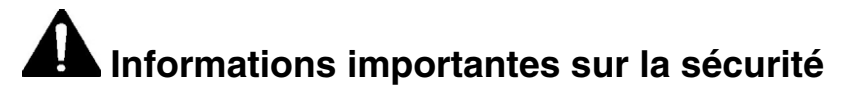

Avant de dépanner ce produit, lisez attentivement le document *Informations importantes relatives à la sécurité* fourni avec le serveur.

## **Symboles sur l'équipement**

Les symboles suivants peuvent être placés sur l'équipement afin d'indiquer les dangers éventuels.

**Ce symbole indique un risque d'électrocution. Confiez l'entretien à un mainteneur qualifié.**

**AVERTISSEMENT : pour limiter les risques de lésion physique par électrocution, n'ouvrez pas ce boîtier. Faites appel au personnel qualifié pour toute réparation, mise à niveau et maintenance.**

**Ce symbole indique un risque d'électrocution. La zone ne contient aucun élément pouvant être remplacé ou réparé par l'utilisateur. Ne l'ouvrez sous aucun prétexte.**

**AVERTISSEMENT : pour limiter les risques de lésion physique par électrocution, n'ouvrez pas ce boîtier.**

**Ce symbole sur une prise RJ-45 indique une connexion d'interface réseau.**

**AVERTISSEMENT : pour limiter les risques d'électrocution, d'incendie ou de détérioration du matériel, évitez de brancher des connecteurs de téléphone ou de télécommunications sur cette prise.**

**Ce symbole indique la présence d'une surface ou d'un composant chaud. Un risque de blessure existe en cas de contact avec cette surface.**

**AVERTISSEMENT : pour limiter les risques de brûlure, laissez refroidir la surface ou le composant avant de le toucher.**

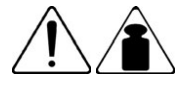

**poids en kg** 

**Ce symbole indique que le composant dépasse le poids maximum pouvant être manipulé en toute sécurité par une seule personne.** 

**AVERTISSEMENT : pour limiter les risques de blessure ou de détérioration du matériel, respectez les règles d'hygiène et de sécurité de votre entreprise en matière de manipulation d'objets lourds.**

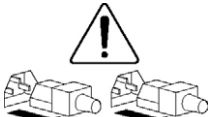

**Ces symboles, sur les modules ou les systèmes d'alimentation, indiquent que l'équipement est alimenté par plusieurs sources.**

**AVERTISSEMENT : pour limiter les risques d'électrocution, retirez tous les cordons d'alimentation afin de couper entièrement l'alimentation du système.**

## **Avertissements et précautions**

**AVERTISSEMENT : seuls des techniciens agréés formés par HP peuvent réparer ce matériel. Toutes les procédures de résolution des problèmes et de réparation détaillées concernent les sous-ensembles et les modules. De par la complexité des cartes individuelles et des sous-ensembles, il est vivement déconseillé d'intervenir sur les composants ou d'effectuer des modifications sur les câblages des circuits imprimés. Des réparations incorrectes peuvent avoir de graves conséquences sur la sécurité.**

**AVERTISSEMENT : pour limiter les risques de blessure ou de détérioration du matériel, vérifiez les points suivants :**

- **Les pieds de mise à niveau doivent être abaissés jusqu'au sol.**
- **Les pieds de mise à niveau doivent supporter tout le poids du rack.**
- **Les pieds de stabilisation sont fixés au rack dans le cas d'une configuration à un seul rack.**
- **Les racks doivent être couplés, en cas d'installation de plusieurs racks.**
- **Un seul élément à la fois doit être extrait. La stabilité du rack peut être compromise si vous retirez plusieurs composants, pour quelque raison que ce soit.**

**AVERTISSEMENT : pour limiter les risques d'électrocution ou de détérioration du matériel :**

- **Ne désactivez pas la prise de terre du cordon d'alimentation. Il s'agit d'une protection importante.**
- **Branchez le cordon d'alimentation dans une prise électrique mise à la terre et facilement accessible à tout moment.**
- **Débranchez le cordon d'alimentation du bloc d'alimentation pour déconnecter le matériel de toute source d'alimentation.**
- **Acheminez le cordon d'alimentation en dehors des lieux de passage et loin de tout objet pouvant le comprimer ou le pincer. Il convient d'accorder une attention particulière à la fiche, à la prise secteur et au point de sortie du cordon sur le serveur.**
#### **150 Manuel de l'utilisateur du serveur HP ProLiant DL580 Generation 3**

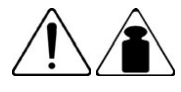

**poids en kg** 

**AVERTISSEMENT : pour limiter les risques de blessure ou de détérioration du matériel :**

- **Respectez les règlements de sécurité du travail et de santé en matière de manipulation d'équipements.**
- **Faites-vous aider pour soulever et stabiliser le châssis pendant l'installation ou le retrait.**
- **Le serveur est instable lorsqu'il n'est pas fixé aux rails.**
- **Lorsque vous montez le serveur dans un rack, retirez les blocs d'alimentation ainsi que tous les autres modules amovibles afin de réduire le poids total du matériel.**

ATTENTION : pour ventiler correctement le système, vous devez laisser un espace d'au moins 7,6 cm à l'avant et à l'arrière du serveur.

**ATTENTION :** le serveur est conçu pour être mis à la terre. Pour garantir un fonctionnement correct, branchez uniquement le cordon d'alimentation secteur sur une prise secteur reliée à la terre.

# **Préparation du serveur pour le diagnostic**

- 1. Vérifiez que le serveur est dans le bon environnement d'exploitation avec une alimentation, un conditionnement d'air et un contrôle d'humidité appropriés. Reportez-vous à la documentation du serveur (voir ["Caractéristiques](#page-173-0)  [environnementales"](#page-173-0) page [181\)](#page-173-0) pour connaître les conditions environnementales requises.
- 2. Enregistrez tous les messages d'erreur affichés par le contrôleur.
- 3. Retirez toutes les disquettes et CD de leurs lecteurs.
- 4. Mettez le serveur et les périphériques hors tension si vous désirez diagnostiquer le serveur hors ligne. Dans la mesure du possible, procédez toujours à un arrêt complet du système. Cela implique de :
	- a. Quitter toutes les applications.
	- b. Quitter le système d'exploitation.
	- c. Mettre le serveur hors tension (voir ["Mise hors tension du serveur"](#page-33-0) page [35\)](#page-33-0).
- 5. Déconnectez les périphériques qui ne sont pas nécessaires pour effectuer le test (c'est-à-dire ceux non indispensables à la mise sous tension du serveur). Ne déconnectez pas l'imprimante si vous envisagez de l'utiliser pour imprimer les messages d'erreur.
- 6. Procurez-vous tous les outils nécessaires pour résoudre le problème tels qu'un tournevis Torx, des adaptateurs de bouclage, un bracelet antistatique et les utilitaires requis.
	- − Les drivers d'état et agents de supervision appropriés doivent être installés sur le serveur.

**REMARQUE :** pour vérifier la configuration du serveur, connectez-vous à la page d'accueil System Management et sélectionnez **Version Control Agent** (Agent de contrôle de version). Le VCA vous donne la liste des noms et versions de tous les drivers, agents de supervision et utilitaires HP installés, et s'ils sont ou non à jour.

- − HP vous recommande d'avoir accès au CD SmartStart pour disposer des logiciels et drivers requis durant le processus de diagnostic.
- − HP vous recommande de consulter la documentation du serveur (voir ["Caractéristiques environnementales"](#page-173-0) page [181\)](#page-173-0) pour obtenir des informations spécifiques au serveur.

### <span id="page-146-0"></span>**Informations sur le symptôme**

Avant de tenter de résoudre un problème de serveur, collectez les informations suivantes :

- Quels événements ont précédé la panne ? Le problème survient après quelle étape ?
- Qu'est-ce qui a changé entre le moment où le serveur fonctionnait et maintenant ?
- Avez-vous récemment ajouté ou supprimé des éléments matériels ou logiciels ? Si c'est le cas, avez-vous bien changé les paramètres appropriés dans l'utilitaire de configuration du serveur, si nécessaire ?
- Le serveur présente-t-il des symptômes de problèmes depuis un certain temps ?
- Si le problème est aléatoire, quelles en sont la durée et la fréquence ?

Pour répondre à ces questions, les informations suivantes peuvent être utiles :

- Exécutez HP Insight Diagnostics (page  $\frac{137}{2}$ ) et utilisez la page Survey pour afficher la configuration actuelle ou pour la comparer aux précédentes.
- Reportez-vous à vos enregistrements matériels et logiciels pour plus d'informations

# <span id="page-146-1"></span>**Notifications de service**

Pour voir les dernières notifications de service, consultez le site Web HP [\(http://www.hp.com/products/servers/platform](http://www.hp.com/products/servers/platforms)[s](#page-160-0)[\).](http://www.hp.com/products/servers/platforms) Sélectionnez le bon modèle de serveur, puis cliquez sur le lien **Documentation** sur la page du produit.

### <span id="page-147-0"></span>**Connexions en mauvais état**

#### **Action** :

- Vérifiez que tous les cordons d'alimentation sont correctement branchés.
- Vérifiez que tous les câbles de l'ensemble des composants internes et externes sont correctement alignés et branchés.
- Retirez tous les câbles d'alimentation et d'interface et vérifiez s'ils sont endommagés. Vérifiez que leurs broches ne sont pas tordues et que leurs connecteurs ne sont pas endommagés.
- Si le serveur dispose d'une goulotte fixe, vérifiez que les cordons et les câbles connectés sont correctement acheminés dans celle-ci.
- Vérifiez que chaque périphérique est correctement installé.
- Si un périphérique est doté de loquets, vérifiez qu'ils sont bien fermés et verrouillés.
- Examinez les voyants d'interconnexion et de verrouillage permettant d'indiquer si un composant est mal connecté.
- Si le problème persiste, retirez et réinstallez chaque périphérique en vérifiant notamment que les broches des connecteurs ne sont pas tordues.

# **Étapes de diagnostic**

Pour résoudre efficacement un problème, HP vous conseille de commencer par le premier diagramme de cette section, "Diagramme de début de diagnostic" (page [154\)](#page-148-0), et de suivre le chemin approprié. Si les autres diagrammes ne fournissent pas de solution, suivez les étapes de diagnostic indiquées dans "Diagramme de diagnostic général" (page 156). Le diagramme de diagnostic général est un processus de dépannage gé[nériq](#page-150-0)ue à utiliser lorsque le problème n'est pas spécifique au serveur, ou n'est pas aisément identifiable dans les autres diagrammes.

Les diagrammes disponibles sont les suivants :

- Diagramme de début de diagnostic (page [154\)](#page-148-0)
- Diagramme de diagnostic général (page [156\)](#page-150-0)
- Diagramme des problèmes de mise sous tension (page [158\)](#page-152-0)
- Diagramme des problèmes POST (page [160\)](#page-154-0)
- Diagramme des problèmes d'amorçage OS (page [162\)](#page-156-0)
- Diagramme des indications de panne de serveur (page  $\frac{164}{9}$ )

Les chiffres entre parenthèses dans les cases de diagramme correspondent aux tableaux référençant d'autres documents détaillés ou instructions de dépannage.

### <span id="page-148-0"></span>**Diagramme de début de diagnostic**

Utilisez le diagramme suivant pour démarrer le processus de diagnostic.

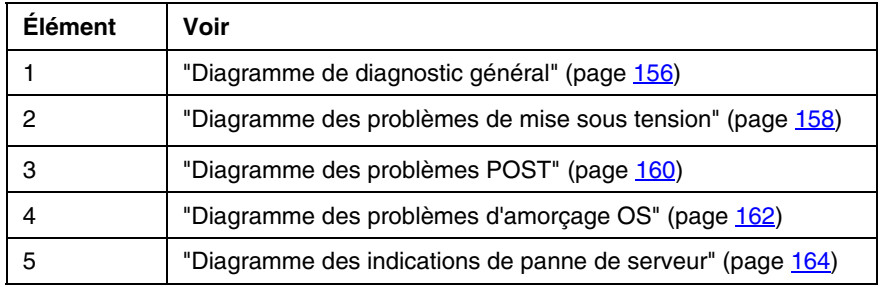

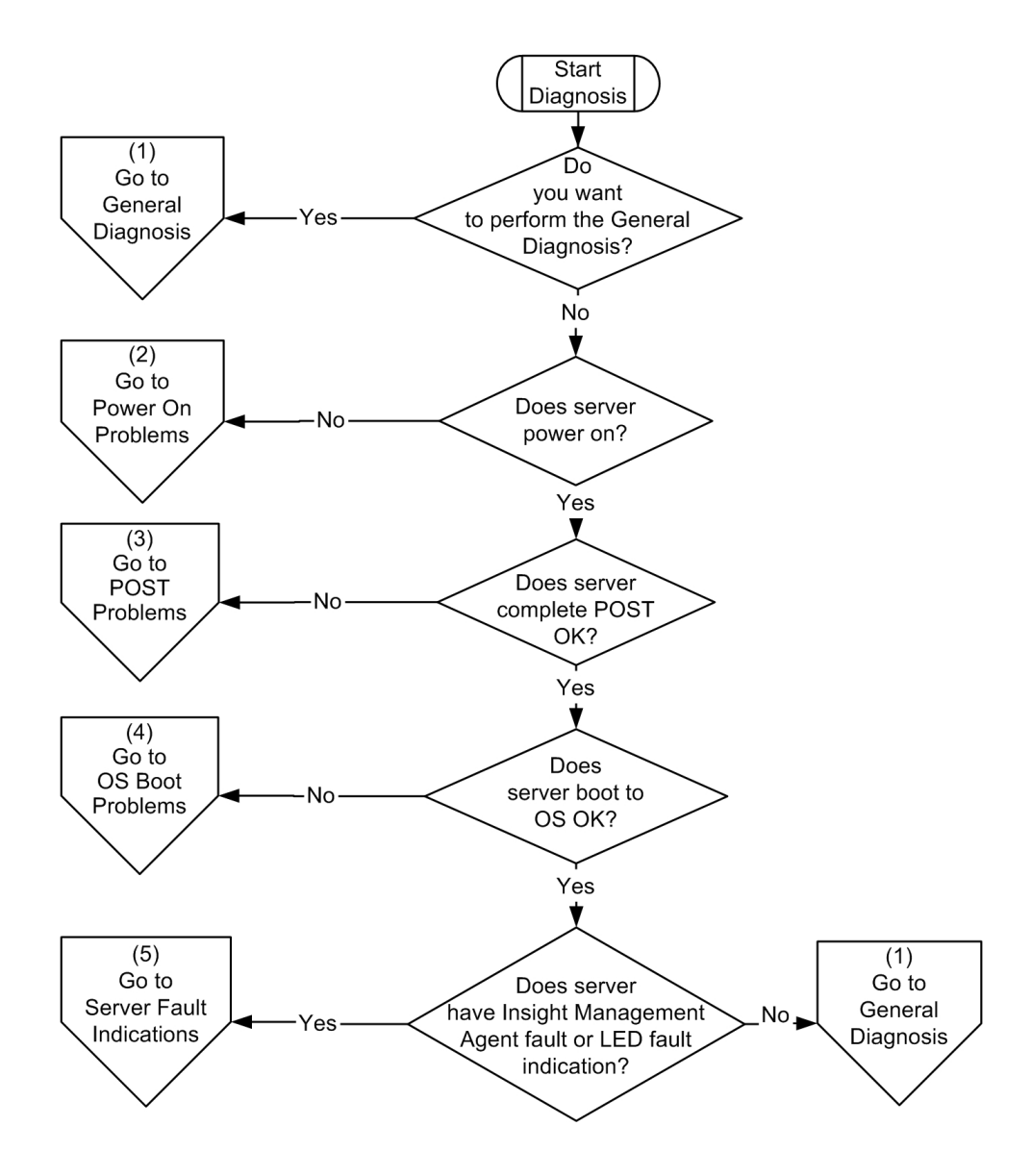

# <span id="page-150-0"></span>**Diagramme de diagnostic général**

Ce diagramme fournit une approche générique du dépannage. Si vous n'êtes pas certain du problème rencontré, ou si les autres diagrammes ne vous permettent pas de le résoudre, utilisez le diagramme ci-dessous.

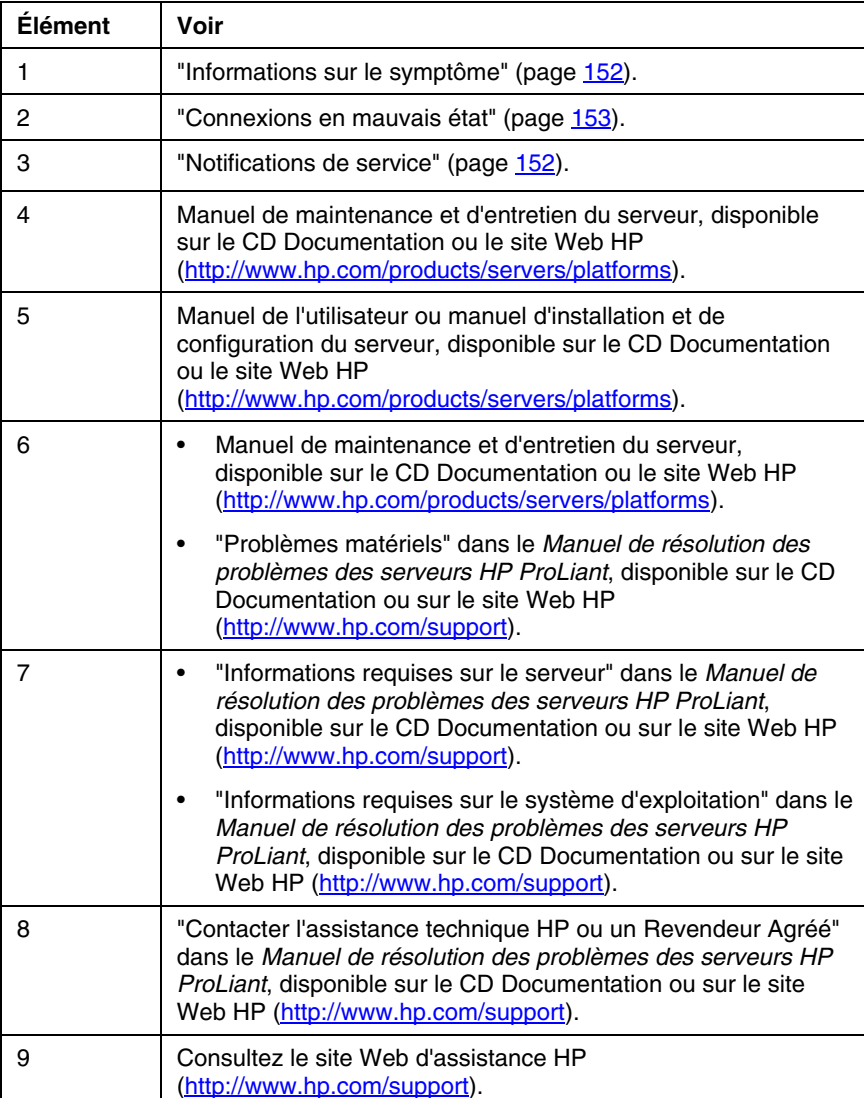

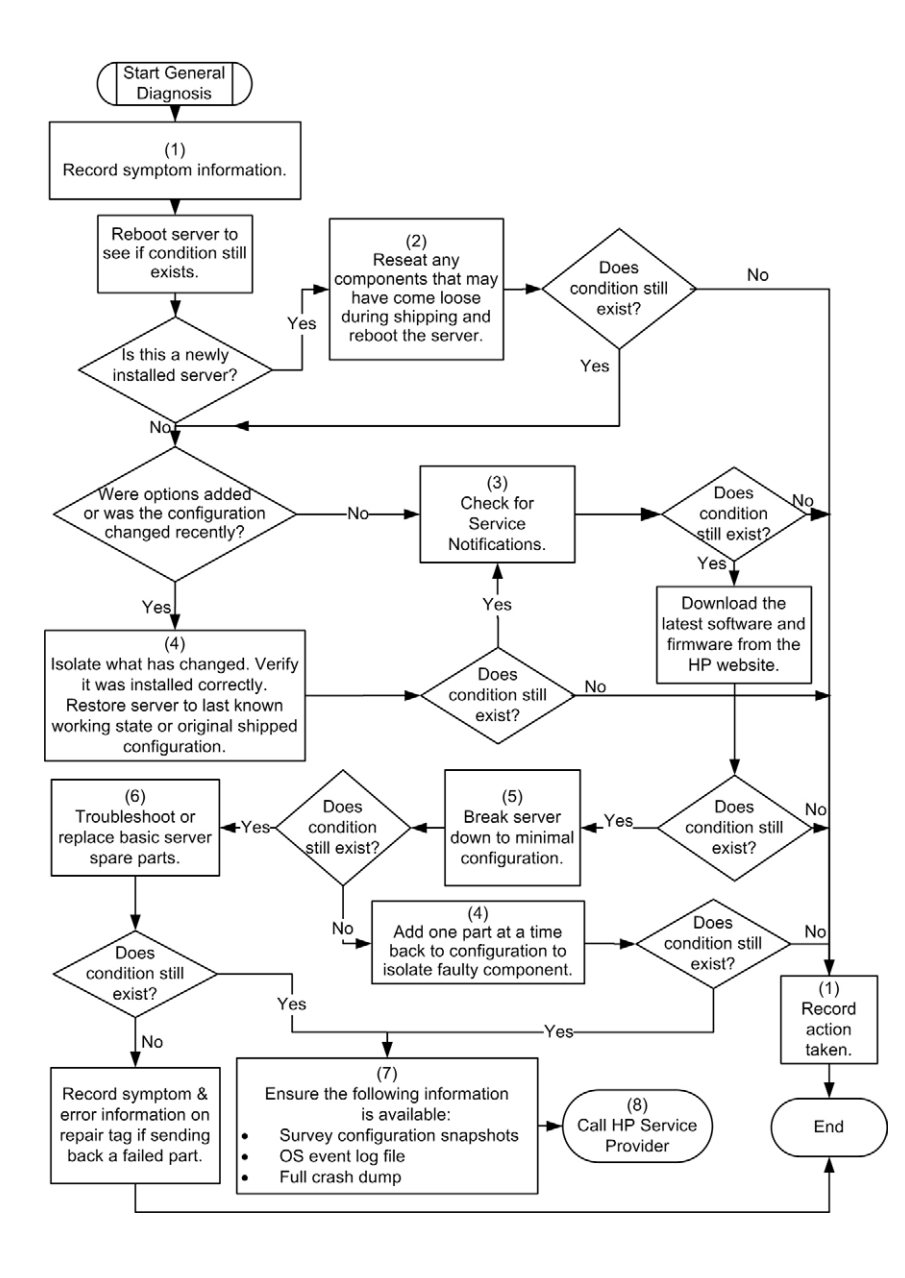

### <span id="page-152-0"></span>**Diagramme des problèmes de mise sous tension**

Symptômes :

- Le serveur ne se met pas sous tension.
- Le voyant d'alimentation système est éteint ou orange.
- Le voyant d'état externe est rouge ou orange.
- Le voyant d'état interne est rouge ou orange.

**REMARQUE :** pour connaître l'emplacement des voyants du serveur et obtenir des informations sur leur état, reportez-vous à la documentation du serveur.

Causes possibles **:**

- Bloc d'alimentation défectueux ou mal installé.
- Cordon d'alimentation défectueux ou mal branché.
- Problème de source d'alimentation.
- Problème de circuit de mise sous tension.
- Problème d'interconnexion ou de composant mal installé.
- Composant interne défectueux.

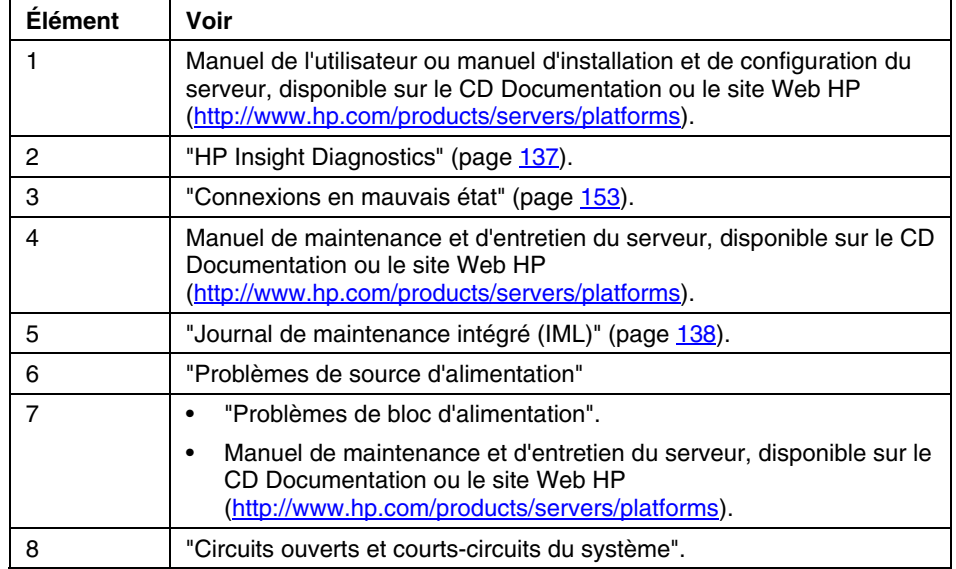

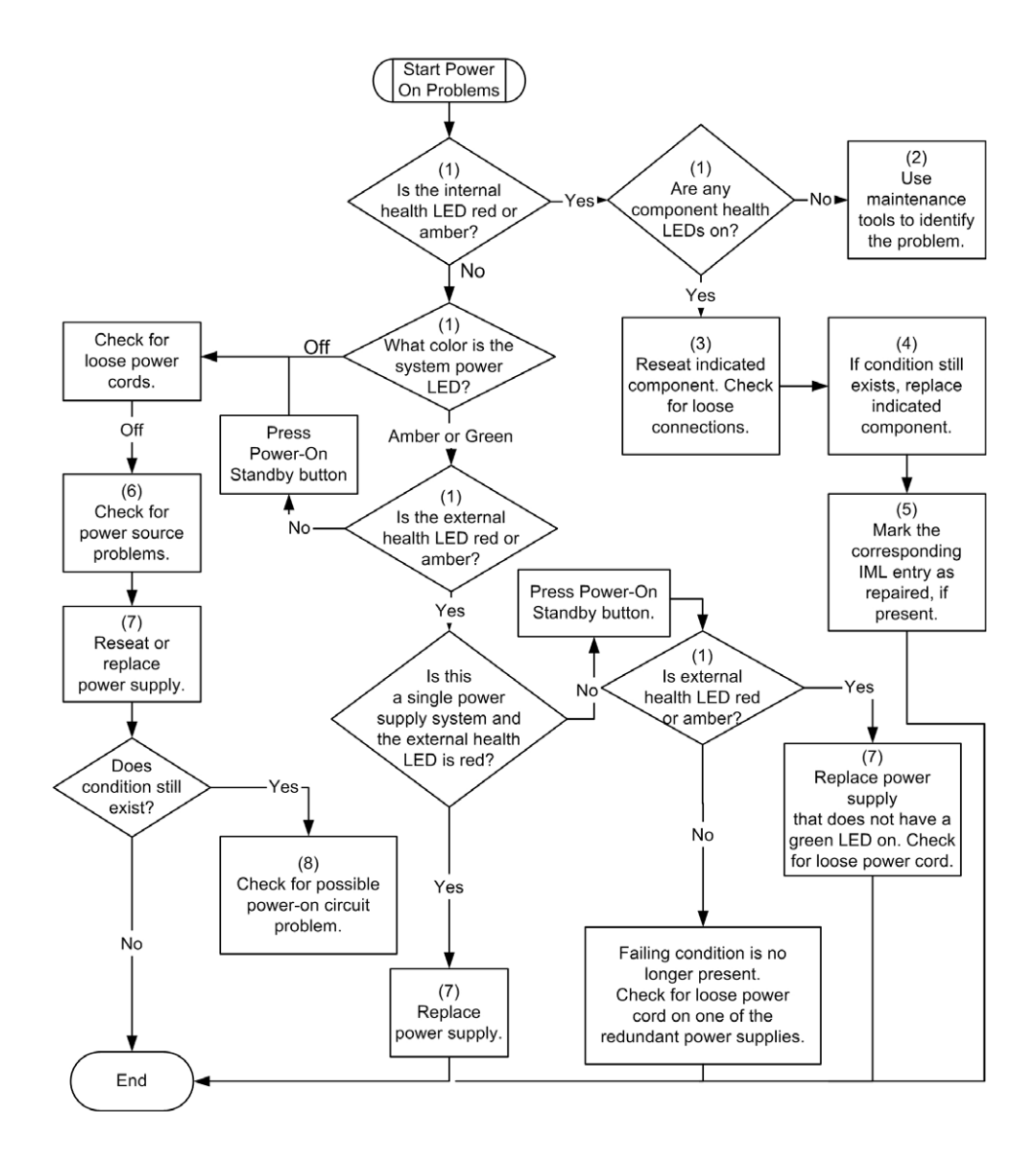

### <span id="page-154-0"></span>**Diagramme des problèmes POST**

Symptômes :

• Le serveur ne termine pas le test POST.

**REMARQUE :** le serveur a terminé le test POST lorsqu'il essaie d'accéder au périphérique d'amorçage.

• Le serveur termine le test POST avec des erreurs.

Problèmes possibles :

- Composant interne défectueux ou mal installé.
- Périphérique KVM défectueux.
- Périphérique vidéo défectueux.

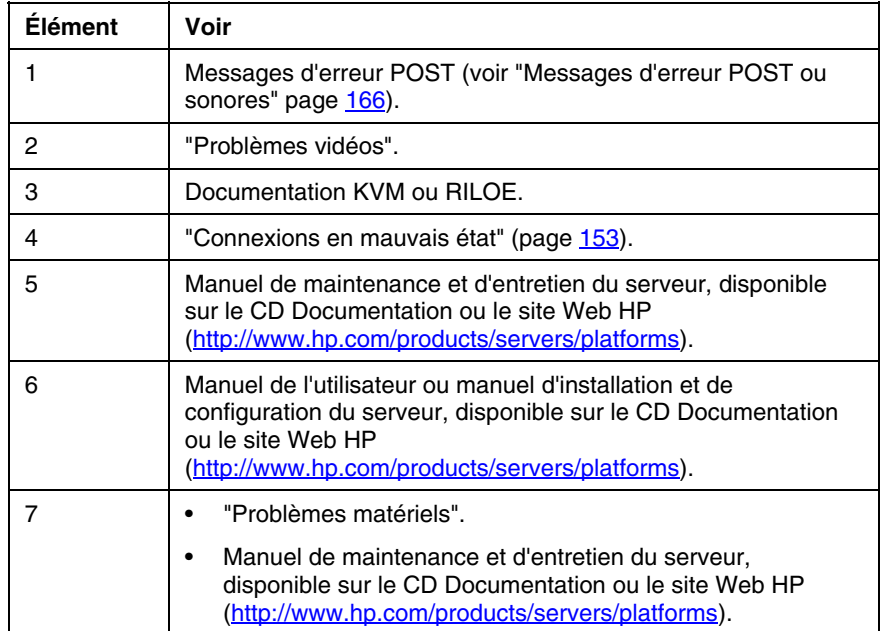

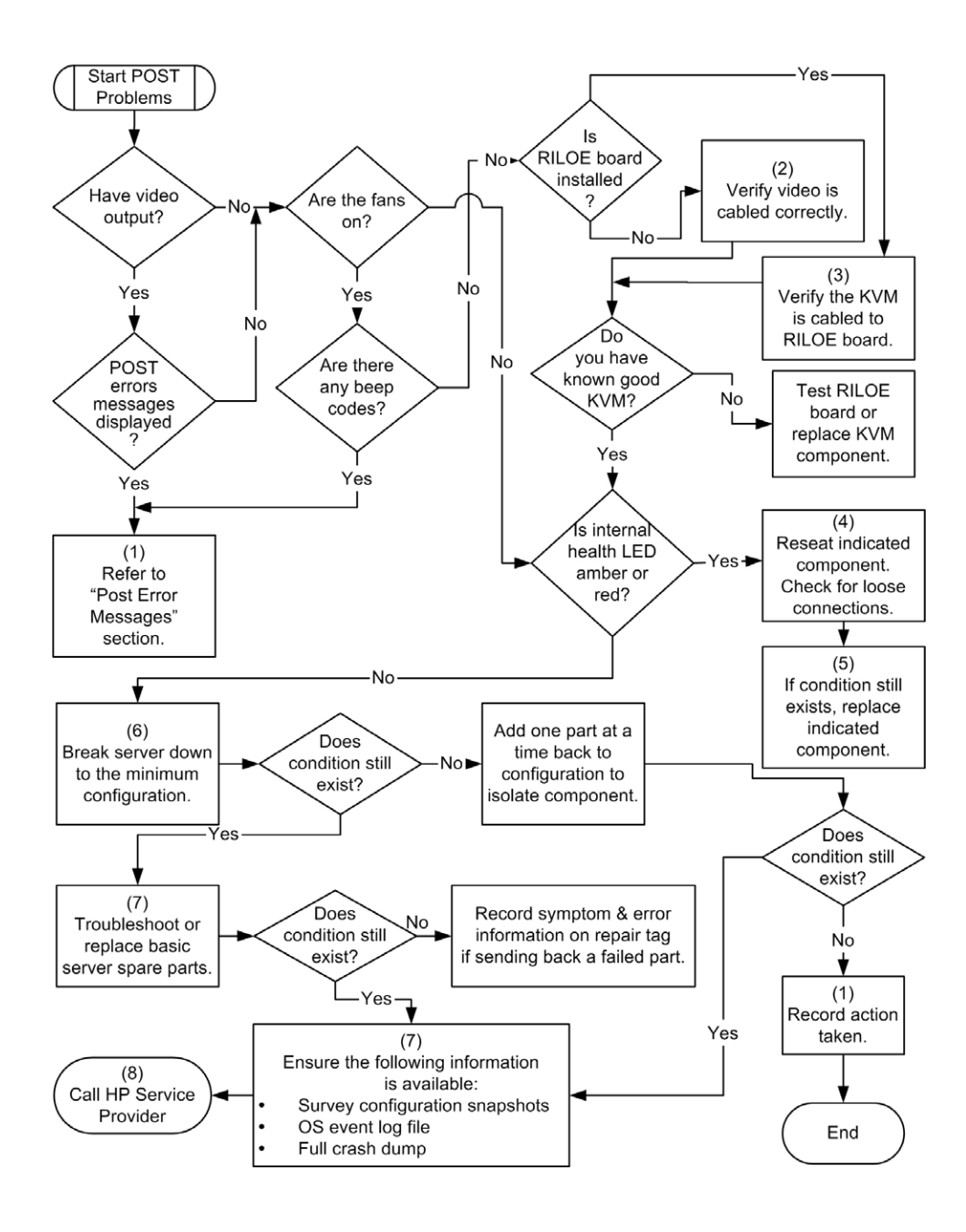

### <span id="page-156-0"></span>**Diagramme des problèmes d'amorçage OS**

Symptômes :

- Le serveur n'amorce pas un système d'exploitation précédemment installé.
- Le serveur n'amorce pas SmartStart.

Causes possibles :

- Système d'exploitation endommagé.
- Problème du sous-système de disque dur.

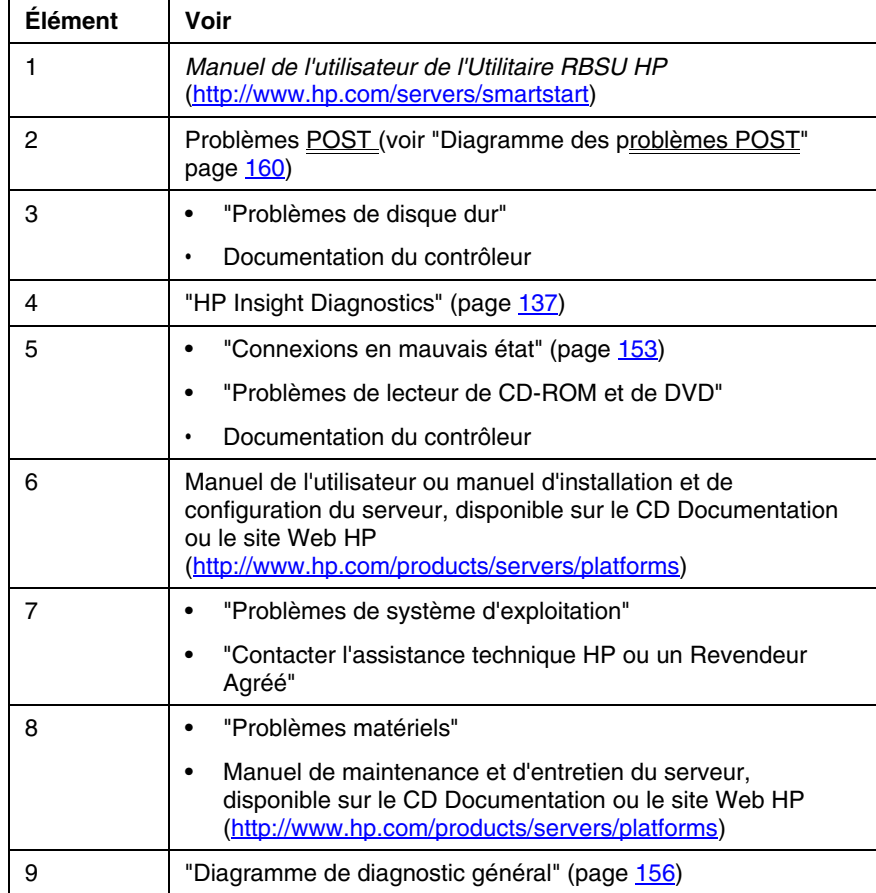

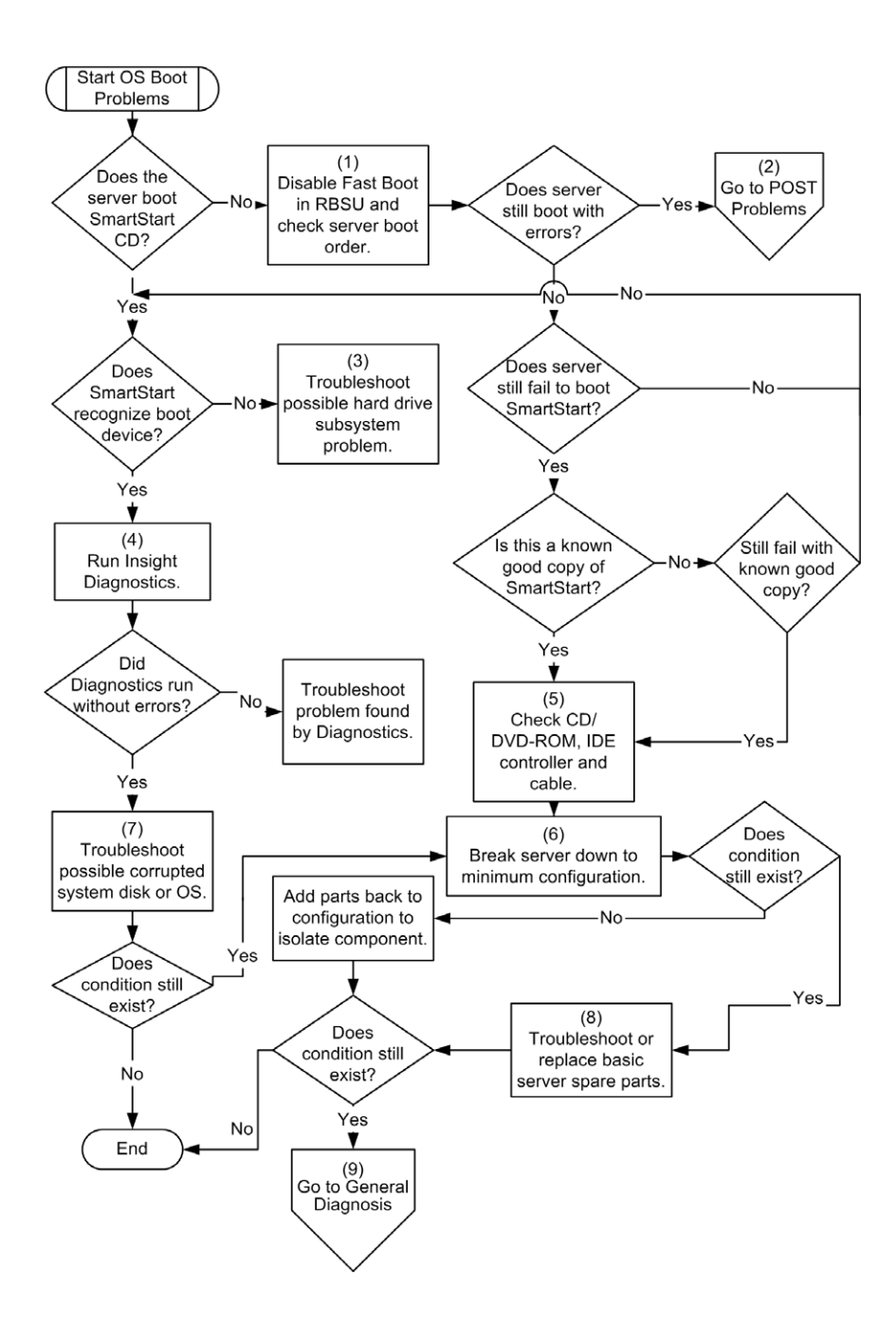

### <span id="page-158-0"></span>**Diagramme des indications de panne de serveur**

Symptômes :

- Le serveur démarre mais une panne est signalée par les agents Insight Management (page [135\)](#page-129-0)
- Le serveur démarre mais le voyant d'état interne ou externe est rouge ou orange

**REMARQUE :** pour connaître l'emplacement des voyants du serveur et obtenir des informations sur leur état, reportez-vous à la documentation du serveur.

Causes possibles **:**

- Composant interne ou externe défectueux ou mal installé
- Composant installé non pris en charge
- Panne de redondance
- Condition de surchauffe du système

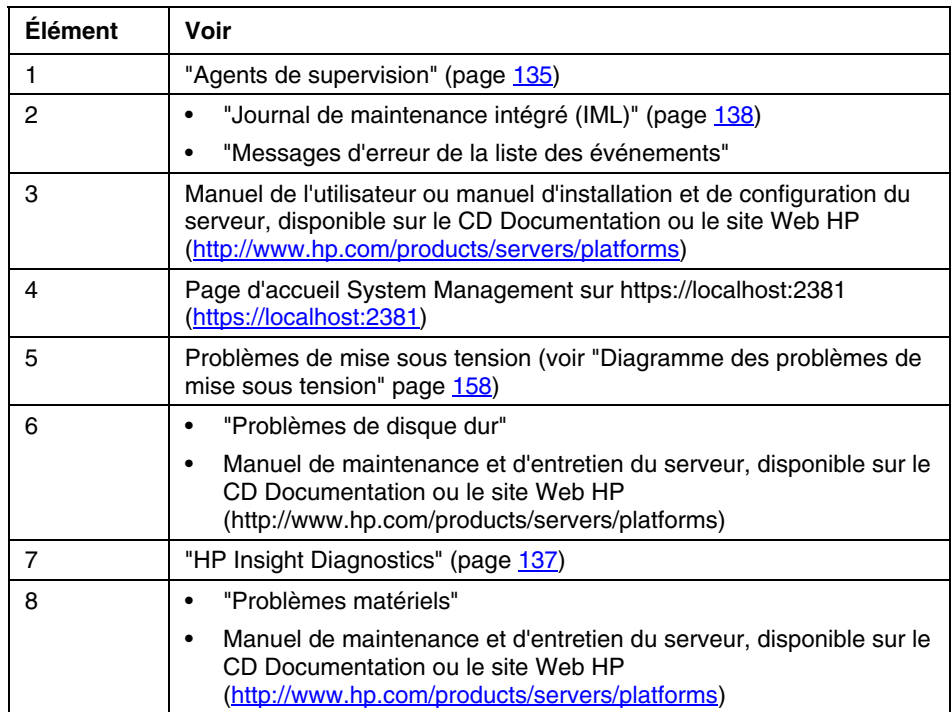

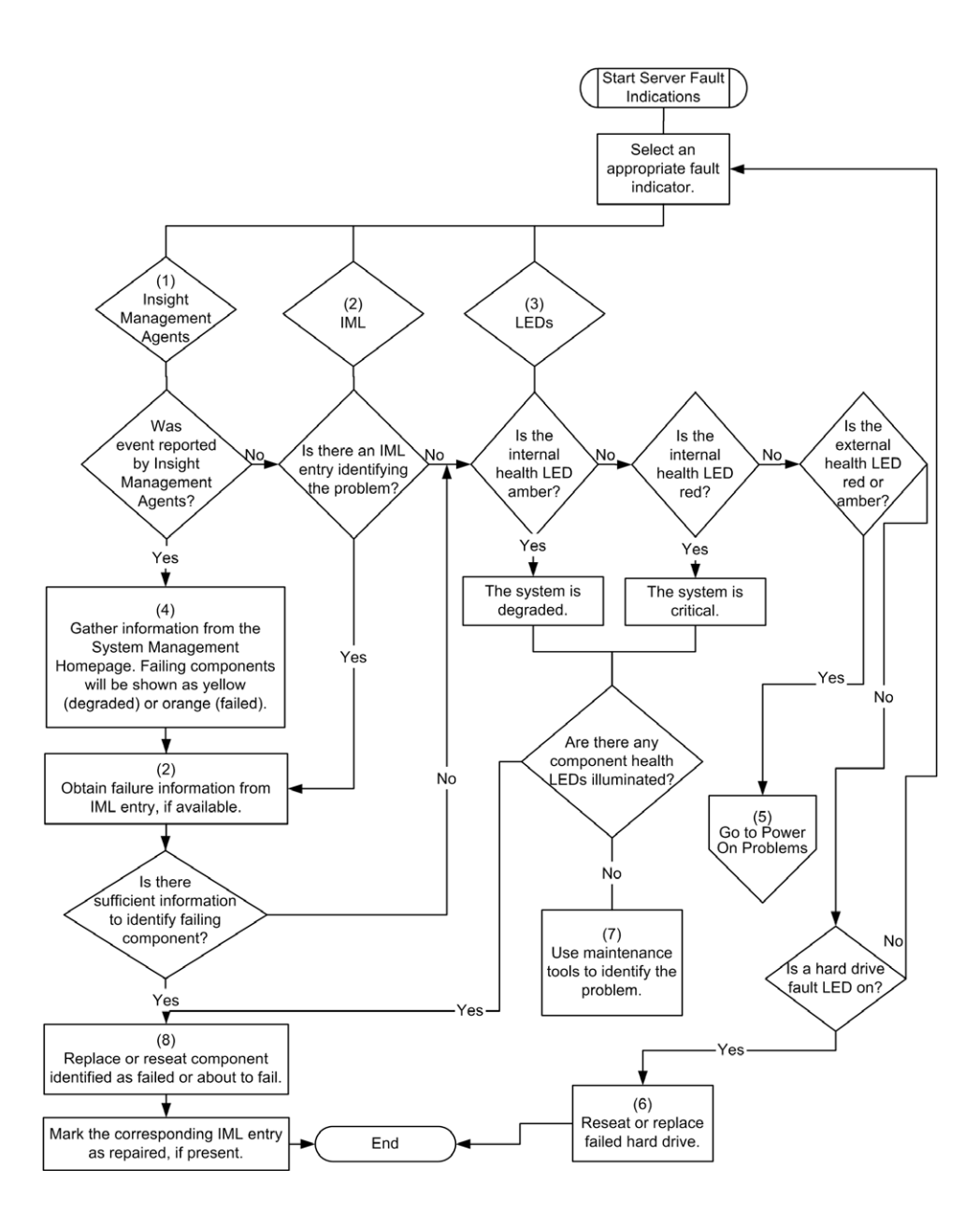

### <span id="page-160-0"></span>**Messages d'erreur POST ou sonores**

#### **Liste des messages :**

[Introduction aux messages d'erreur POST.](#page-160-1).................................................................................[166](#page-160-1)

### <span id="page-160-1"></span>**Introduction aux messages d'erreur POST**

Les messages et codes d'erreurs présentés dans cette section comportent tous les messages générés par les serveurs ProLiant. Certains messages ne sont donnés qu'à titre d'information et n'indiquent pas d'erreur. Un serveur génère uniquement les codes spécifiques à sa configuration et à ses options.

Les messages POST suivants sont nouveaux. Pour la liste complète des messages d'erreur, consultez les messages POST dans le *Manuel de résolution des problèmes des serveurs HP ProLiant*, disponible sur le CD Documentation ou sur le site Web HP [\(http://www.hp.com/support\)](http://www.hp.com/support).

**AVERTISSEMENT : pour éviter les problèmes éventuels, lisez toujours les avertissements et mises en garde de la documentation du serveur avant de supprimer, remplacer, remettre en place ou modifier des composants du système.**

#### **209-Hot-add Memory Configuration - Boards must be installed sequentially.**

**Action** : Installez ou réinstallez des modules DIMM pour prendre en charge la configuration de mémoire hot-add.

#### **209-Mirror Memory Configuration - DIMMs on Both Boards do not Match**

**Bips sonores** : 1 long, 1 court

**Cause possible** : Les cartes mémoire ne sont pas équipées de la même manière, ou l'une d'elle est manquante.

**Action** : Assurez-vous que quatre cartes mémoire sont installées et que les modules DIMM sont correctement équipés.

#### **Processor Reduced Power Mode Enabled in RBSU**

**Description** : Les processeurs ont réduit leur vitesse

**Action :** Si vous sélectionnez le mode de consommation réduite dans RBSU, les processeurs s'affichent avec leurs vitesses réduites durant le test POST. Ce message indique que le mode de consommation réduite a été activé dans RBSU, ainsi que la vitesse maximale des processeurs installés.

#### **Processor Not Started (Processor Stalled)**

**Description** : Si un processeur ne se lance pas ou tombe en panne après lancement mais avant la fin de son initialisation, il n'est pas activé et ce message apparaît. Le processeur est probablement défectueux.

#### **Processor Not Started (Stepping Does Not Match)**

**Description** : Si un processeur a un stepping différent de celui du processeur d'amorçage, il n'est pas activé et ce message apparaît.

#### **Processor Not Started (Unsupported Processor Stepping)**

**Description** : Si un processeur a un stepping non pris en charge, il n'est pas activé et ce message apparaît.

#### **Processor Not Supported (Unsupported Core Speed)**

**Description** : Si un processeur a une vitesse de base incompatible avec les autres processeurs installés, il n'est pas activé et ce message apparaît.

#### **Unsupported PCI Card Detected Remove PCI Card from Slot**

**Bips sonores** : 2 courts

**Cause possible** : La carte PCI installée dans le connecteur indiqué dans ce message n'est absolument pas prise en charge sur ce système.

**Action** : Retirez-la du connecteur indiqué dans le message.

#### **Unsupported Processor Configuration (Processor Required in Slot #1)**

**Description** : Processeur requis dans le connecteur 1.

**Action :** Si vous n'installez pas de processeur pris en charge dans le connecteur 1, ce message apparaît et le système s'arrête.

#### **Warning - Mixed Feature Processors Were Detected**

**Description** : Des processeurs de types différents ont été détectés. Le serveur démarrera à partir du processeur le moins puissant.

Si vous installez des processeurs pris en charge mais de caractéristiques différentes dans le même système, ce message d'information apparaît.

#### **WARNING - Resetting Corrupted CMOS**

**Description** : Ce message d'information s'affiche lorsque la ROM détecte que la CMOS est endommagée. Les valeurs par défaut sont restaurées. Ce message n'apparaît pas si un utilisateur a intentionnellement invalidé la configuration via RBSU en effaçant la NVRAM.

#### **WARNING - Resetting Corrupted NVRAM**

**Description** : Ce message d'information s'affiche lorsque détecte la ROM que la NVRAM est endommagée. Les valeurs par défaut sont restaurées. Ce message n'apparaît pas si un utilisateur a intentionnellement invalidé la configuration via RBSU en effaçant la NVRAM.

#### **WARNING - Resetting Corrupted System Environment**

**Description** : Ce message d'information s'affiche lorsque les variables d'environnement système sont endommagées. Les valeurs par défaut sont restaurées. Ce message n'apparaît pas si un utilisateur a intentionnellement invalidé la configuration via RBSU en effaçant la NVRAM.

#### **WARNING - Restoring Default Configurations as Requested**

**Description** : Si lors de la prochaine mise sous tension, vous choisissez l'option d'effacement de la NVRAM dans RBSU, ce message d'information apparaît.

# **Autres sources d'information**

Pour plus d'informations sur la résolution des problèmes, reportez-vous au *Manuel de résolution des problèmes des serveurs HP ProLiant* sur le CD Documentation.

Pour plus d'informations sur la garantie ainsi que sur la mise à niveau des supports (services Care Pack), consultez le site Web HP [\(http://www.hp.com/suppo](http://www.hp.com/support)[rt](#page-164-0)[\).](http://www.hp.com/support)

# **Avis de conformité**

#### **Dans cette section**

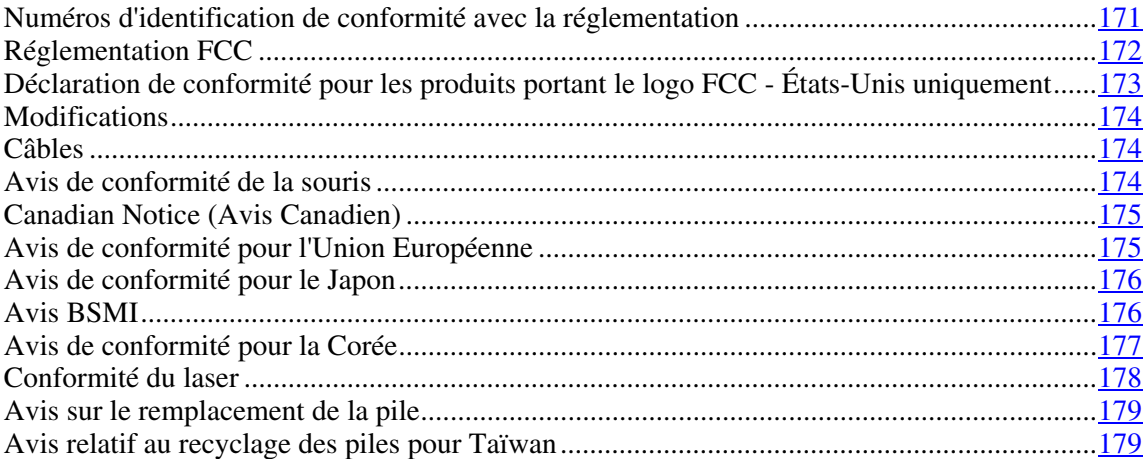

# <span id="page-164-0"></span>**Numéros d'identification de conformité avec la réglementation**

Pour permettre l'identification et garantir la conformité aux réglementations en vigueur, un numéro de modèle unique est attribué à votre équipement. Il se trouve sur l'étiquette du produit, avec les marquages d'homologation et les informations requises. En cas de demande d'informations sur la conformité, mentionnez systématiquement le numéro de modèle. Ne confondez pas ce numéro de modèle avec le nom de marque ou le numéro de série du produit.

### <span id="page-165-0"></span>**Réglementation FCC**

L'alinéa 15 de la réglementation FCC (Federal Communications Commission) définit les limites concernant l'émission de fréquences radio en vue d'éviter les interférences sur un spectre de fréquences radio. De nombreux matériels électroniques, y compris les ordinateurs, génèrent de l'énergie haute fréquence même s'ils ne sont pas conçus à cette fin et, de ce fait, s'inscrivent dans le cadre de cette réglementation. Cette réglementation répertorie les serveurs et autres périphériques afférents dans deux classes, A et B, selon l'installation prévue. Les matériels de classe A sont généralement installés dans un environnement professionnel ou commercial. Les matériels de classe B sont généralement installés dans un environnement résidentiel (les ordinateurs personnels, par exemple). La réglementation FCC impose que les matériels correspondant à chaque classe portent une étiquette indiquant le potentiel d'interférence du matériel, ainsi que des instructions de fonctionnement supplémentaires à destination de l'utilisateur.

### **Étiquette FCC**

L'étiquette FCC apposée sur l'appareil indique la classification (A ou B) à laquelle il appartient. L'étiquette des appareils de classe B comporte un logo FCC ou un identifiant FCC. L'étiquette des appareils de classe A ne comporte ni logo ni identifiant FCC. Après avoir déterminé la classe de votre appareil, reportezvous aux instructions correspondantes.

### **Appareil de classe A**

Ce matériel a été testé et déclaré conforme aux limites imposées aux appareils numériques de classe A, conformément à l'alinéa 15 de la réglementation FCC. Ces limites sont destinées à assurer une protection raisonnable contre les interférences dans un environnement professionnel. Ce matériel génère, utilise et peut émettre de l'énergie haute fréquence et, s'il n'est pas installé et utilisé conformément au manuel d'utilisation, risque de provoquer des interférences. L'utilisation de ce matériel en zone résidentielle est susceptible de générer des interférences nuisibles, auquel cas l'utilisateur sera tenu d'y remédier à ses propres frais.

### **Appareil de classe B**

Ce matériel a été testé et déclaré conforme aux limites imposées aux appareils numériques de classe B, conformément à l'alinéa 15 de la réglementation FCC. Ces limites sont destinées à assurer une protection raisonnable contre les interférences dans un environnement résidentiel. Ce matériel génère, utilise et peut émettre de l'énergie haute fréquence et, s'il n'est pas installé et utilisé conformément au manuel d'utilisation, risque de provoquer des interférences. Cependant, tout risque d'interférences ne peut être totalement exclu : s'il constate des interférences lors de la réception d'émissions de radio ou de télévision (il suffit pour le vérifier d'allumer et d'éteindre successivement l'appareil), l'utilisateur devra prendre les mesures nécessaires pour les éliminer. À cette fin il devra :

- réorienter ou déplacer l'antenne réceptrice ;
- accroître la distance entre le matériel et le récepteur ;
- brancher le matériel sur un autre circuit que celui du récepteur ;
- consulter le revendeur ou un technicien de radio/télévision expérimenté.

# <span id="page-166-0"></span>**Déclaration de conformité pour les produits portant le logo FCC - États-Unis uniquement**

Ce matériel est conforme à l'alinéa 15 de la réglementation FCC. Son fonctionnement est soumis à deux conditions : (1) ce matériel ne doit pas générer d'interférences ; (2) ce matériel doit accepter toute réception d'interférence, y compris les interférences pouvant générer un fonctionnement indésirable.

Pour toute question relative à ce produit, contactez-nous par courrier ou téléphone :

- Hewlett-Packard Company P. O. Box 692000, Mail Stop 530113 Houston, Texas 77269-2000
- 1-800-HP-INVENT (1-800-474-6836). (Vos appels peuvent faire l'objet d'un enregistrement ou d'un contrôle, et ce dans le but d'améliorer en permanence la qualité du service).

#### **174 Manuel de l'utilisateur du serveur HP ProLiant DL580 Generation 3**

Pour toute question relative à cette déclaration FCC, contactez-nous par courrier ou téléphone :

- Hewlett-Packard Company P. O. Box 692000, Mail Stop 510101 Houston, Texas 77269-2000
- $\bullet$  1-281-514-3333

Pour identifier ce produit, communiquez la référence, le numéro de série ou de modèle figurant sur le produit.

# <span id="page-167-0"></span>**Modifications**

La FCC (Federal Communications Commission) exige que l'utilisateur soit averti que toute modification apportée au présent matériel et non approuvée explicitement par Hewlett-Packard Company est de nature à le priver de l'usage de l'appareil.

# <span id="page-167-1"></span>**Câbles**

Conformément à la réglementation FCC, toute connexion à cet appareil doit s'effectuer au moyen de câbles blindés protégés par un revêtement métal RFI/EMI.

# <span id="page-167-2"></span>**Avis de conformité de la souris**

Ce matériel est conforme à l'alinéa 15 de la réglementation FCC. Son fonctionnement est soumis à deux conditions : (1) ce matériel ne doit pas générer d'interférences ; (2) ce matériel doit accepter toute réception d'interférence, y compris les interférences pouvant générer un fonctionnement indésirable.

### <span id="page-168-0"></span>**Canadian Notice (Avis canadien)**

#### **Appareil de classe A**

This Class A digital apparatus meets all requirements of the Canadian Interference-Causing Equipment Regulations.

Cet appareil numérique de la classe A respecte toutes les exigences du Règlement sur le matériel brouilleur du Canada.

#### **Appareil de classe B**

This Class B digital apparatus meets all requirements of the Canadian Interference-Causing Equipment Regulations.

Cet appareil numérique de la classe B respecte toutes les exigences du Règlement sur le matériel brouilleur du Canada.

### <span id="page-168-1"></span>**Avis de conformité pour l'Union Européenne**

Ce produit est conforme aux directives européennes suivantes :

- Directive basse tension 73/23/EEC
- Directive EMC 89/336/EEC

Le respect de ces directives suppose la conformité aux normes européennes harmonisées listées dans la Déclaration de Conformité UE émise par Hewlett-Packard pour ce produit ou cette famille de produits.

Cette conformité est signalée par la marque suivante apposée sur le produit :

# CE

Cette marque est valide pour les produits non Telecom et les produits Telecom harmonisés UE (par exemple, Bluetooth).

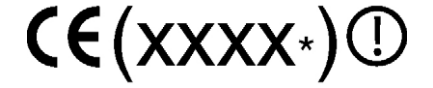

Cette marque est valide pour les produits Telecom non harmonisés UE.

\*Référence de l'organisme notifié (uniquement si applicable - reportez-vous à l'étiquette apposée sur le produit)

# <span id="page-169-0"></span>**Avis de conformité pour le Japon**

ご使用になっている装置にVCCIマークが付いていましたら、次の説明文を お読み下さい。

この装置は、情報処理装置等電波障害自主規制協議会 (VCCI) の基準 に基づくクラスB情報技術装置です。この装置は、家庭環境で使用すること を目的としていますが、この装置がラジオやテレビジョン受信機に近接して 使用されると、受信障害を引き起こすことがあります。 取扱説明書に従って正しい取り扱いをして下さい。

VCCIマークが付いていない場合には、次の点にご注意下さい。

この装置は、情報処理装置等電波障害自主規制協議会 (VCCI) の基準に 基づくクラスA情報技術装置です この装置を家庭環境で使用すると電波 妨害を引き起こすことがあります。この場合には使用者が適切な対策を講ず るよう要求されることがあります。

### <span id="page-169-1"></span>**Avis BSMI**

### 警告使用者:

這是甲類的資訊產品,在居住的 環境中使用時,可能會造成射頻 干擾,在這種情況下,使用者會 被要求採取某些適當的對策。

# <span id="page-170-0"></span>**Avis de conformité pour la Corée**

**Appareil de classe A** 

A급 기기 (업무용 정보통신기기)

A급 기기 (급구용 영도공연기기)<br>이 기기는 업무용으로 전자파적합등록을 한 기기이오니<br>판매자 또는 사용자는 이 점을 주의하시기 바라며, 만약<br>잘못판매 또는 구입하였을 때에는 가정용으로 교환하시기<br>바랍니다.

**Appareil de classe B** 

B급 기기 (가정용 정보통신기기)

이 기기는 가정용으로 전자파적합등록을 한 기기로서<br>주거지역에서는 물론 모든지역에서 사용할 수 있습니다.

### <span id="page-171-0"></span>**Conformité du laser**

Ce produit peut comporter un périphérique de stockage optique (lecteur de CD ou de DVD) et/ou un émetteur/récepteur à fibre optique. Chacun de ces périphériques contient un laser classifié "Classe 1" selon les règlements US FDA et IEC 60825-1. Ce produit n'émet pas de radiations dangereuses.

> **AVERTISSEMENT : tout contrôle, réglage ou procédure autre que ceux mentionnés dans ce chapitre ou dans le manuel d'installation du produit laser peut entraîner une exposition à des radiations dangereuses. pour limiter les risques d'exposition aux rayonnements, respectez les consignes suivantes :**

- **N'essayez pas d'ouvrir le boîtier renfermant le module. Il contient des composants dont la maintenance ne peut être effectuée par l'utilisateur.**
- **Ne pas effectuer de contrôle, réglage ou procédure autres que ceux décrits dans ce chapitre.**
- **Seuls les Mainteneurs Agréés HP sont habilités à réparer l'unité.**

Le CDRH (Center for Devices and Radiological Health), organisme ressortissant au U.S. Food and Drug Administration, a mis en oeuvre des réglementations pour les produits laser le 2 août 1976. Ces dernières s'appliquent aux produits laser fabriqués à partir du 1er août 1976. La conformité est obligatoire pour les produits commercialisés aux États-Unis.

# <span id="page-172-0"></span>**Avis sur le remplacement de la pile**

**AVERTISSEMENT : votre ordinateur contient un module de pile au dioxyde de manganèse lithium, pentoxyde de vanadium lithium ou alcaline. En cas de manipulation incorrecte, cette pile présente un fort risque d'explosion ou de brûlure. Pour limiter les risques de blessure, veillez à :**

- **Ne pas essayer pas de recharger la pile.**
- **Ne pas l'exposer à des températures supérieures à 60°C.**
- **Ne pas la démonter, l'écraser, la percer, court-circuiter les bornes ou la jeter dans le feu ou l'eau.**

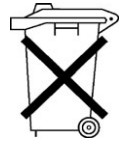

Les piles, modules de batteries et accumulateurs ne doivent pas être jetés avec les ordures ménagères. Pour les recycler ou les détruire, utilisez les services de collecte publics éventuellement organisés dans votre pays ou confiez-les à HP, à un Revendeur ou Mainteneur Agréé HP ou à leurs agents.

Pour plus d'informations sur le remplacement ou la mise au rebut de la pile, contactez un Revendeur ou un Mainteneur Agréé HP.

# <span id="page-172-1"></span>**Avis relatif au recyclage des piles pour Taïwan**

Conformément aux dispositions de l'article 15 du Waste Disposal Act, l'Agence de Protection de l'Environnement (EPA) de Taïwan demande aux fabricants ou aux importateurs de piles sèches de mentionner les informations de récupération sur les piles mises en vente, offertes en cadeau publicitaire ou promotionnel. Contactez un recycleur taïwanais qui se chargera de leur élimination.

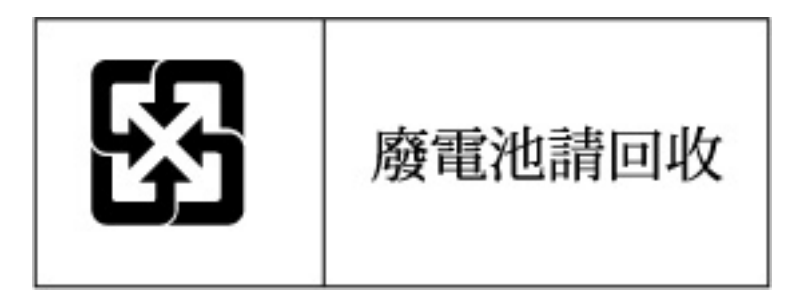

# **Caractéristiques du serveur**

#### **Dans cette section**

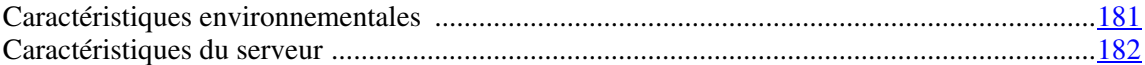

# <span id="page-173-0"></span>**Caractéristiques environnementales**

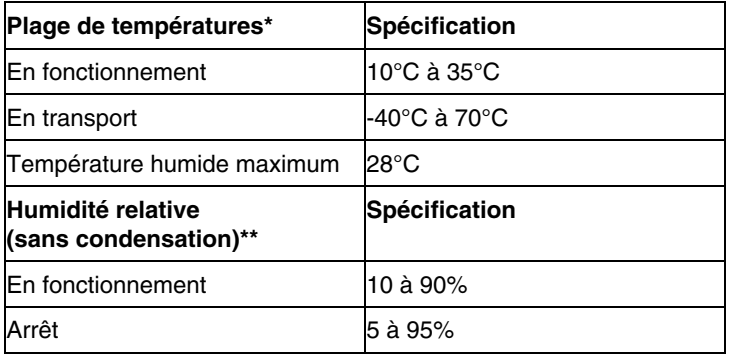

\* Toutes les plages de température présentées correspondent au niveau de la mer. La température diminue de 1°C tous les 300 m jusqu'à 3000 m. Pas d'exposition directe au soleil.

\*\* L'humidité de stockage maximale de 95% est calculée par rapport à une température maximale de 45°C. L'altitude maximale de stockage correspond à une pression minimale de 70 KPa.

# <span id="page-174-0"></span>**Caractéristiques du serveur**

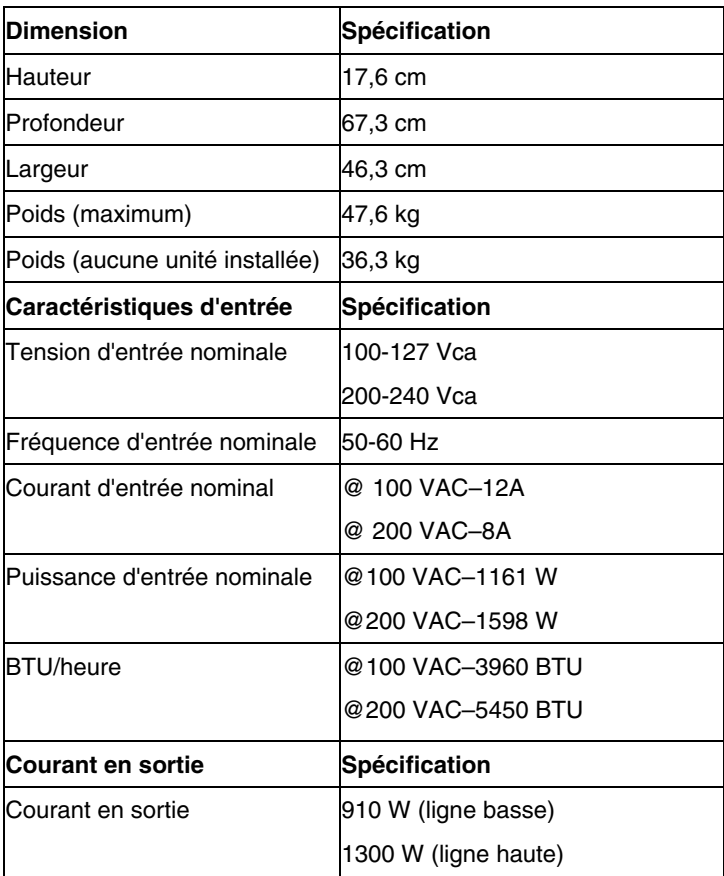

# **Assistance technique**

#### **Dans cette section**

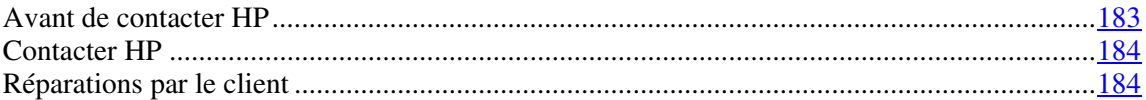

# <span id="page-175-0"></span>**Avant de contacter HP**

Préparez les informations suivantes avant d'appeler HP :

- Numéro d'enregistrement auprès de l'assistance technique (le cas échéant)
- Numéro de série du ou des produits
- Nom et numéro de modèle
- Messages d'erreur, le cas échéant
- Cartes ou matériel complémentaires
- Composants matériels ou logiciels de fabricants tiers
- Type de système d'exploitation et niveau de révision

### <span id="page-176-0"></span>**Contacter HP**

Pour obtenir le nom du Revendeur Agréé HP le plus proche :

- En France, appelez le 0803 804 805 (0,99F/0,15€ TTC/mn).
- Au Canada, appelez le 1-800-263-5868.
- Ailleurs, reportez-vous au site Web HP [\(http://www.hp.com\)](http://www.hp.com/).

Pour l'assistance technique HP :

- En Amérique du Nord :
	- − Appelez le 1-800-HP-INVENT (1-800-474-6836). Ce service est disponible de 8h00 à 20h00 du lundi au vendredi, sauf les jours fériés. Vos appels peuvent faire l'objet d'un enregistrement ou d'un contrôle, et ce dans le but d'améliorer en permanence la qualité du service.
	- − Si vous avez acheté un Care Pack (mise à niveau de service), appelez le 1-800-633-3600. Pour plus d'informations sur les Care Packs, reportezvous au site Web HP [\(http://www.hp.com\)](http://www.hp.com/).
- Dans les autres pays, appelez le centre d'assistance technique HP le plus proche. Pour obtenir les numéros de téléphone des Centres d'assistance technique dans le monde, consultez le site Web HP [\(http://www.hp.com\)](http://www.hp.com/).

### <span id="page-176-1"></span>**Réparations par le client**

Définition du programme CSR (réparation par le client)

Le programme HP de réparation par le client (ou CSR pour Customer Self-Repair) vous offre le service le plus rapide dans le cadre de votre garantie ou contrat. Il permet à HP de vous envoyer directement des pièces de rechange afin que vous puissiez les remplacer vous-même. Ce programme vous permet de remplacer des pièces comme vous le souhaitez.

Un programme pratique et facile à utiliser :

• Un spécialiste HP diagnostiquera la panne et jugera si une pièce de rechange est nécessaire pour résoudre un problème système. Il déterminera également si vous pouvez la remplacer vous-même.

- For specific information about customer replaceable parts, refer to the maintenance and service guide on the HP website [\(http://www.hp.com/support\)](http://www.hp.com/support).
- Pour plus d'informations sur les pièces remplaçables par le client, consultez le Manuel de maintenance et d'entretien sur le site Web HP [\(http://www.hp.com/support\)](http://www.hp.com/support).

# **Acronymes et abréviations**

#### **ABEND**

Acronyme de Abnormal END (fin anormale)

#### **AMP**

Abréviation de Advanced Memory Protection (Protection avancée de la mémoire)

#### **ASR**

Abréviation de Automatic Server Recovery (redémarrage automatique du serveur)

#### **BBWC**

Abréviation de Battery-Backed Write Cache (cache d'écriture avec batterie)

#### **BP**

Abréviation de Backplane (fond de panier)

#### **CSA**

Abréviation de Canadian Standards Association (association canadienne de normalisation)

#### **DDR**

Abréviation de Double Data Rate (débit de données double)

#### **DIMM**

Acronyme de Dual Inline Memory Module (module DIMM)

#### **ECC**

Abréviation de Error Checking and Correcting (code correcteur d'erreurs)

#### **G3**

Abréviation de Generation 3

#### **IEC**

Abréviation de International Electrotechnical Commission (commission électrotechnique internationale)

#### **iLO**

Acronyme de Integrated Lights-Out

#### **LED**

Acronyme de Light-Emitting Diode (diode électroluminiscente ou DEL)

#### **NEMA**

Acronyme de National Electrical Manufacturers Association (association de constructeurs de matériel électrique)

#### **NFPA**

Abréviation de National Fire Protection Association (association de protection contre l'incendie)

#### **NIC**

Acronyme de Network Interface Controller (carte réseau)

#### **ORCA**

Acronyme de Option ROM Configuration for Arrays (configuration de la ROM option pour modules RAID)
#### **OS**

Système d'exploitation

### **PCI**

Abréviation de Peripheral Component Interface (Interface d'éléments périphériques)

#### **PCI Express**

Abréviation de Peripheral Component Interconnect Express (interconnexion de composants périphériques expresse)

#### **PCI-E**

Abréviation de Peripheral Component Interconnect Express (interconnexion de composants périphériques expresse)

# **PCI-X**

Abréviation de Peripheral Component Interconnect Extended (interconnexion de composants périphériques étendue)

#### **PDU**

Abréviation de Power Distribution Unit (unité de distribution de l'alimentation)

### **POST**

Acronyme de Power-On Self-Test (auto-test de mise sous tension)

### **PPM**

Abréviation de Processor Power Module (module d'alimentation processeur)

#### **PSP**

Abréviation de ProLiant Support Pack (pack de prise en charge ProLiant)

#### **RAID**

Acronyme de Redundant Array of Independent Disks

#### **RBSU**

Abréviation de ROM-Based Setup Utility (utilitaire de configuration sur mémoire ROM)

#### **RDP**

Abréviation de Remote Desktop Protocol) (protocole de bureau à distance)

#### **RILOE II**

Acronyme de Remote Insight Lights-Out Edition II (carte d'extension)

#### **ROM**

Acronyme de Read-Only Memory (mémoire morte)

# **SCSI**

Abréviation de Small Computer System Interface

#### **SDRAM**

Acronyme de Synchronous Dynamic RAM (RAM dynamique synchrone)

### **SIM**

Acronyme de Systems Insight Manager

### **SNMP**

Abréviation de Simple Network Management Protocol (protocole simple de gestion de réseau)

# **UID**

Abréviation de Unit Identification (identification d'unité)

# **USB**

Abréviation de Universal Serial Bus (bus série universel)

# **Index**

# **A**

ACU (Array Configuration Utility) [128](#page-122-0)  Agents de supervision [135](#page-129-0)  Alimentation, spécifications [51](#page-48-0)  Altiris Deployment Solution [127](#page-121-0)  Altiris eXpress Deployment Server [127](#page-121-0)  Appareils laser [178](#page-171-0)  ASR (Automatic Server Recovery) [131](#page-125-0)  Assistance technique [183](#page-175-0)  HP [183](#page-175-0)  Assistant de recherche en langage naturel [142](#page-136-0)  Automatic Server Recovery (ASR) [131](#page-125-0)  Autorun (Exécution automatique), menu de SmartStart [123](#page-117-0)  Avertissements [148](#page-142-0)  Avis de conformité BSMI [176](#page-169-0)  Corée [177](#page-170-0)  Japon [176](#page-169-0)  relatif au recyclage des piles (Taïwan) [179](#page-172-0)  Union Européenne [175](#page-168-0) 

# **B**

BIOS, mise à niveau [132](#page-126-0)  Bloc d'alimentation hot-plug [20,](#page-18-0) [69](#page-65-0)  Boîte à outils SmartStart Scripting [124](#page-118-0)  Boutons [9](#page-7-0)  panneau arrière [19](#page-17-0)  panneau avant [11](#page-9-0) 

# **C**

Câblage [117](#page-112-0)  carte mezzanine PCI-X hot-plug [119](#page-114-0)  carte RILOE II [120](#page-115-0)  disque dur SCSI [120](#page-115-0)  mode duplex [121](#page-116-0) 

mode simplex [121](#page-116-0)  Câbles [174](#page-167-0)  Cage système [41](#page-39-0)  Canadian Notice (Avis canadien) [175](#page-168-0)  Care Pack [47,](#page-44-0) [142,](#page-136-0) [169](#page-163-0)  Cartes d'extension [77](#page-72-0)  mémoire [105](#page-100-0)[, 107,](#page-102-0) [111](#page-106-0)  mère, pile [179](#page-172-0)  PCI-X [80,](#page-75-0) [90](#page-85-0)  CD Documentation Rack Products [48](#page-45-0)  Commutateurs maintenance du système [23](#page-21-0)  sélection du périphérique d'amorçage [24,](#page-22-0) [73](#page-69-0)  Composants [9](#page-7-0)  carte mère [21](#page-19-0)  panneau arrière [17](#page-15-0)  Configuration mémoire [114](#page-109-0)  RAID [128](#page-122-0)  système [57](#page-54-0)[, 123](#page-117-0)  Conformité, avis [171](#page-164-0)  Connecteurs [9](#page-7-0)  module DIMM [27,](#page-25-0) [35](#page-33-0)  PCI [17,](#page-15-0) [77](#page-72-0)  Connexions en mauvais état [153](#page-147-0)  Considérations sur la sécurité [146](#page-140-0)  Console série BIOS [127](#page-121-0)  Contacter HP [183,](#page-175-0) [184](#page-176-0)  Contenu du carton d'emballage [55](#page-52-0)  Contrôle des modifications [141](#page-135-0)  Cordon d'alimentation [148](#page-142-0)  CSR (réparation par le client) [184](#page-176-0) 

# **D**

Diagnostic des problèmes [146](#page-140-0)  Diagnostics QuickFind, voyants [42](#page-40-0)  Diagrammes [154](#page-148-0)  de début de diagnostic [154](#page-148-0)  des indications de panne de serveur [164](#page-158-0)  des problèmes d'amorçage OS [162](#page-156-0)  des problèmes de mise sous tension [158](#page-152-0)  des problèmes POST [160](#page-154-0) 

#### **194 Manuel de l'utilisateur du serveur HP ProLiant DL580 Generation 3**

Disques durs [29,](#page-27-0) [30](#page-28-0)  ajout [68](#page-64-0)  détermination de l'état [29](#page-27-0)  installation [65,](#page-61-0) [68](#page-64-0)  SCSI, câblage [120](#page-115-0)  voyants [29](#page-27-0)  Documentation, informations importantes relatives à la sécurité [146](#page-140-0)  Drivers [140](#page-134-0)  état [29,](#page-27-0) [131](#page-125-0) 

# **E**

Électricité statique [59](#page-55-0)[, 143](#page-137-0)  Enregistrement du serveur [57](#page-54-0)  Environnement caractéristiques [181](#page-173-0)  idéal [49](#page-46-0)  Étapes du diagnostic [146,](#page-140-0) [153](#page-147-0)  Extraction du serveur du rack [36](#page-34-0) 

# **F**

Fonctionnalités [9](#page-7-0) 

# **H**

HP ProLiant Essentials RDP (Rapid Deployment Pack) [127](#page-121-0)  HP SIM (Systems Insight Manager), présentation [135](#page-129-0) 

# **I**

ID SCSI [27](#page-25-0)  iLO (Integrated Lights-Out) [133](#page-127-0)  IML (Journal de maintenance intégré) [138](#page-132-0)  Informations code d'inventaire [129](#page-123-0)  requises [183](#page-175-0)  supplémentaires [169,](#page-163-0) [184](#page-176-0)  Insight Diagnostics [137](#page-131-0)  Installation en rack [47,](#page-44-0) [48,](#page-45-0) [55](#page-52-0)  options [59](#page-55-0) 

de serveur [55](#page-52-0)  produits rack, vidéo [48](#page-45-0)  Interrupteur Marche/Standby [35](#page-33-0)  ISEE (Instant Support Enterprise Edition) [139](#page-133-0) 

# **J**

Journal de maintenance intégré (IML) [138](#page-132-0) 

# **L**

Lecteur de DVD-ROM [10,](#page-8-0) [73](#page-69-0)  Logiciels déploiement [127](#page-121-0)  SmartStart 57

### **M**

Matériel, installation des options [55,](#page-52-0) [59](#page-55-0)  Mémoire configuration [114](#page-109-0)[, 115,](#page-110-0) [116](#page-111-0)  de secours en ligne [99](#page-94-0)  ECC avancée [98](#page-93-0)  en mode miroir [101](#page-96-0)  modules DIMM simple et double rang [97](#page-92-0)  présentation [95](#page-90-0)  RAID [103](#page-98-0)  spécifications de configuration [96](#page-91-0)  Menu Autorun (Exécution automatique) de SmartStart [123](#page-117-0)  Messages d'erreur [166](#page-160-0)  POST [166](#page-160-0)[, 167](#page-161-0)[, 168,](#page-162-0) [169](#page-163-0)  Mise à la terre méthodes [144](#page-138-0)  spécifications [52](#page-49-0)  Mise hors tension [35](#page-33-0)  Mise sous tension [35,](#page-33-0) [125](#page-119-0)  Modules d'activation de cache d'écriture avec batterie [71](#page-67-0)  câblage [118](#page-113-0)  DIMM [97](#page-92-0)[, 105](#page-100-0)  PPM [61](#page-57-0)  Moteur de recherche [142](#page-136-0) 

### **N**

Notifications de service [152](#page-146-0)  Numéros de série [129,](#page-123-0) [171](#page-164-0)  de téléphone [183,](#page-175-0) [184](#page-176-0)  identification du serveur [171](#page-164-0) 

### **O**

Obturateur de disque dur [66](#page-62-0)  Options d'amorçage [127](#page-121-0)  installation [55](#page-52-0)  ORCA (Option ROM Configuration for Arrays) [128](#page-122-0)  Outils d'analyse et de prise en charge à distance [139](#page-133-0)  de diagnostic [127](#page-121-0)[, 131](#page-125-0)[, 132,](#page-126-0) [137](#page-131-0)  de supervision [131](#page-125-0) 

### **P**

Packs de prise en charge [123](#page-117-0)  HP ProLiant Essentials Foundation [57,](#page-54-0) [135](#page-129-0)  Panneau d'accès [38](#page-36-0)  PaqFax [141](#page-135-0)  PCI Express [17](#page-15-0), [89](#page-84-0)  PCI Express Mezzanine [17,](#page-15-0) [80,](#page-75-0) [86](#page-81-0)  PCI-X hot-plug Mezzanine [17,](#page-15-0) [79,](#page-74-0) [80](#page-75-0)  Pile [21,](#page-19-0) [179](#page-172-0)  Précautions [148](#page-142-0)  Prise en charge USB [136](#page-130-0)  Problèmes connexions [153](#page-147-0)  diagnostic [145](#page-139-0)[, 146](#page-140-0)  Processeurs 60 Processus de configuration automatique [126](#page-120-0)  PSP (ProLiant Support Packs) [141](#page-135-0) 

# **R**

Racks extraction du serveur [36](#page-34-0)  ressources [48](#page-45-0)  stabilité [148](#page-142-0)  Redondance de la ROM [135](#page-129-0)  Réglementation FCC (Federal Communications Commission) [172,](#page-165-0) [174](#page-167-0)  Réparation par le client (CSR) [184](#page-176-0)  Résolution des problèmes [145](#page-139-0)  Resource Paqs [141](#page-135-0)  Ressources d'aide [184](#page-176-0)  Retrait de la cage système [41](#page-39-0)  Revendeur Agréé [183,](#page-175-0) [184](#page-176-0)  RILOE II (Remote Insight Lights-Out Edition II) [93,](#page-88-0) [133](#page-127-0)  ROM mise à jour [132](#page-126-0)  redondante [135](#page-129-0)  réécriture [132](#page-126-0) 

# **S**

Secours en ligne, mémoire [99](#page-94-0)  Serveur caractéristiques [181](#page-173-0)  configuration [47](#page-44-0)  fonctionnalités [59](#page-55-0)  Services d'installation [47](#page-44-0)  SIM (Systems Insight Manager) [135](#page-129-0)  Site Web, HP [184](#page-176-0)  SmartStart, présentation [123](#page-117-0)  Souris, avis de conformité [174](#page-167-1)  Spécifications environnement [49](#page-46-0)[, 181](#page-173-0)  espace [49](#page-46-0)  mise à la terre [52](#page-49-0)  StorageWorks L&TT (Library and Tape Tools) [134](#page-128-0)  Symboles sur l'équipement [147](#page-141-0)  Systèmes d'exploitation [57,](#page-54-0) [141](#page-135-0)  installation [57](#page-54-0) 

# **T**

Température spécifications [51,](#page-48-0) [181](#page-173-0) 

### **U**

Unité de distribution de l'alimentation [52](#page-49-0)  Unités de disquette [10](#page-8-0)  voyants [29,](#page-27-0) [30](#page-28-0)  Utilitaires [128,](#page-122-0) [132,](#page-126-0) [135,](#page-129-0) [137](#page-131-0)  ACU (Array Configuration Utility) [128](#page-122-0)  ADU (Array Diagnostics Utility) [138](#page-132-0)  Erase [134](#page-128-0)  HP Insight Diagnostics [137](#page-131-0)  Online ROM Flash Component [132](#page-126-0)  ORCA (Option ROM Configuration for Arrays) [128](#page-122-0)  RBSU (ROM-Based Setup Utility) [114,](#page-109-0) [125](#page-119-0)  ROMPaq [132](#page-126-0)[, 135](#page-129-0)  Survey [137](#page-131-0) 

# **V**

Ventilateurs [31](#page-29-0)  remplacement [39](#page-37-0)  zone des processeurs [31](#page-29-0)  Ventilation [49](#page-46-0)  Voyants [9,](#page-7-0) [29,](#page-27-0) [30](#page-28-0)  blocs d'alimentation [20](#page-18-0)  cartouche mémoire [12](#page-10-0)  connecteurs module DIMM [12,](#page-10-0) [29](#page-27-0)  diagnostics QuickFind [25,](#page-23-0) [42](#page-40-0)  disque dur [29,](#page-27-0) [30](#page-28-0)  état [29](#page-27-0)  module d'activation de cache d'écriture avec batterie [34](#page-32-0)  panne de PPM [16](#page-14-0), [25,](#page-23-0) [30](#page-28-0)  panne de processeur [16,](#page-14-0) [25](#page-23-0)  panneau arrière [19](#page-17-0)  panneau avant [11](#page-9-0)  surchauffe [30](#page-28-0)  ventilateur [29](#page-27-0) 

# **Z**

Zones des ventilateurs [30](#page-28-0)